# IBM® Cognos® 8 Financial Performance General Ledger Analytics for Oracle® E-Business Suite

USER GUIDE

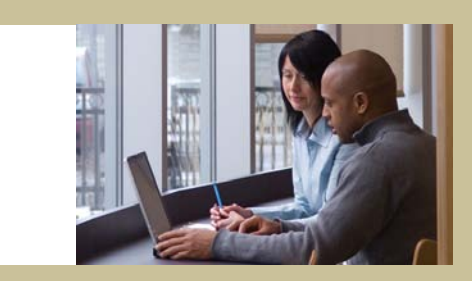

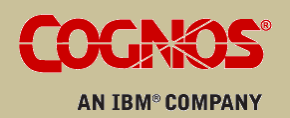

#### Product Information

This document applies to IBM® Cognos® 8 Financial Performance Version 8.3 and may also apply to subsequent releases. To check for newer versions of this document, visit the Cognos Software Services Web site([http://support.cognos.com\)](http://support.cognos.com).

#### Copyright

Copyright © 2008 Cognos ULC (formerly Cognos Incorporated). Cognos ULC is an IBM Company.

Portions of Cognos ULC software products are protected by one or more of the following U.S. Patents: 6,609,123 B1; 6,611,838 B1; 6,662,188 B1; 6,728,697 B2; 6,741,982 B2; 6,763,520 B1; 6,768,995 B2; 6,782,378 B2; 6,847,973 B2; 6,907,428 B2; 6,853,375 B2; 6,986,135 B2; 6,995,768 B2; 7,062,479 B2; 7,072,822 B2; 7,111,007 B2; 7,130,822 B1; 7,155,398 B2; 7,171,425 B2; 7,185,016 B1; 7,213,199 B2; 7,243,106 B2; 7,257,612 B2; 7,275,211 B2; 7,281,047 B2; 7,293,008 B2; 7,296,040 B2; 7,318,058 B2; 7,325,003 B2; 7,333,995 B2.

Cognos and the Cognos logo are trademarks of Cognos ULC (formerly Cognos Incorporated) in the United States and/or other countries. IBM and the IBM logo are trademarks of International Business Machines Corporation in the United States, or other countries or both. Other company, product, or service names may be trademarks or service marks of others.

While every attempt has been made to ensure that the information in this document is accurate and complete, some typographical errors or technical inaccuracies may exist. Cognos does not accept responsibility for any kind of loss resulting from the use of information contained in this document.

This document shows the publication date. The information contained in this document is subject to change without notice. Any improvements or changes to the information contained in this document will be documented in subsequent editions.

U.S. Government Restricted Rights. The software and accompanying materials are provided with Restricted Rights. Use, duplication, or disclosure by the Government is subject to the restrictions in subparagraph (C)(1)(ii) of the Rights in Technical Data and Computer clause at DFARS 252.227-7013, or subparagraphs (C)(1) and (2) of the Commercial Computer Software - Restricted Rights at 48CFR52.227 as applicable. The Contractor is Cognos Corporation, 15 Wayside Road, Burlington, MA 01803.

This document contains proprietary information of Cognos. All rights are reserved. No part of this document may be copied, photocopied, reproduced, stored in a retrieval system, transmitted in any form or by any means, or translated into another language without the prior written consent of Cognos.

# Table of Contents

**[Introduction](#page-8-0) [9](#page-8-0)**

**[Chapter 1: Cognos 8 Analytic Applications](#page-10-0) [11](#page-10-0)** [Components of Cognos 8 Analytic Applications](#page-10-1) *[11](#page-10-1)* [Business Content](#page-10-2) *[11](#page-10-2)* [Adaptive Warehouse](#page-10-3) *[11](#page-10-3)* [Adaptive Analytics](#page-11-0) *[12](#page-11-0)* [Cognos 8 Runtime Components](#page-11-1) *[12](#page-11-1)* [Getting Started with Cognos 8 Analytic Applications](#page-11-2) *[12](#page-11-2)* [Installing and Configuring for Initial Deployment](#page-12-0) *[13](#page-12-0)* [Configuring Your Business Content](#page-12-1) *[13](#page-12-1)* [Enhancing Your Business Content for On Going Deployments](#page-14-0) *[15](#page-14-0)* **[Chapter 2: General Ledger Analytics Business Content](#page-16-0) [17](#page-16-0)** [Areas of Analysis](#page-16-1) *[17](#page-16-1)* [Planning Effectiveness](#page-16-2) *[17](#page-16-2)* [Performance Effectiveness](#page-17-0) *[18](#page-17-0)* [Corporate Efficiency](#page-17-1) *[18](#page-17-1)* [Pre-configured Reports](#page-17-2) *[18](#page-17-2)* [Planning Effectiveness](#page-18-0) *[19](#page-18-0)* [Performance Effectiveness](#page-20-0) *[21](#page-20-0)* [Corporate Efficiency](#page-22-0) *[23](#page-22-0)* **[Chapter 3: Working with Content](#page-24-0) [25](#page-24-0)** [Warehouse Model Stars](#page-24-1) *[25](#page-24-1)* [GL Activity Star](#page-24-2) *[25](#page-24-2)* [GL Balance Star](#page-24-3) *[25](#page-24-3)* [GL Budget Star](#page-25-0) *[26](#page-25-0)* [Target Model Star Schema Groupings](#page-25-1) *[26](#page-25-1)* [GL Activity Star Schema Grouping](#page-25-2) *[26](#page-25-2)* [GL Balance Star Schema Grouping](#page-26-0) *[27](#page-26-0)* [GL Budget Star Schema Grouping](#page-27-0) *[28](#page-27-0)* [Target Model Dimensions](#page-28-0) *[29](#page-28-0)* [Accounting Activity Type](#page-29-0) *[30](#page-29-0)* [Additional Account Segment 1](#page-30-0) *[31](#page-30-0)* [Additional Account Segment 1 Hierarchy](#page-30-1) *[31](#page-30-1)* [Calendar](#page-31-0) *[32](#page-31-0)* [Chart of Accounts](#page-32-0) *[33](#page-32-0)* [Chart of Accounts Hierarchy](#page-39-0) *[40](#page-39-0)* [Company](#page-41-0) *[42](#page-41-0)* [Company Hierarchy](#page-41-1) *[42](#page-41-1)* [Fiscal Calendar](#page-42-0) *[43](#page-42-0)* [GL Activity](#page-44-0) *[45](#page-44-0)* [GL Balance](#page-45-0) *[46](#page-45-0)* [GL Budget](#page-45-1) *[46](#page-45-1)*

[GL Budget Version](#page-46-0) *[47](#page-46-0)* [Responsibility Center](#page-46-1) *[47](#page-46-1)* [Responsibility Center Hierarchy](#page-47-0) *[48](#page-47-0)* [Measures](#page-48-0) *[49](#page-48-0)* [% of Total Revenue](#page-48-1) *[49](#page-48-1)* [Accounted Credit](#page-48-2) *[49](#page-48-2)* [Balance Sheet Budget Amount](#page-48-3) *[49](#page-48-3)* [Balance Sheet Budget Amount](#page-48-4) *[49](#page-48-4)* [Basic Earning Power](#page-48-5) *[49](#page-48-5)* [Basic Earning Power Budget](#page-48-6) *[49](#page-48-6)* [Closing Balance Amount](#page-48-7) *[49](#page-48-7)* [Cost of Goods Sold](#page-49-0) *[50](#page-49-0)* [Cost of Goods Sold Budget](#page-49-1) *[50](#page-49-1)* [Credit Amount](#page-49-2) *[50](#page-49-2)* [Current Assets](#page-49-3) *[50](#page-49-3)* [Current Assets Budget](#page-49-4) *[50](#page-49-4)* [Current Liabilities](#page-49-5) *[50](#page-49-5)* [Current Liabilities Budget](#page-49-6) *[50](#page-49-6)* [Current Ratio](#page-49-7) *[50](#page-49-7)* [Current Ratio Budget](#page-49-8) *[50](#page-49-8)* [Debit Amount](#page-49-9) *[50](#page-49-9)* [Debt to Total Assets](#page-49-10) *[50](#page-49-10)* [Debt to Total Assets Budget](#page-49-11) *[50](#page-49-11)* [Debt to Total Equity](#page-50-0) *[51](#page-50-0)* [Debt to Total Equity Budget](#page-50-1) *[51](#page-50-1)* [Fixed Asset Turnover](#page-50-2) *[51](#page-50-2)* [Fixed Asset Turnover Budget](#page-50-3) *[51](#page-50-3)* [Fixed Assets](#page-50-4) *[51](#page-50-4)* [Fixed Assets Budget](#page-50-5) *[51](#page-50-5)* [Foreign Currency Adjustment](#page-50-6) *[51](#page-50-6)* [GL Balance Amount](#page-50-7) *[51](#page-50-7)* [GL Budget Amount](#page-50-8) *[51](#page-50-8)* [Gross Operating Profit](#page-50-9) *[51](#page-50-9)* [Gross Operating Profit Budget](#page-50-10) *[51](#page-50-10)* [Gross Profit Margin %](#page-50-11) *[51](#page-50-11)* [Gross Profit Margin \(%\) Budget](#page-51-0) *[52](#page-51-0)* [Income Statement Amount](#page-51-1) *[52](#page-51-1)* [Income Statement Budget Amount](#page-51-2) *[52](#page-51-2)* [Income Tax Expense](#page-51-3) *[52](#page-51-3)* [Income Tax Expense Budget](#page-51-4) *[52](#page-51-4)* [Interest Income](#page-51-5) *[52](#page-51-5)* [Interest Income Budget](#page-51-6) *[52](#page-51-6)* [Inventory](#page-51-7) *[52](#page-51-7)* [Inventory Budget](#page-51-8) *[52](#page-51-8)* [Inventory Turnover](#page-51-9) *[52](#page-51-9)* [Inventory Turnover Budget](#page-51-10) *[52](#page-51-10)* [Long-Term Debt](#page-51-11) *[52](#page-51-11)* [Long-Term Debt Budget](#page-52-0) *[53](#page-52-0)* [Net Income](#page-52-1) *[53](#page-52-1)*

[Net Income Before Extraordinary Items](#page-52-2) *[53](#page-52-2)* [Net Income Before Extraordinary Items Budget](#page-52-3) *[53](#page-52-3)* [Net Income Before Income Tax](#page-52-4) *[53](#page-52-4)* [Net Income Before Income Tax Budget](#page-52-5) *[53](#page-52-5)* [Net Income Budget](#page-52-6) *[53](#page-52-6)* [Net Operating Profit](#page-52-7) *[53](#page-52-7)* [Net Operating Profit Budget](#page-52-8) *[53](#page-52-8)* [Net Revenue](#page-52-9) *[53](#page-52-9)* [Net Revenue Budget](#page-52-10) *[53](#page-52-10)* [Open Budget Amount](#page-52-11) *[53](#page-52-11)* [Opening Balance Amount](#page-53-0) *[54](#page-53-0)* [Opening Fixed Assets](#page-53-1) *[54](#page-53-1)* [Opening Fixed Assets Budget](#page-53-2) *[54](#page-53-2)* [Opening Inventory](#page-53-3) *[54](#page-53-3)* [Opening Inventory Budget](#page-53-4) *[54](#page-53-4)* [Opening Total Assets](#page-53-5) *[54](#page-53-5)* [Opening Total Assets Budget](#page-53-6) *[54](#page-53-6)* [Opening Total Equity](#page-53-7) *[54](#page-53-7)* [Opening Total Equity Budget](#page-53-8) *[54](#page-53-8)* [Operating Ratio](#page-53-9) *[54](#page-53-9)* [Operating Ratio Budget](#page-53-10) *[54](#page-53-10)* [Period Budget Amount](#page-53-11) *[54](#page-53-11)* [Profit Margin Budget](#page-53-12) *[54](#page-53-12)* [Quick Ratio](#page-54-0) *[55](#page-54-0)* [Quick Ratio Budget](#page-54-1) *[55](#page-54-1)* [Receivables](#page-54-2) *[55](#page-54-2)* [Receivables Budget](#page-54-3) *[55](#page-54-3)* [Receivables Turnover](#page-54-4) *[55](#page-54-4)* [Receivables Turnover Budget](#page-54-5) *[55](#page-54-5)* [Retained Earnings](#page-54-6) *[55](#page-54-6)* [Retained Earnings Budget](#page-54-7) *[55](#page-54-7)* [Return on Equity](#page-54-8) *[55](#page-54-8)* [Return on Equity Budget](#page-54-9) *[55](#page-54-9)* [Return on Sales](#page-54-10) *[55](#page-54-10)* [Return on Sales Budget](#page-54-11) *[55](#page-54-11)* [Return on Total Assets](#page-55-0) *[56](#page-55-0)* [Return on Total Assets Budget](#page-55-1) *[56](#page-55-1)* [Short-Term Debt](#page-55-2) *[56](#page-55-2)* [Short-Term Debt Budget](#page-55-3) *[56](#page-55-3)* [Signed Net Amount](#page-55-4) *[56](#page-55-4)* [Signed Transaction Amount](#page-55-5) *[56](#page-55-5)* [Statistic Units Closing Balance Quantity](#page-55-6) *[56](#page-55-6)* [Statistical Units Credit Quantity](#page-55-7) *[56](#page-55-7)* [Statistical Units Debit Quantity](#page-55-8) *[56](#page-55-8)* [Statistical Units Net Quantity](#page-55-9) *[56](#page-55-9)* [Statistical Units Open Budget Quantity](#page-55-10) *[56](#page-55-10)* [Statistical Units Period Budget Quantity](#page-55-11) *[56](#page-55-11)* [Statistical Units Quantity](#page-56-0) *[57](#page-56-0)* [Statistical Units Signed Net Quantity](#page-56-1) *[57](#page-56-1)*

[Statistical Units YTD Budget Quantity](#page-56-2) *[57](#page-56-2)* [Statistical Units YTD Credit Quantity](#page-56-3) *[57](#page-56-3)* [Statistical Units YTD Debit Quantity](#page-56-4) *[57](#page-56-4)* [Times Interest Earned](#page-56-5) *[57](#page-56-5)* [Times Interest Earned Budget](#page-56-6) *[57](#page-56-6)* [Total Asset Turnover](#page-56-7) *[57](#page-56-7)* [Total Asset Turnover Budget](#page-56-8) *[57](#page-56-8)* [Total Assets](#page-56-9) *[57](#page-56-9)* [Total Assets Budget](#page-56-10) *[57](#page-56-10)* [Total Debt](#page-57-0) *[58](#page-57-0)* [Total Debt Budget](#page-57-1) *[58](#page-57-1)* [Total Equity](#page-57-2) *[58](#page-57-2)* [Total Equity Budget](#page-57-3) *[58](#page-57-3)* [Total Expenses](#page-57-4) *[58](#page-57-4)* [Total Expenses Budget](#page-57-5) *[58](#page-57-5)* [Total Liabilities](#page-57-6) *[58](#page-57-6)* [Total Liabilities Budget](#page-57-7) *[58](#page-57-7)* [Total Revenue](#page-57-8) *[58](#page-57-8)* [Total Revenue Budget](#page-57-9) *[58](#page-57-9)* [Year Opening Balance Amount](#page-57-10) *[58](#page-57-10)* [YTD Budget Amount](#page-58-0) *[59](#page-58-0)* [YTD Credit Amount](#page-58-1) *[59](#page-58-1)* [YTD Debit Amount](#page-58-2) *[59](#page-58-2)* [YTD Income Statement Amount](#page-58-3) *[59](#page-58-3)* [Parameter Maps](#page-58-4) *[59](#page-58-4)* [Content-Specific Information](#page-63-0) *[64](#page-63-0)* [Create the Chart of Accounts Dimension](#page-63-1) *[64](#page-63-1)* [Create Additional Account Segment Warehouse Objects](#page-64-0) *[65](#page-64-0)* [Replace the DateTime Expressions When Not Using the Julian Calendar](#page-65-0) *[66](#page-65-0)* **[Chapter 4: Objects in the Warehouse Model](#page-66-0) [67](#page-66-0)** [Accounting Activity Type](#page-66-1) *[67](#page-66-1)* [Warehouse Object Items](#page-66-2) *[67](#page-66-2)* [Dataflows](#page-67-0) *[68](#page-67-0)* [Additional Account Segment 1](#page-67-1) *[68](#page-67-1)* [Warehouse Object Items](#page-67-2) *[68](#page-67-2)* [Additional Account Segment 1 Hierarchy](#page-67-3) *[68](#page-67-3)* [Warehouse Object Items](#page-67-4) *[68](#page-67-4)* [Chart of Accounts](#page-68-0) *[69](#page-68-0)* [Warehouse Object Items](#page-68-1) *[69](#page-68-1)* [Dataflows](#page-71-0) *[72](#page-71-0)* [Chart of Accounts Hierarchy](#page-72-0) *[73](#page-72-0)* [Warehouse Object Items](#page-72-1) *[73](#page-72-1)* [Dataflows](#page-73-0) *[74](#page-73-0)* [Company](#page-73-1) *[74](#page-73-1)* [Warehouse Object Items](#page-73-2) *[74](#page-73-2)* [Dataflows](#page-74-0) *[75](#page-74-0)* [Company Hierarchy](#page-74-1) *[75](#page-74-1)* [Warehouse Object Items](#page-74-2) *[75](#page-74-2)*

[Dataflows](#page-75-0) *[76](#page-75-0)* [GL Activity](#page-75-1) *[76](#page-75-1)* [Warehouse Object Items](#page-75-2) *[76](#page-75-2)* [Dataflows](#page-79-0) *[80](#page-79-0)* [GL Balance](#page-79-1) *[80](#page-79-1)* [Warehouse Object Items](#page-79-2) *[80](#page-79-2)* [Dataflows](#page-82-0) *[83](#page-82-0)* [GL Budget](#page-83-0) *[84](#page-83-0)* [Warehouse Object Items](#page-83-1) *[84](#page-83-1)* [Dataflows](#page-85-0) *[86](#page-85-0)* [GL Budget Version](#page-86-0) *[87](#page-86-0)* [Warehouse Object Items](#page-86-1) *[87](#page-86-1)* [Dataflows](#page-87-0) *[88](#page-87-0)* [Responsibility Center](#page-87-1) *[88](#page-87-1)* [Warehouse Object Items](#page-87-2) *[88](#page-87-2)* [Dataflows](#page-88-0) *[89](#page-88-0)* [Responsibility Center Hierarchy](#page-88-1) *[89](#page-88-1)* [Warehouse Object Items](#page-88-2) *[89](#page-88-2)* [Dataflows](#page-89-0) *[90](#page-89-0)*

**[Index](#page-90-0) [91](#page-90-0)**

Table of Contents

# <span id="page-8-0"></span>Introduction

IBM Cognos 8 analytic applications are used to report on and analyze business processes. They contains prepackaged business content that can be used to analyze your current business activities and that can be shaped to meet your reporting requirements for business intelligence. Analytic applications use the metadata in your Enterprise Resource Planning (ERP) system to answer key business questions based on proven business practices.

This document introduces the business content that is delivered with General Ledger Analytics.

#### Audience

To use this guide, you should be familiar with

database and data warehouse concepts

#### Related Documentation

Our documentation includes user guides, readmes, and other materials to meet the needs of our varied audience. The following documents contain related information and may be referred to in this document. If you receive an error message when you click a document name, consult your administrator. You may be trying to open a document for an application that you have not installed.

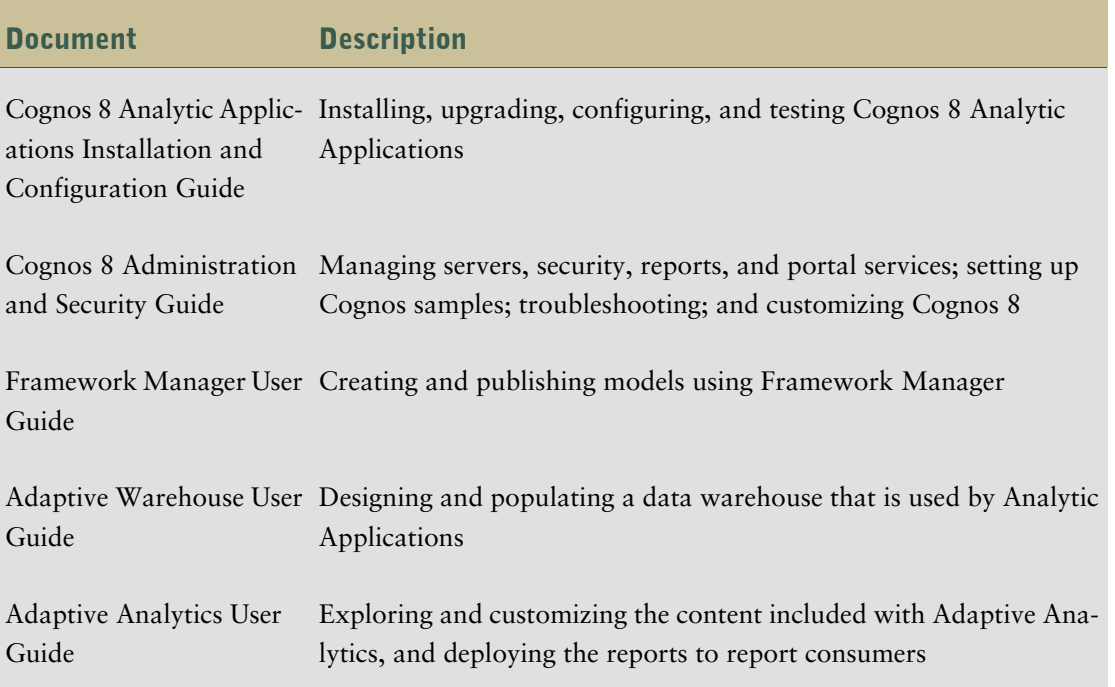

#### Finding Documentation

Product-specific documentation is available in online help from the **Help** menu or button in Cognos products.

You can also read PDF versions of the product readme files and installation guides directly from Cognos product CDs.

#### Using Quick Tours

Quick tours are short online tutorials that illustrate key features in Cognos product components. To view a quick tour, start Cognos Connection and click the **Quick Tour** link in the lower-right corner of the Welcome page.

#### Printing Copyright Material

You can print selected pages, a section, or the whole book. Cognos grants you a non-exclusive, non-transferable license to use, copy, and reproduce the copyright materials, in printed or electronic format, solely for the purpose of operating, maintaining, and providing internal training on Cognos software.

# <span id="page-10-0"></span>Chapter 1: Cognos 8 Analytic Applications

Cognos 8 Analytic Applications reports on and analyzes business processes. It contains prepackaged business content that you can use to analyze your current business activities and that you can customize to meet your reporting requirements for business intelligence. Cognos 8 Analytic Applications uses the metadata in your enterprise resource planning (ERP) system to answer key business questions based on proven business practices.

# <span id="page-10-1"></span>Components of Cognos 8 Analytic Applications

Cognos 8 Analytic Applications includes the following components:

- [Business Content,](#page-10-2) which is designed for your application
- [Adaptive Warehouse](#page-10-3), which allows you to create and manage a data warehouse
- [Adaptive Analytics,](#page-11-0) which allows you to generate reports
- [Cognos 8 Runtime Components,](#page-11-1) which allow Cognos 8 Analytic Applications to run on the same foundation as other Cognos 8 components

### <span id="page-10-2"></span>Business Content

You can use the business content supplied with your application to analyze your business activities and to meet your reporting requirements. It incorporates proven business practices which you can use with the metadata in your ERP system to answer key business questions.

To successfully deploy this application, we recommend that you review the business content, how it is delivered, and how you can implement it in your organization.

#### <span id="page-10-3"></span>Adaptive Warehouse

Adaptive Warehouse is a data-modeling environment for designing and populating a target data warehouse. It provides an interface that facilitates the extraction, transformation, and loading of application-specific data from an ERP source into the target data warehouse. It serves as the core of the application installation, configuration, and maintenance process.

Adaptive Warehouse includes

- source mappings to supported ERP source systems
- prepackaged metadata for configuring and creating a multidimensional data warehouse that supports business analysis of the application content areas
- prepackaged metadata for automatically creating a Cognos 8 Framework Manager model to support the Adaptive Analytics reports for standard installations

For more information, see the Adaptive Warehouse *User Guide*.

# <span id="page-11-0"></span>Adaptive Analytics

Adaptive Analytics is the report-generation component of Cognos 8 Analytic Applications. It allows information modelers to create and administer reports and analyses for business users faster and simpler. Your application includes a set of reports for performance monitoring, analysis, and operational reporting. Role-based report layouts allow you to quickly start analyzing the data in your warehouse for each application.

Before you can generate reports, you must create and publish the warehouse model.

For more information, see the Adaptive Analytics *User Guide*.

# <span id="page-11-1"></span>Cognos 8 Runtime Components

Cognos 8 Analytic Applications runs on the same foundation components as other Cognos 8 applications.

Cognos 8 Analytic Applications uses the following Cognos 8 runtime components:

- Cognos Connection is the Web portal for Cognos 8. It provides a single access point to corporate data. It also provides a single point of entry for querying and organizing data. Users can run all their Web-based Cognos 8 applications through Cognos Connection. You can integrate other business intelligence applications, and URLs to other applications with Cognos Connection.
- Cognos Viewer is a portlet where you can view and interact with any type of published Cognos content. It is accessible through Cognos Connection and supported enterprise portals.
- Cognos Configuration, which configures Cognos 8, and starts and stops its services.
- A gateway is an extension of a Web server program that transfers information from the Web server to another server.
- Content Manager is the Cognos 8 service that manages the storage of Cognos data, including security, server configuration data, packages, and models.

# <span id="page-11-2"></span>Getting Started with Cognos 8 Analytic Applications

We recommend that you implement Cognos 8 Analytic Applications in three stages.

Use the following process:

- ❑ Install and configure all the components of Cognos 8 Analytic Applications and deploy the initial business content and reports [\(p. 13\)](#page-12-0).
- $\Box$  Configure your business content and deploy reports to users [\(p. 13\).](#page-12-1)
- ❑ Enhance your business content to meet on going analysis requirements in your organization [\(p. 15\).](#page-14-0)

# <span id="page-12-0"></span>Installing and Configuring for Initial Deployment

The first stage of implementing Cognos 8 Analytic Applications is to install and configure all the components included with the application. This allows you to get the application working with the initial content provided by Cognos.

Use the following checklist to guide you through the installation tasks:

- ❑ Create databases for your content store and data warehouse.
- ❑ Install Cognos 8 Runtime (or a full Cognos 8 application, depending on which Cognos products you purchased).
- ❑ Install Cognos 8 Analytic Applications and install the business content files for your ERP system.

For more information about each task, see the Cognos 8 Analytic Applications *Installation and Configuration Guide*.

Use the following checklist to guide you through the configuration tasks for Adaptive Warehouse:

- ❑ In Cognos 8, create data source connections to your data warehouse database and ERP system.
- ❑ In Adaptive Warehouse, import business content from a content library.
- ❑ In Adaptive Warehouse, run load management to extract, transform, and load data from the ERP system and other data sources into your data warehouse.

For more information about each task, see the Adaptive Warehouse *User Guide*.

Use the following checklist to guide you through the configuration tasks for Adaptive Analytics:

- ❑ Import business content from a content library.
- ❑ Deploy and publish your reports.
- ❑ Run your reports from Cognos 8.

After you install the application, you are ready to configure your business content for your organization's needs. For more information about each task, see the Adaptive Analytics *User Guide*.

### <span id="page-12-1"></span>Configuring Your Business Content

Cognos 8 Analytic Applications are prepackaged with many business metrics, business views (hierarchies), analytic reports, and operational reports. The adaptive nature of the application allows you to easily configure reports and deploy them to users within your organization.

After you install Cognos 8 Analytic Applications, we recommend that you configure your business content by implementing an initial set of metric types and reports.

Use the following checklist to guide you through the business content configuration tasks:

- $\Box$  Determine the metric types to include in the first stage of implementation [\(p. 14\)](#page-13-0).
- $\Box$  Review and understand the business rules required to support the metrics selected [\(p. 14\).](#page-13-1)
- ❑ In Adaptive Warehouse, configure the business rules [\(p. 14\)](#page-13-2).
- $\Box$  In Adaptive Analytics, configure the initial set of analytic and operational reports [\(p. 14\)](#page-13-3).
- $\Box$  Using Adaptive Analytics, publish reports to a test environment [\(p. 15\)](#page-14-1).
- □ Using Adaptive Analytics, publish reports to a production environment  $(p, 15)$ .

#### <span id="page-13-0"></span>Determining the Metric Types to Include

Review the complete list of metric types that are delivered with the application and decide which ones to implement. A metric type contains measures. A measure is mapped to one of the following value types: actual, target, or forecast. For example, the metric type salary can contain measures for actual salary, target salary, and forecast salary.

#### <span id="page-13-1"></span>Reviewing and Understanding the Prepackaged Business Rules

After you determine which metric types you want to include, we recommend that you review and understand the predefined business rules for these metric types.

Business rules are a combination of calculations and other data transformations that occur in Adaptive Warehouse. Calculations use attributes in the model and multipliers, which in turn have calculations and associated data transformations that ultimately link to the source ERP system data. To understand the business rules for metric types, review their derivation (or calculation) in the target model and review the multipliers that they use.

After reviewing the predefined business rules, determine if these rules are appropriate for your organization or if configuration changes are required.

If you need more information about the business rules, you can explore the various objects in Adaptive Warehouse or use the lineage feature in Adaptive Analytics.

#### <span id="page-13-2"></span>Configuring Business Rules in Adaptive Warehouse

To change the predefined business rules for the metric types that you want to use

- configure the measures in Adaptive Warehouse
- configure the dimension multipliers used by the measures so that calculations are correct
- configure the user ranges that your organization uses
- load the data warehouse

For more information, see the Adaptive Warehouse *User Guide*.

#### <span id="page-13-3"></span>Configuring the Initial Set of Reports to Deploy

A set of analytic and operational reports is included in your application. A metric type is associated with one or more reports. When you implement a metric type, you have access to its associated reports.

In Adaptive Analytics, configure the initial set of analytic and operational reports to deploy with the metric types that you implemented. To do this, create a new table of contents and select the metric types.

Cognos provides reports for many of the metric types delivered with the application. We recommend that, as a starting point, you review these reports. To obtain the maximum value from your

application, we recommend that you review all the dimensional hierarchies (business views) delivered with the application and use the ones that provide the insight required.

For more information, see the Adaptive Analytics *User Guide*.

#### <span id="page-14-1"></span>Publishing Reports to a Test Environment

Using Adaptive Analytics, publish your reports to the Cognos Connection portal in a test environment. Review the report results and ensure that the business rule configuration was applied as desired.

For more information, see the Adaptive Analytics *User Guide*.

#### <span id="page-14-2"></span>Publishing Reports to a Production Environment

After you test the reports and, if required, reconfigure the business rules, use Adaptive Analytics to publish your reports to a production environment for users.

For more information, see the Adaptive Analytics *User Guide*.

### <span id="page-14-0"></span>Enhancing Your Business Content for On Going Deployments

After you configure and run, and after you publish your preliminary set of reports, you are ready to respond to the next set of business reporting requirements.

A new set of business requirements necessitates the selection of another set of metrics and the definition of another set of reports. Enhancements to your business content can include changing calculations or adding additional metric types. For each on going deployment, we recommend that you follow the steps identified in ["Configuring Your Business Content" \(p. 13\).](#page-12-1)

For more information about enhancing metric types, see the Adaptive Analytics *User Guide*.

#### Reviewing Your Changes by Using Lineage

The reference material in this guide documents the prepackaged business content. However, as the application evolves and you customize business rules, you can use the lineage feature in Adaptive Analytics to keep track of the changes.

For more information, see the Adaptive Analytics *User Guide*.

Chapter 1: Cognos 8 Analytic Applications

# <span id="page-16-0"></span>Chapter 2: General Ledger Analytics Business Content

General Ledger Analytics provides you with insight into the financial aspects of your business. It provides a comprehensive Adaptive Warehouse model which contains the measures, dimensions, hierarchies and attributes you need to analyze the financial transactions stored in your general ledger.

The General Ledger Analytics application is designed to adapt to the uniqueness of your business by:

● providing pre-configured analytic reports that provide out-of-the-box analysis of the financial system for your business.

For a list of these reports, see ["Pre-configured Reports" \(p. 18\).](#page-17-2)

allowing you to modify pre-configured reports and add additional analytic reports, so that the reports can evolve with your business.

For information on how to configure reports, see the Adaptive Analytics User Guide.

For information on the content in the Adaptive Warehouse model, see ["Working with Con](#page-24-4)[tent" \(p. 25\).](#page-24-4)

# <span id="page-16-1"></span>Areas of Analysis

In General Ledger Analytics, reports are grouped into several areas of analysis. These areas of analysis are designed to answer a set of questions that are relevant to your business. Each area of analysis contains analysis packages, which group together a set of reports that provide insight into a specific area of your business.

The areas of analysis for General Ledger include:

- ["Planning Effectiveness" \(p. 17\)](#page-16-2)
- ["Performance Effectiveness" \(p. 18\)](#page-17-0)
- ["Corporate Efficiency" \(p. 18\)](#page-17-1)

## <span id="page-16-2"></span>Planning Effectiveness

The Planning Effectiveness analysis provides insight into whether the business is delivering planned financial results.

The reports in this area of analysis answer the following business questions:

- Are we meeting stated objectives across the business?
- Does performance to plan vary geographically?
- Which revenue types are meeting objectives?
- Are we controlling costs as planned?
- Which costs are above expectation?

For more information on the reports for this area, see ["Planning Effectiveness" \(p. 19\)](#page-18-0)

## <span id="page-17-0"></span>Performance Effectiveness

The Performance Effectiveness analysis provides insight into how the current business performance compares with past performance. The reports in this area help you identify the high and low performers in each business area.

The reports in this area of analysis answer the following business questions:

- Is the business's performance improving over time?
- Are results improving across business units?
- Which area of the business has the highest contribution to profit?
- What are our projected results for the year, based on current results?

For more information on the reports for this area, see ["Performance Effectiveness" \(p. 21\)](#page-20-0)

### <span id="page-17-1"></span>Corporate Efficiency

The Corporate Efficiency analysis provides insight into key financial ratios.

The reports in this area of analysis answer the following business questions:

- Do we have sufficient cash to meet our current needs?
- Are we in compliance with lending covenants?
- Are we generating sufficient profit to cover borrowing costs?
- Do we effectively leverage assets with long-term borrowing?
- Is the gross margin trending upwards?
- Does the business generate enough profit margin?
- Do receivable and inventory turns represent a balanced workload?

For more information on the reports for this area, see ["Corporate Efficiency" \(p. 23\)](#page-22-0)

# <span id="page-17-2"></span>Pre-configured Reports

The General Ledger application includes a set of pre-configured analytic and operational (list style) reports within each area of analysis. These reports use measures and hierarchies from the Adaptive Warehouse model.

The General Ledger reports have been grouped into analysis packages within each area of analysis to provide cross-functional insight based on various business segments.

# <span id="page-18-0"></span>Planning Effectiveness

The Planning Effectiveness reports are grouped into the following analysis packages:

- Income Actual vs. Plan
- Balance Sheet Actual vs. Plan

#### Income - Actual vs. Plan

The reports in this package provide profit and loss analysis for each major account category. Use this package to provide insight into the following types of question:

- Are we performing according to plan?
- Are business units meeting their plan goals in aggregate?

The following table lists the reports in the Income - Actual vs. Plan analysis package.

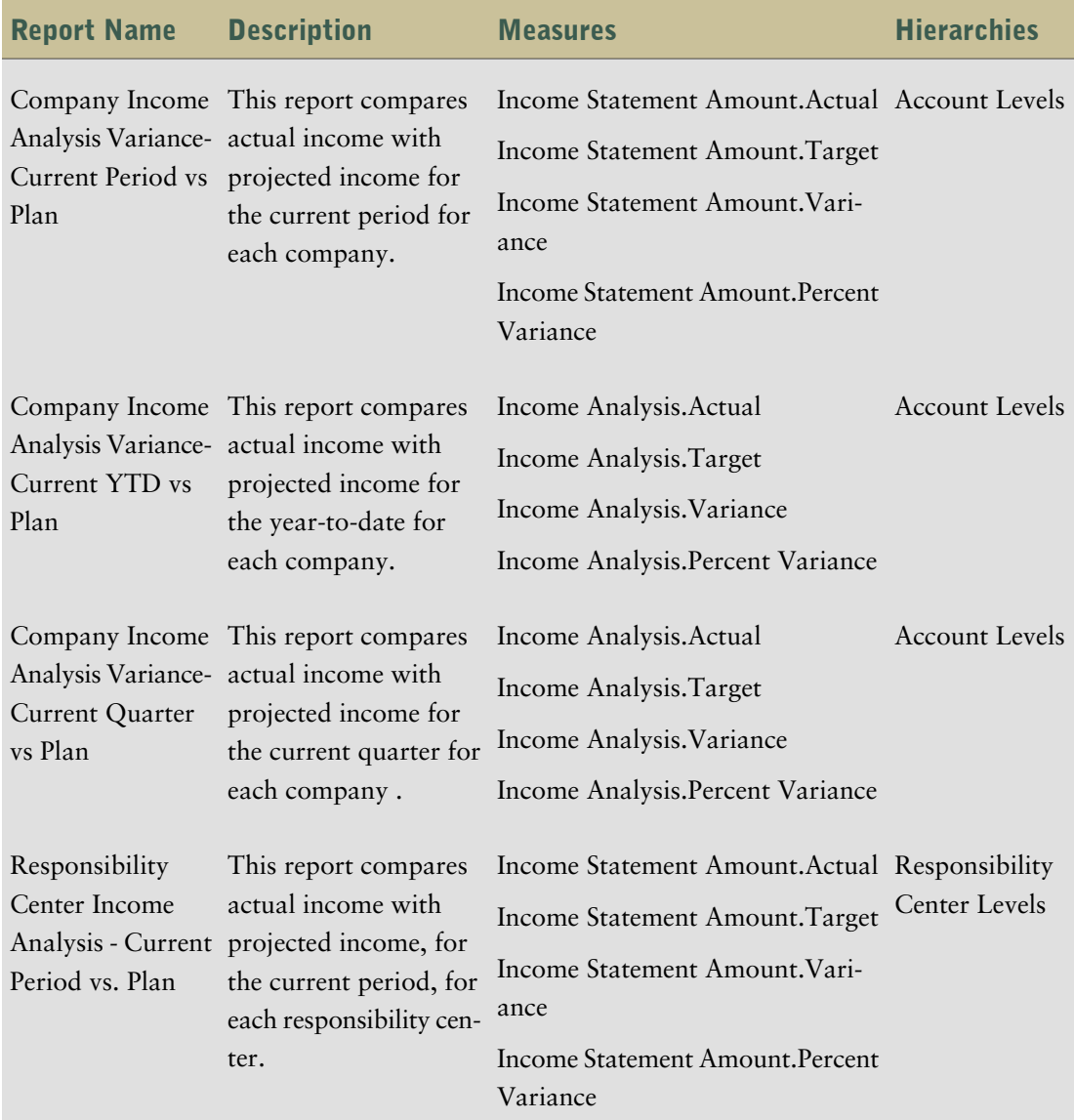

#### Chapter 2: General Ledger Analytics Business Content

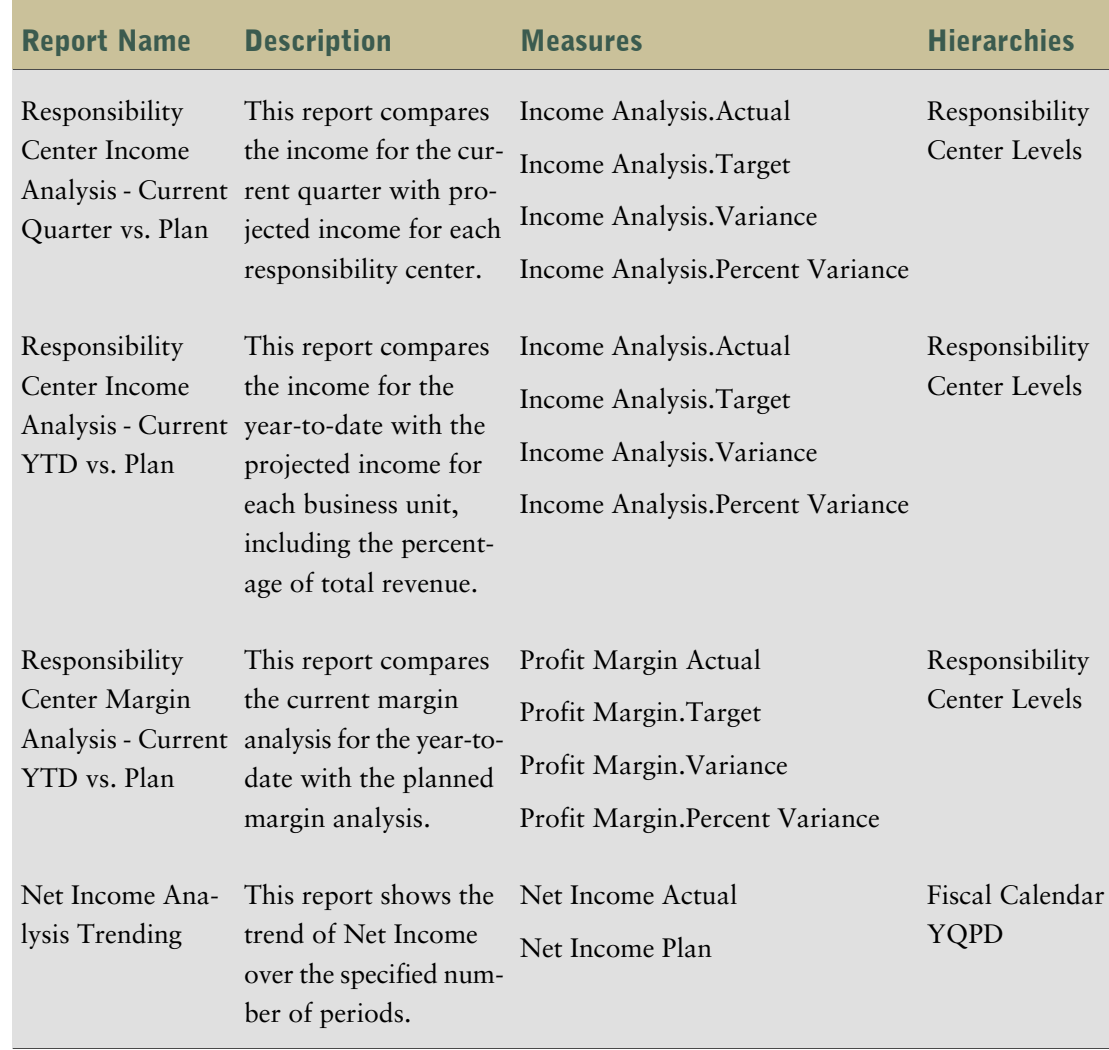

#### Balance Sheet - Actual vs. Plan

Use this package to provide insight into the following type of question:

● Are we meeting our asset and liability plans?

The following table lists the reports in the Balance Sheet - Actual vs. Plan analysis package.

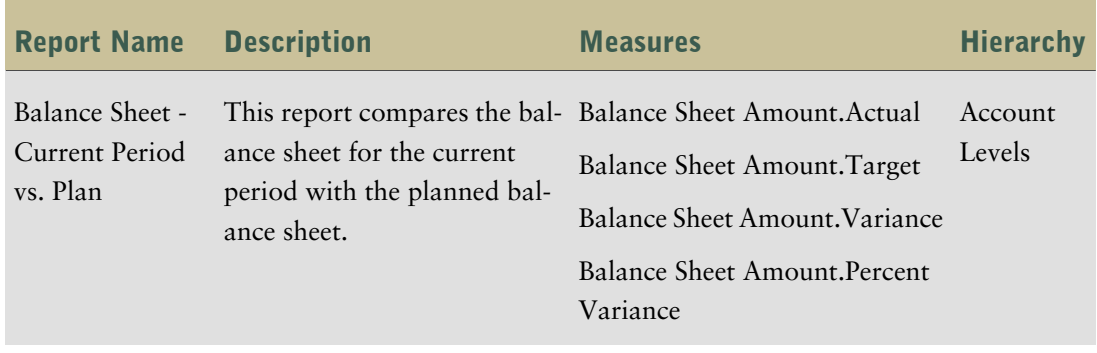

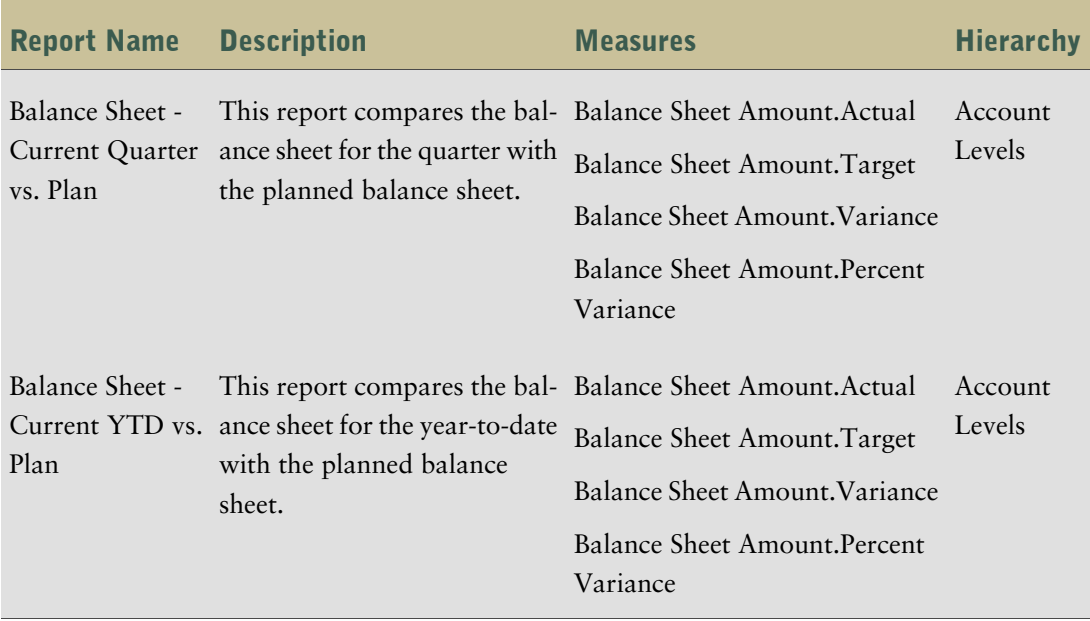

# <span id="page-20-0"></span>Performance Effectiveness

The Performance Effectiveness reports are grouped into the following analysis packages:

- Income Compare to Past
- Balance Sheet Compare to Past
- Financial Performance Management

#### Income - Compare to Past

Use this package to provide insight into the following types of question:

- Has performance improved over the past period of time?
- Has the revenue percentage improved?
- Have we improved our margins?

The following table lists the reports in the Income - Compare to Past analysis package.

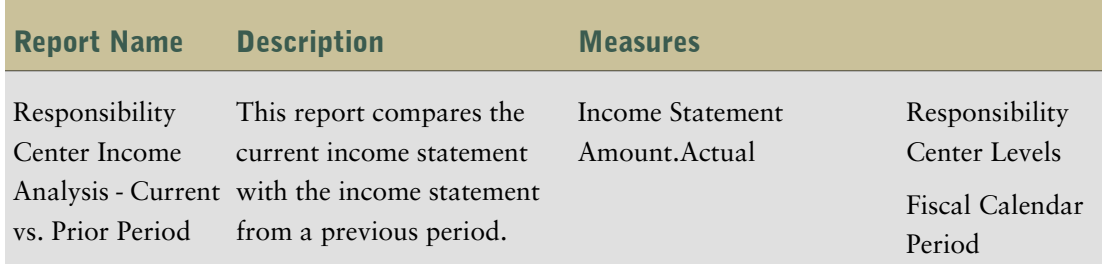

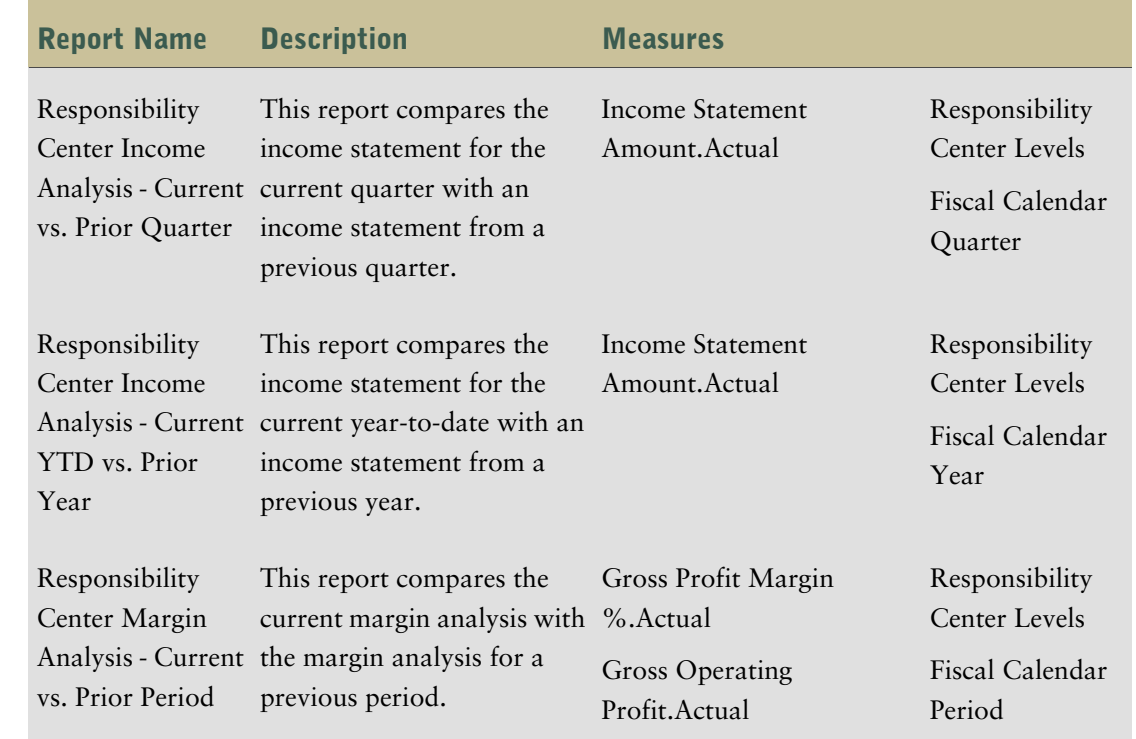

#### Balance Sheet - Compare to Past

Use this package to provide insight into the following types of question:

- Is our financial position improving?
- Are business units meeting their plan goals in aggregate?

The following table lists the reports in the Balance Sheet - Compare to Past analysis package.

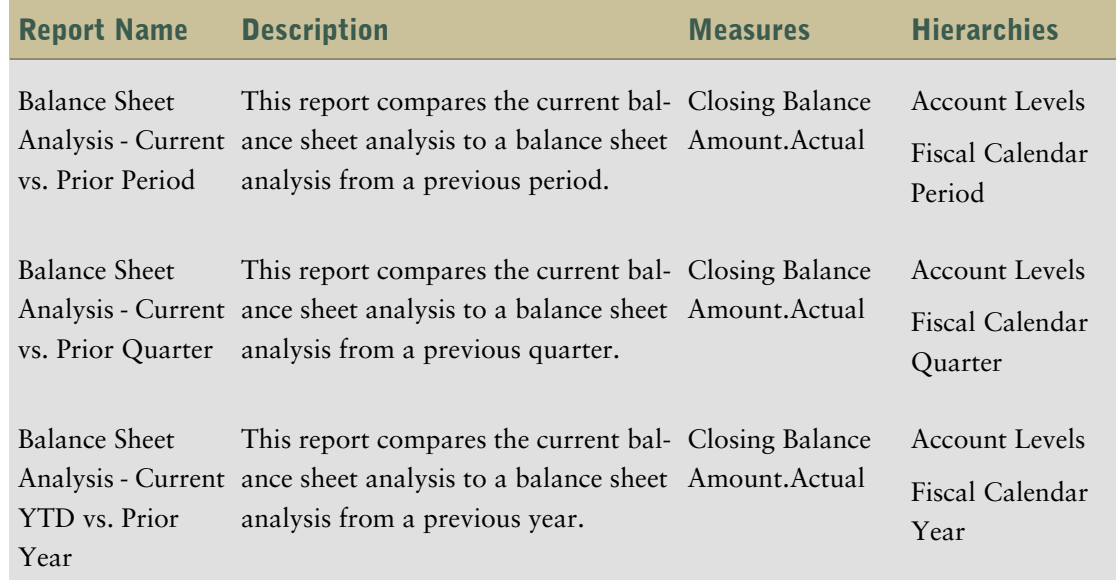

#### Financial Performance Management

Use this package to provide insight into the following types of question:

● Is the business meeting our main financial goals?

The following table lists the reports in the Financial Performance Management analysis package.

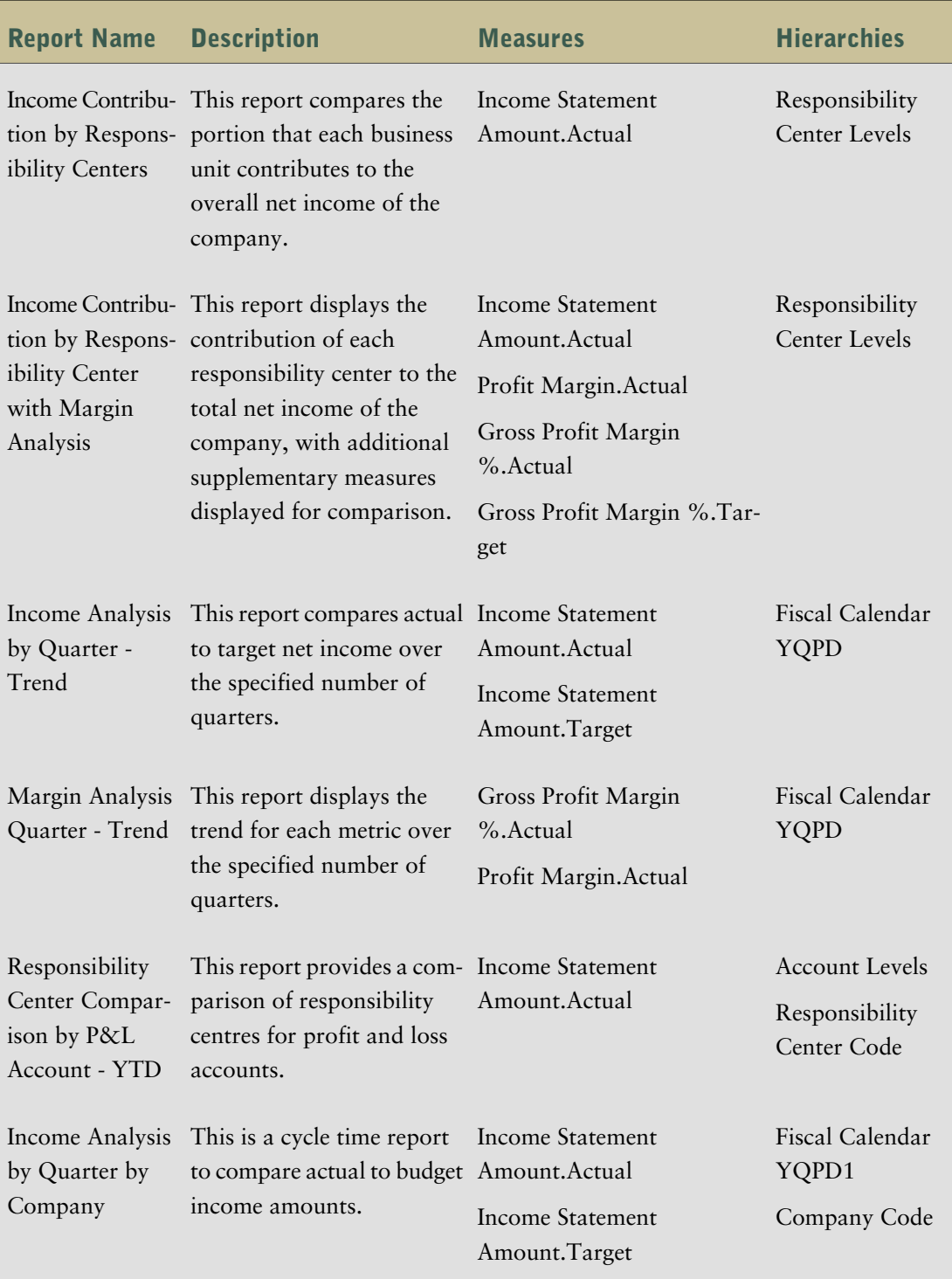

# <span id="page-22-0"></span>Corporate Efficiency

The Planning Effectiveness reports are grouped into the following analysis package:

● Key Ratio Analysis

#### Key Ratio Analysis

Use this package to provide insight into the following types of question:

- Has liquidity improved?
- Has profitability improved?
- Are we managing leverage effectively?

The following table lists the reports in the Key Ratio Analysis analysis package.

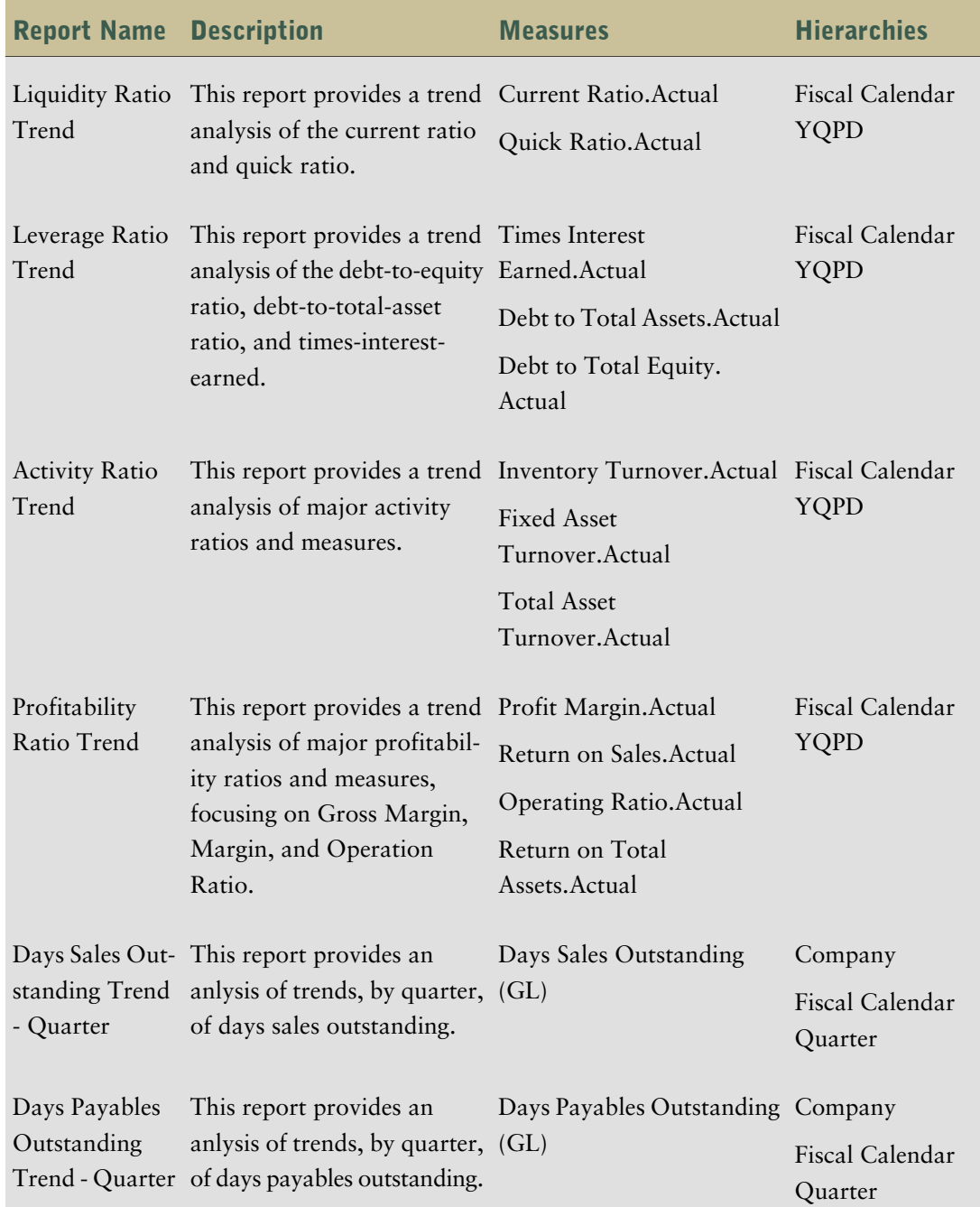

**Note:** Days payables outstanding and days sales outstanding calculations are based on quaterly data; therefore, drilling up to the year level or down to the period level is not valid for these reports.

# <span id="page-24-4"></span><span id="page-24-0"></span>Chapter 3: Working with Content

The following sections provide information about General Ledger content and the tasks related to the content. This information is relevant to data modelers.

The content listed in the sections below may differ between ERP versions.

**Note:** If you customize an object by changing its business rule or renaming it, the information in this document is no longer applicable for that object. To find information about objects, you can explore them in Adaptive Warehouse or use the lineage information in Adaptive Analytics.

# <span id="page-24-1"></span>Warehouse Model Stars

Cognos 8 Adaptive Warehouse delivers the business components. The warehouse objects are modeled into a set of star schemas in the target model. General Ledger is delivered in the warehouse model through the following stars.

**Note:** the tables in this section list the dimensions and their related role names for each star. A role is a group that represents a collection of users that have similar responsibilities and similar privileges in the organization. For more information about groups and roles, see the Adaptive Warehouse *User Guide*.

## <span id="page-24-2"></span>GL Activity Star

The GL Activity star consists of the GL Activity measure and references to the following dimensions.

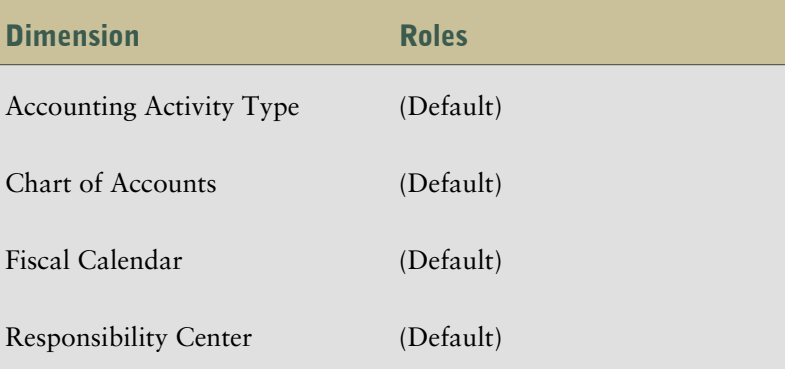

## <span id="page-24-3"></span>GL Balance Star

The GL Balance star consists of the GL Balance and references to the following dimensions.

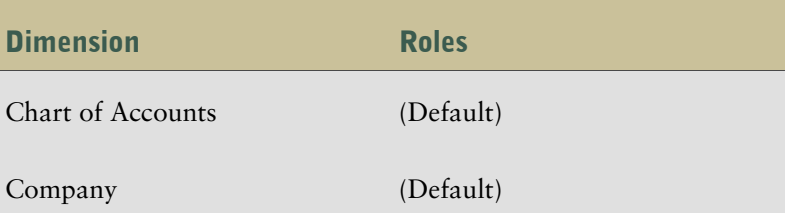

#### Chapter 3: Working with Content

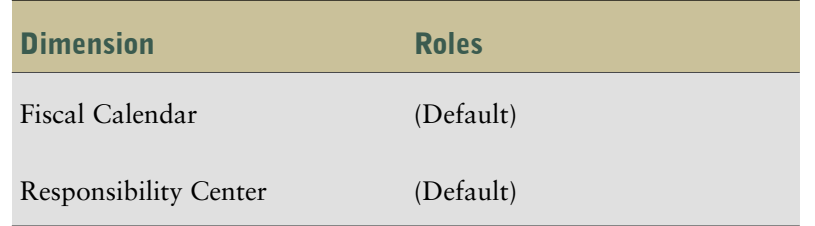

# <span id="page-25-0"></span>GL Budget Star

The GL Budget star consists of the GL Budget and references to the following dimensions.

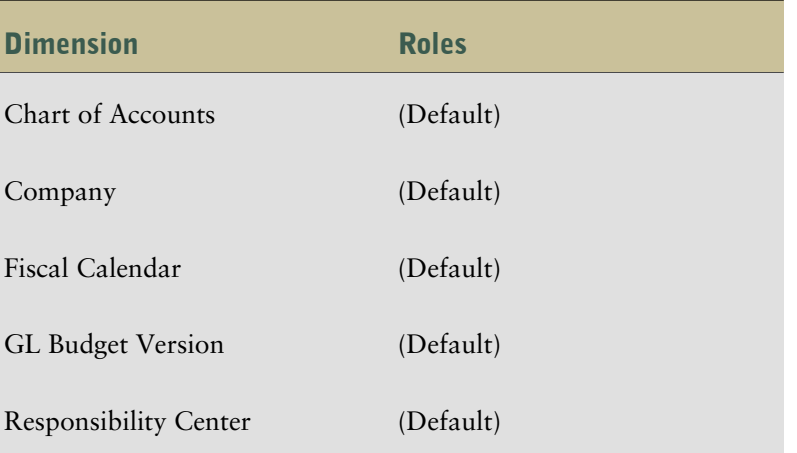

# <span id="page-25-2"></span><span id="page-25-1"></span>Target Model Star Schema Groupings

The target model, which is generated by Adaptive Warehouse, applies best practices for reporting. The target model provides a business view of the information in the source model, and is used to simplify the building of reports, analyses, and queries.

General Ledger Analytics is delivered in the target model in the following star schema groupings.

# GL Activity Star Schema Grouping

The GL Activity star schema grouping consists of the GL Activity measure and following dimensions.

- [Accounting Activity Type](#page-29-0)
- [Chart of Accounts](#page-32-0)
- [Chart of Accounts Hierarchy](#page-39-0)
- [Company](#page-41-0)
- [Company Hierarchy](#page-41-1)
- [Fiscal Calendar](#page-42-0)
- [Responsibility Center](#page-46-1)
- [Responsibility Center Hierarchy](#page-47-0)

#### Measures

The following is a list of the GL Activity measures.

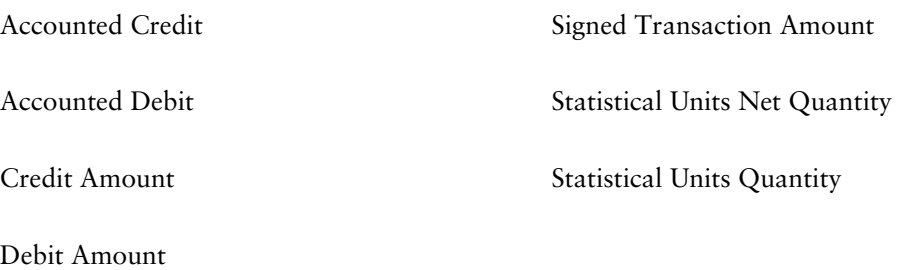

# <span id="page-26-0"></span>GL Balance Star Schema Grouping

The GL Balance star schema grouping consists of the GL Balance measure and following dimensions.

- [Chart of Accounts](#page-32-0)
- [Chart of Accounts Hierarchy](#page-39-0)
- [Company](#page-41-0)
- [Company Hierarchy](#page-41-1)
- [Fiscal Calendar](#page-42-0)
- [Responsibility Center](#page-46-1)
- [Responsibility Center Hierarchy](#page-47-0)

#### Measures

The following is a list of the GL Balance measures.

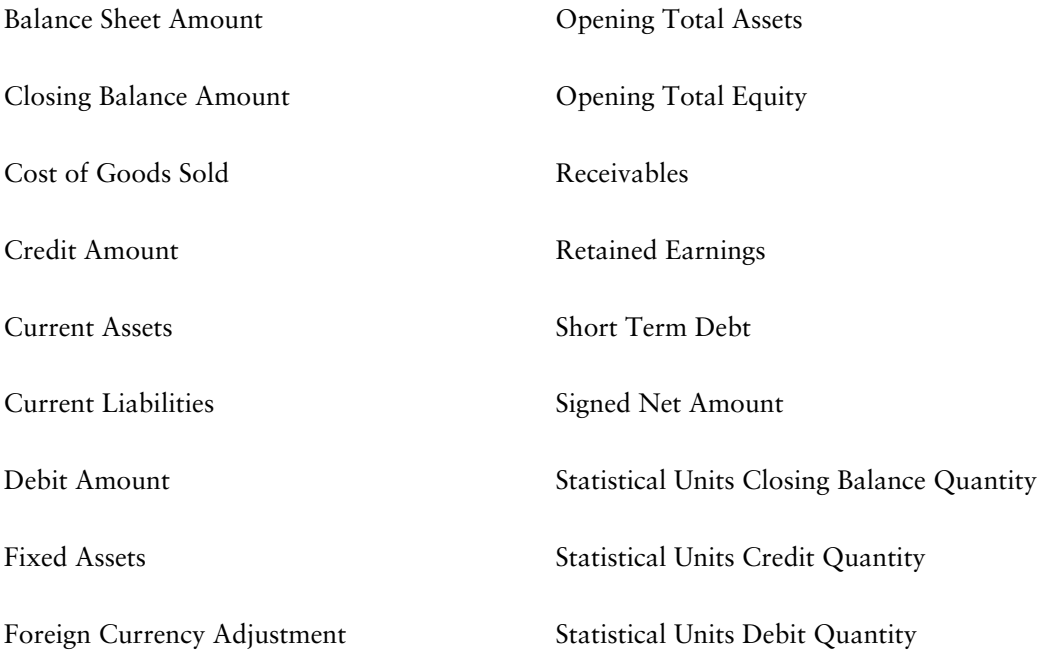

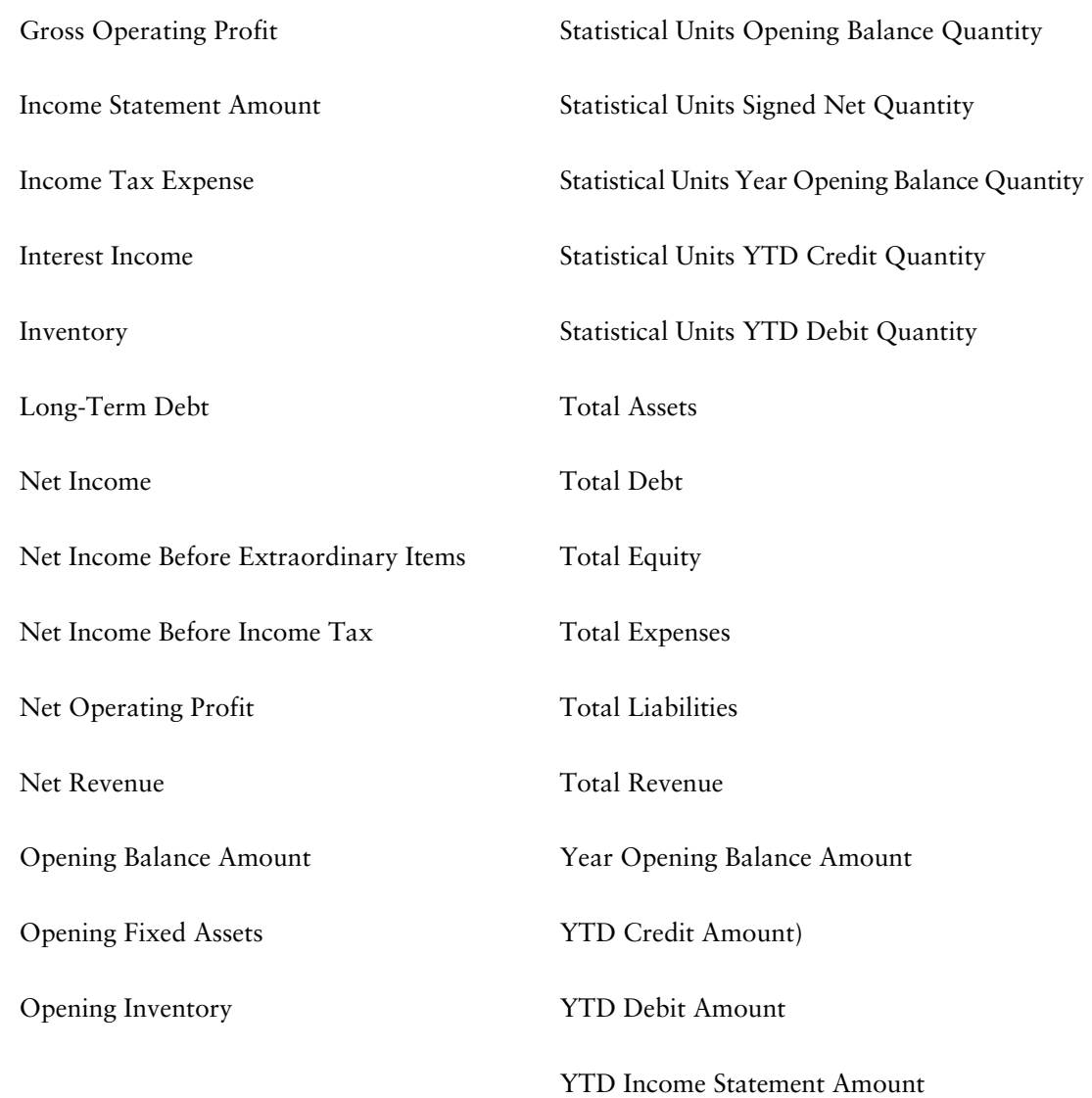

# <span id="page-27-0"></span>GL Budget Star Schema Grouping

The GL Budget star schema grouping consists of the GL Budget measure and following dimensions.

- [Chart of Accounts](#page-32-0)
- [Chart of Accounts Hierarchy](#page-39-0)
- [Company](#page-41-0)
- [Company Hierarchy](#page-41-1)
- [Fiscal Calendar](#page-42-0)
- [GL Budget Version](#page-46-0)
- [Responsibility Center](#page-46-1)
- [Responsibility Center Hierarchy](#page-47-0)

#### Measures

The following is a list of the GL Budget measures.

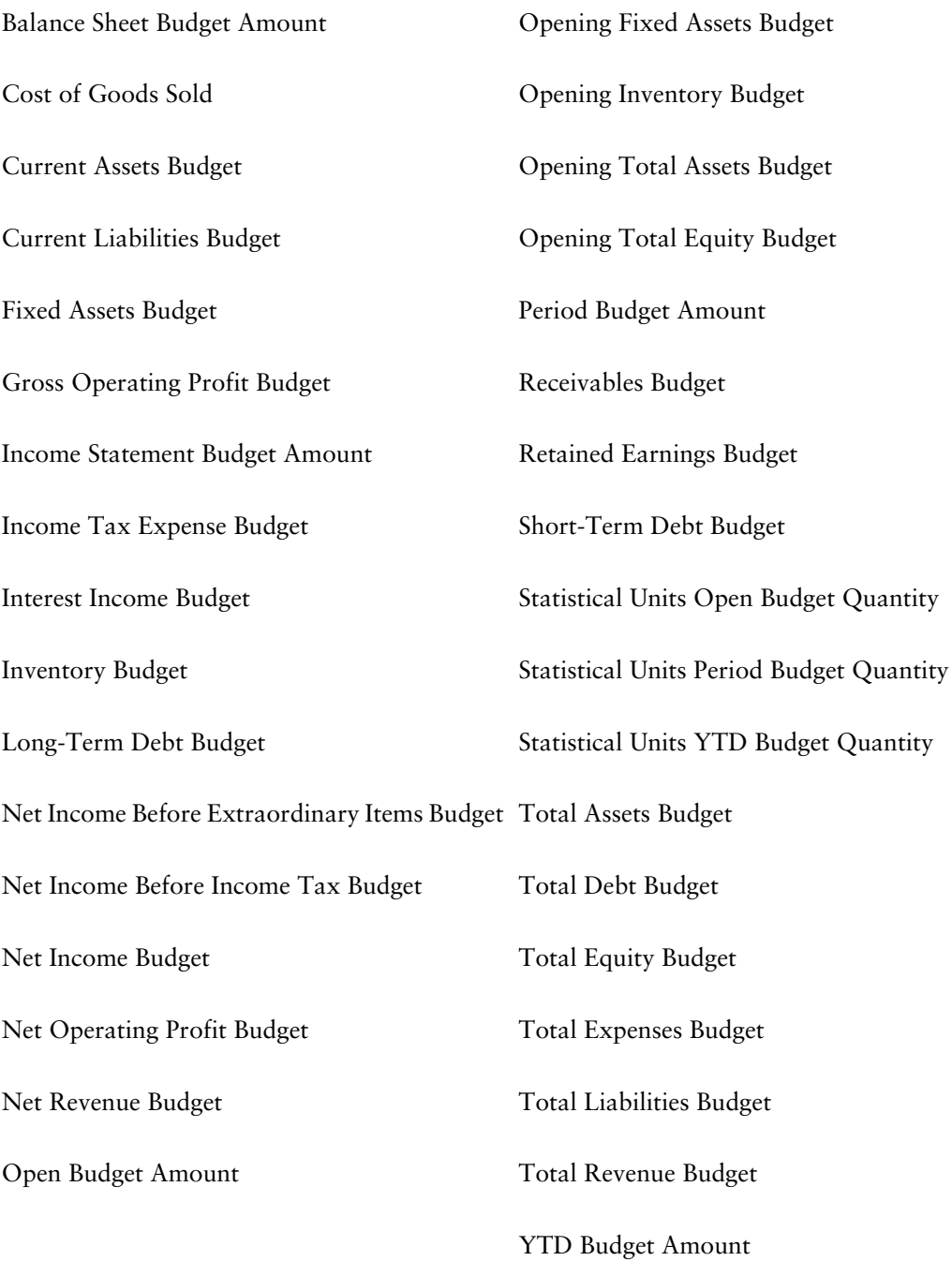

# <span id="page-28-0"></span>Target Model Dimensions

Dimensions reflect the attributes or dimensions of a business, such as employees, locations, departments, time periods and so on. Each dimension consists of one or more hierarchies that typically contain several levels. For example, the Calendar (Pay Period End Date) dimension contains the Year-Month-bDay (YMD) and Year-Quarter-Month-Day (YQMD) hierarchies and their respective levels; year, month, day and year, quarter, month, and day.

General Ledger Analytics contains the following target model dimensions.

# <span id="page-29-0"></span>Accounting Activity Type

This is the default dimension created during Target Model generation when the Warehouse Model object bears the same name.

#### Dimension Hierarchies

The following sections list the dimension hierarchies related to Accounting Activity Type.

#### Account Levels

This is taken from the accounting structure in the organization. At the top level, typically rolling up to assets, are liabilities, equity, revenue and expenses. Alternate hierarchies are level, type, and category type.

The levels associated with Account Levels are

- Account Levels (All)
- Set of Books Identifier
- Account Level 01
- Account Level 02
- Account Level 03
- Account Level 04
- Account Level 05
- Account Level 06
- Account Level 07
- Account Level 08
- Account Level 09
- Account Level 10
- Account Level 11
- Account Level 12
- Account Level 13
- Account Level 14
- Account Level 15
- Account

Location in the target model: Chart of Accounts Hierarchy

#### Dimension Multipliers

The following is a list of dimension multipliers associated with the Accounting Activity Type dimension.

#### Monetary Multiplier

This multiplier is used to derive the metrics regarding monetary amounts.

Location in the warehouse model: Accounting Activity Type

#### Statistical Multiplier

This multiplier is used to derive the amounts regarding statistical units multiplier.

Location in the warehouse model: Accounting Activity Type

#### <span id="page-30-0"></span>Filters

There are no filters associated with the Accounting Activity Type dimension.

# Additional Account Segment 1

The following sections list the dimension hierarchies, dimension multipliers, and filters associated with the Additional Account Segment 1 dimension.

#### Dimension Hierarchies

The following sections list the dimension hierarchies related to Additional Account Segment 1.

#### Additional Account Segment 1

This is a skeleton warehouse object available for use if additional account segments are used in the ERP.

The levels associated with Additional Account Segment 1 are

- Additional Account Segment 1 (All)
- Set of Books Identifier
- Additional Account Segment 1 Code

Location in the target model: Additional Account Segment 1

#### Dimension Multipliers

There are no dimension multipliers associated with the Additional Account Segment 1 dimension.

#### <span id="page-30-1"></span>Filters

There are no filters associated with the Additional Account Segment 1 dimension.

### Additional Account Segment 1 Hierarchy

The following sections list the dimension hierarchies, dimension multipliers, and filters associated with the Additional Account Segment 1 Hierarchy dimension.

#### Dimension Hierarchies

The following sections list the dimension hierarchies related to Additional Account Segment 1 Hierarchy.

#### Additional Account Segment 1 Hierarchy

This is a skeleton warehouse object available for use if additional account segments are used in the ERP.

The levels associated with Additional Account Segment 1 Hierarchy are

- Additional Account Segment 1 Hierarchy (All)
- Set of Books Identifier
- Additional Account Segment 1 Code

Location in the target model: Additional Account Segment 1 Hierarchy

#### Additional Account Segment 1 Levels

This is a skeleton warehouse object available for use if additional account segments are used in the ERP.

The levels associated with Additional Account Segment 1 Levels are

- Additional Account Segment 1 Levels (All)
- Additional Account Segment 1
- Additional Account Segment 1 Level 01
- Additional Account Segment 1 Level 02
- Additional Account Segment 1 Level 03
- Additional Account Segment 1 Level 04
- Additional Account Segment 1 Level 05
- Chart of Accounts Identifier

Location in the target model: Additional Account Segment 1 Hierarchy

#### Dimension Multipliers

There are no dimension multipliers associated with the Additional Account Segment 1 Hierarchy dimension.

#### <span id="page-31-0"></span>Filters

There are no filters associated with the Additional Account Segment 1 Hierarchy dimension.

### Calendar

This dimension contains the default year, quarter, month, and day for the Gregorian calendar.

#### Dimension Hierarchies

The following sections list the dimension hierarchies related to Calendar.

#### Calendar YMD

This contains the default year, month, and day hierarchy for the Gregorian calendar.

The levels in Calendar YMD are

- Calendar YMD (All)
- Year
- Month
- Day

Location in the target model: Calendar

#### Calendar YQMD

This contains the default year, quarter, month, and day hierarchy for the Gregorian calendar.

The levels in Calendar YQMD are

- Calendar YQMD (All)
- Year
- Quarter
- Month
- Day

Location in the target model: Calendar

#### Dimension Multipliers

There are no dimension multipliers associated with the Calendar dimension.

#### <span id="page-32-0"></span>**Filters**

There are no filters associated with the Calendar dimension.

### Chart of Accounts

Chart of Accounts is a classification scheme defined for use in accounting. It provides a framework for the recording of values or value flows, to guarantee an orderly rendering of accounts.

#### Dimension Hierarchies

The following sections list the dimension hierarchies related to Chart of Accounts.

#### Account Categories

This dimension hierarchy is taken from the accounting structure in the organization. The highest level is usually a rollup of assets, liabilities, equity, revenue, and expenses.

The levels associated with Account Categories are

- Account Categories (All)
- **Set of Books Identifier**
- Account Category Type Code
- Account Number

Location in the target model: Chart of Accounts

#### Chart of Accounts

This dimension hierarchy is a classification scheme defined for use in accounting, whose purpose is to provide a framework for the recording of values or value flows, to guarantee an orderly rendering of accounts. It is a coding structure, representing all of the detailed level categories that record why a financial event has occurred.

The levels in Chart of Accounts are

- Chart of Accounts (All)
- Set of Books Identifier
- Account Number

Location in the target model: Chart of Accounts

#### Dimension Multipliers

The following is a list of dimension multipliers associated with the Chart of Accounts dimension.

#### Account Natural Sign Multiplier

If the record is part of an expense account or a revenue account, this multiplier is set to -1. Otherwise, it is set to 1.

Location in the warehouse model: Chart of Accounts

#### Accounts Payable Multiplier

If the record is part of accounts payable, this multiplier is set to 1. Otherwise, it is set to 0. Accounts payable include unpaid bills for raw materials and supplies.

Location in the warehouse model: Chart of Accounts

#### Balance Sheet Multiplier

If the record is a Balance Sheet transaction, this multiplier is set to 1. Otherwise, it is set to 0.

Location in the warehouse model: Chart of Accounts

#### Bank Advances Multiplier

If the record is a bank advance, this multiplier is set to 1. Otherwise, it is set to 0.

Location in the warehouse model: Chart of Accounts

#### Capital Stock Multiplier

If the record is capital stock, this multiplier is set to 1. Otherwise, it is set to 0. Location in the warehouse model: Chart of Accounts

#### Capitalized Interest Multiplier

If the record is part of capitalized interest, this multiplier is set to 1. Otherwise, it is set to 0.

Location in the warehouse model: Chart of Accounts

#### Capitalized Lease Payments Multiplier

If the record is part of capitalized lease payments, this multiplier is set to 1. Otherwise, it is set to  $\Omega$ .

Location in the warehouse model: Chart of Accounts

#### Cash Flow Statement Multiplier

If the record is part of the cash flow statement, this multiplier is set to 1. Otherwise, it is set to 0.

Location in the warehouse model: Chart of Accounts

#### Cash Multiplier

If the record is cash, this multiplier is set to 1. Otherwise, it is set to 0. Cash refers to cash on hand or in the bank.

Location in the warehouse model: Chart of Accounts

#### Common Share Capital Multiplier

If the record is common shares capital, this multiplier is set to 1. Otherwise, it is set to 0.

Location in the warehouse model: Chart of Accounts

#### Contributed Surplus Multiplier

If the record is contributed surplus, this multiplier is set to 1. Otherwise, it is set to 0.

Location in the warehouse model: Chart of Accounts

#### Cost of Goods Sold Multiplier

If the record is part of total cost of goods sold, this multiplier is set to 1. Otherwise, it is set to 0.

Location in the warehouse model: Chart of Accounts

#### Current Assets Multiplier

If the record is part of current assets, this multiplier is set to 1. Otherwise, it is set to 0.

Location in the warehouse model: Chart of Accounts

#### Current Income Taxes Multiplier

If the record is current income taxes, this multiplier is set to 1. Otherwise, it is set to 0.

Location in the warehouse model: Chart of Accounts

#### Current Liabilities Multiplier

If the record is a current liability, this multiplier is set to 1. Otherwise, it is set to 0. Location in the warehouse model: Chart of Accounts

#### Deferred Charges Multiplier

If the record is part of deferred charges, this multiplier is set to 1. Otherwise, it is set to 0. Location in the warehouse model: Chart of Accounts

#### Deferred Income Multiplier

If the record is part of deferred income, this multiplier is set to 1. Otherwise, it is set to 0. Location in the warehouse model: Chart of Accounts

#### Deferred Income Taxes Multiplier

If the record is deferred income taxes, this multiplier is set to 1. Otherwise, it is set to 0. Location in the warehouse model: Chart of Accounts

#### Depreciation Multiplier

If the record is part of depreciation costs, this multiplier is set to 1. Otherwise, it is set to 0. Location in the warehouse model: Chart of Accounts

#### Discounts Multiplier

If the record is a discount, this multiplier is set to 1. Otherwise, it is set to 0. Location in the warehouse model: Chart of Accounts

#### Dividends Payable Multiplier

If the record is part of dividends payable, this multiplier is set to 1. Otherwise, it is set to 0. Location in the warehouse model: Chart of Accounts

#### Equity Income Multiplier

If the record is equity income, this multiplier is set to 1. Otherwise, it is set to 0. Location in the warehouse model: Chart of Accounts

#### Excise Tax Multiplier

If the record is excise tax, this multiplier is set to 1. Otherwise, it is set to 0. Excise tax is a tax applicable to oil, beverage, and tobacco industries.

Location in the warehouse model: Chart of Accounts

#### Expense Multiplier

If the record is an expense, this multiplier is set to 1. Otherwise, it is set to 0.

Location in the warehouse model: Chart of Accounts
#### First Mortgage Bonds Due Multiplier

If the record is part of first mortgage bonds, this multiplier is set to 1. Otherwise, it is set to 0. Location in the warehouse model: Chart of Accounts

#### Fixed Assets Multiplier

If the record is part of fixed assets, this multiplier is set to 1. Otherwise, it is set to 0. Location in the warehouse model: Chart of Accounts

#### Fixed Charges Multiplier

If the record is part of fixed charges, this multiplier is set to 1. Otherwise, it is set to 0. Location in the warehouse model: Chart of Accounts

#### Foreign Currency Adjustment Multiplier

If the record is a foreign currency adjustment, this multiplier is set to 1. Otherwise, it is set to 0. Location in the warehouse model: Chart of Accounts

#### Gross Operating Profit Multiplier

If the record is part of gross operating profit, this multiplier is set to 1. Otherwise, it is set to 0. Location in the warehouse model: Chart of Accounts

#### Income Statement Multiplier

This is a summary of the transactions processed through the General Ledger. The summarization can occur at any time interval, but is usually done at a Fiscal Period level.

Location in the warehouse model: Chart of Accounts

#### Income Taxes Payable Multiplier

If the record is part of income taxes payable, this multiplier is set to 1. Otherwise, it is set to 0. Location in the warehouse model: Chart of Accounts

#### Intangible Assets Multiplier

If the record is an intangible asset, this multiplier is set to 1. Otherwise, it is set to 0. Location in the warehouse model: Chart of Accounts

#### Interest Income Multiplier

If the record is interest income, the multiplier is set to 1. Otherwise, it is set to 0. Location in the warehouse model: Chart of Accounts

#### Inventory Multiplier

If the record is part of inventory, the multiplier is set to 1. Otherwise, it is set to 0. Location in the warehouse model: Chart of Accounts

### Long-Term Debt Multiplier

If the record is part of long-term debt, this multiplier is set to 1. Otherwise, it is set to 0. Location in the warehouse model: Chart of Accounts

#### Marketable Security Multiplier

If the record is part of marketable securities, this multiplier is set to 1. Otherwise, it is set to 0. Location in the warehouse model: Chart of Accounts

#### Minority Interest Multiplier

If the record is minority interest, this multiplier is set to 1. Otherwise, it is set to 0. Location in the warehouse model: Chart of Accounts

#### Miscellaneous Assets Multiplier

If the record is part of miscellaneous assets, this multiplier is set to 1. Otherwise, it is set to 0. Location in the warehouse model: Chart of Accounts

#### Net Income Before Income Tax Multiplier

If the record is net income before taxes, this multiplier is set to 1. Otherwise, it is set to 0. Location in the warehouse model: Chart of Accounts

#### Net Income BEI Multiplier

If the record is a Net Income BEI (Before Extraordinary Items) transaction, this multiplier is set to 1. Otherwise, it is set to 0.

Location in the warehouse model: Chart of Accounts

#### Net Income Multiplier

If the record is a Net Income transaction, this multiplier is set to 1. Otherwise, it is set to 0.

Location in the warehouse model: Chart of Accounts

#### Net Operating Profit Multiplier

If the account is used in the derivation of net operating profit, this multiplier is set to 1. Otherwise it is set to 0.

Location in the warehouse model: Chart of Accounts

#### Net Sales Multiplier

If the record is part of net sales, this multiplier is set to 1. Otherwise it is set to 0.

Location in the warehouse model: Chart of Accounts

### Other Liabilities Multiplier

If the record is a part of other liabilities, this multiplier is set to 1. Otherwise, it is set to 0.

Location in the warehouse model: Chart of Accounts

#### Preferred Share Capital Multiplier

If the record is preferred share capital, this multiplier is set to 1. Otherwise it is set to 0. Location in the warehouse model: Chart of Accounts

#### Prepaid Expense Multiplier

If the record is part of prepaid expenses, this multiplier is set to 1. Otherwise it is set to 0. Location in the warehouse model: Chart of Accounts

#### Receivable Multiplier

If the record is part of receivables, this multiplier is set to 1. Otherwise, it is set to 0. Location in the warehouse model: Chart of Accounts

#### Retained Earnings Multiplier

If the record is part of retained earnings, this multiplier is set to 1. Otherwise, it is set to 0. Location in the warehouse model: Chart of Accounts

#### Returns and Allowances Multiplier

If the record is part of returns and allowances, this multiplier is set to 1. Otherwise, it is set to 0. Location in the warehouse model: Chart of Accounts

#### Sales Multiplier

If the record is part of sales, this multiplier is set to 1. Otherwise, it is set to 0.

Location in the warehouse model: Chart of Accounts

#### Short-Term Debt Multiplier

If the record is a short term debt, this multiplier is set to 1. Otherwise, it is set to 0.

Location in the warehouse model: Chart of Accounts

#### Total Assets Multiplier

If the record is part of total assets, this multiplier is set to 1. Otherwise, it is set to 0. Total assets include both current and long term assets.

Location in the warehouse model: Chart of Accounts

#### Total Debt Multiplier

If the record is part of total debt, this multiplier is set to 1. Otherwise, it is set to 0. Total debt for the company includes both long and short term debt.

Location in the warehouse model: Chart of Accounts

#### Total Equity Multiplier

If the record is part of total equity, this multiplier is set to 1. Otherwise, it is set to 0.

Location in the warehouse model: Chart of Accounts

## Total Expenses Multiplier

If the record is part of total expenses, this multiplier is set to 1. Otherwise, it is set to 0. Location in the warehouse model: Chart of Accounts

## Total Income Tax Expenses Multiplier

If the record is part of total income tax expenses, this multiplier is set to 1. Otherwise, it is set to 0.

Location in the warehouse model: Chart of Accounts

## Total Liabilities Multiplier

If the record is part of total liabilities, this multiplier is set to 1. Otherwise, it is set to 0.

Location in the warehouse model: Chart of Accounts

### Total Sales Multiplier

If the record is part of total sales, this multiplier is set to 1. Otherwise, it is set to 0. Location in the warehouse model: Chart of Accounts

### **Filters**

The following filters are associated with the Chart of Accounts dimension.

#### Balance Sheet Filter

Filters on the balance sheet accounts. It uses the Balance Sheet Multiplier.

### Cash Flow Statement Filter

Filters on the cash flow accounts. It uses the Cash Flow Statement Multiplier.

### Income Statement Filter

Filters on the income statement accounts. It uses the Income Statement Multiplier.

# Chart of Accounts Hierarchy

This is the default dimension created during Target Model generation when the Warehouse Model object bears the same name.

### Dimension Hierarchies

The following sections list the dimension hierarchies related to Chart of Accounts Hierarchy.

### Chart of Accounts Hierarchy

This is taken from the accounting structure in the organization. It rolls up the accounts based on the ERP hierarchy.

The levels in Chart of Accounts Hierarchy are:

- Chart of Accounts Hierarchy (All)
- Set of Books Identifies
- **Account Number**
- Account Level 01 Number

Location in the target model: Chart of Accounts Hierarchy

#### Account Levels

This is taken from the accounting structure in the organization. At the top level, typically rolling up to assets, are liabilities, equity, revenue and expenses. Alternate hierarchies are level, type, and category type.

The levels associated with Account Levels are

- Account Levels (All)
- Set of Books Identifier
- Account Level 01
- Account Level 02
- Account Level 03
- Account Level 04
- Account Level 05
- Account Level 06
- Account Level 07
- Account Level 08
- Account Level 09
- Account Level 10
- Account Level 11
- Account Level 12
- Account Level 13
- Account Level 14
- Account Level 15
- **Account**

Location in the target model: Chart of Accounts Hierarchy

#### Dimension Multipliers

There are no dimension multipliers associated with the Chart of Accounts Hierarchy dimension.

#### **Filters**

There are no filters associated with the Chart of Accounts Hierarchy dimension.

# Company

Company is one of the following

- The smallest organizational unit for which individual financial statements can be drawn up.
- A group of companies that forms a legal company in itself.
- A group of companies that does not form a legal company.

#### Dimension Hierarchies

The following sections list the dimension hierarchies related to Company.

#### **Company**

A company is one of the following

- The smallest organizational unit for which individual financial statements can be drawn up.
- A group of companies that forms a legal company in itself.
- A group of companies that does not form a legal company.

The levels in Company are

- Company (All)
- Set of Books Identifier
- Company Code

Location in the target model: Company

#### Dimension Multipliers

There are no dimension multipliers associated with the Company dimension.

#### Filters

There are no filters associated with the Company dimension.

# Company Hierarchy

### Dimension Hierarchies

The following sections list the dimension hierarchies related to Company Hierarchy.

### Company Levels

This contains five levels by category, geographic (country, region, city, industry). Identified by Company Level Code and Company Level Name.

The levels in Company Levels are

- Company Levels (All)
- Set of Books Identifier
- Company Level 01
- Company Level 02
- Company Level 03
- Company Level 04
- Company Level 05
- Company

Location in the target model: Company Hierarchy

#### Company Hierarchy

This contains five levels by category, geographic (country, region, city, industry). Identified by Company Level Code and Company Level Name.

The levels in Company Hierarchy are

- Company Hierarchy (All)
- Set of Books Identifier
- Company Code
- Company Level 01 Code

Location in the target model: Company Hierarchy

#### Dimension Multipliers

There are no dimension multipliers associated with the Company Hierarchy dimension.

#### Filters

There are no filters associated with the Company Hierarchy dimension.

## Fiscal Calendar

The following sections list the dimension hierarchies, dimension multipliers, and filters associated with the Fiscal Calendar GL date dimension.

#### Dimension Hierarchies

The following sections list the dimension hierarchies related to Fiscal Calendar.

#### Fiscal Calendar YMD

This defines the fiscal calendar within an organization. A YMD fiscal calendar hierarchy contains 3 levels: Year, Month, and Day. The date role, identified in brackets, rolls up the YMD Gregorian calendar hierarchy.

The levels in Fiscal Calendar YMD are

● Fiscal Calendar YMD (All)

- Year
- Month
- Day

Location in the target model: Fiscal Calendar

## Fiscal Calendar YPD

This defines the fiscal calendar within an organization. A YPD fiscal calendar hierarchy means that it contains 3 levels: Year, Period, and Day: The date role, identified in brackets, roll up the YPD fiscal calendar hierarchy.

The levels in Fiscal Calendar YPD are

- Fiscal Calendar YPD (All)
- Fiscal Calendar Year
- **Fiscal Calendar Period**
- Fiscal Calendar Day

Location in the target model: Fiscal Calendar

## Fiscal Calendar YQMD

This defines the fiscal calendar within an organization. A YQMD fiscal calendar hierarchy contains 4 levels: Year, Quarter, Month, and Day: The date role, identified in brackets, roll up the YQMD Gregorian calendar hierarchy.

The levels in Fiscal Calendar YQMD are

- Fiscal Calendar YQMD (All)
- Year
- **Quarter**
- Month
- Day

Location in the target model: Fiscal Calendar

## Fiscal Calendar YQPD

This defines the fiscal calendar within an organization. A YQPD fiscal calendar hierarchy contains 4 levels: Year, Quarter, Period, and Day: The date role, identified in brackets, roll up the YQPD fiscal calendar hierarchy.

The levels in Fiscal Calendar YQPD are

- Fiscal Calendar YQPD (All)
- Fiscal Calendar Year
- Fiscal Calendar Quarter
- Fiscal Calendar Period
- Fiscal Calendar Day

Location in the target model: Fiscal Calendar

#### Dimension Multipliers

There are no dimension multipliers associated with the Fiscal Calendar dimension.

#### **Filters**

There are no filters associated with the Fiscal Calendar dimension.

## GL Activity

GL Activity is the detail grain fact for all General Ledger and Cost Accounting measures.

#### Dimension Hierarchies

The following sections list the dimension hierarchies related to GL Activity dimension.

#### GL Activity

This contains the detailed fact for all general ledger and cost accounting metric types. It contains all metric data and the document dimension hierarchy contains all non-additive information associated with the general ledger activity.

The following is a list of the levels associated with the GL Activity dimension hierarchy.

- GL Activity (All)
- **GL** Activity

Location in the target model: GL Activity

#### Dimension Multipliers

The following is a list of dimension multipliers associated with the GL Activity dimension.

#### Credit Multiplier

If this is a credit transaction as determined by the Debit Credit Code on the Financial Activity Document, this multiplier is set to 1. Otherwise, it is set to 0.

Location in the warehouse model: GL Activity

#### Debit Multiplier

If this is a debit transaction as determined by the Debit Credit Code on the Financial Activity Document then this multiplier is set to 1. Otherwise, it is set to 0.

Location in the warehouse model: GL Activity

#### Filters

There are no filters associated with the GL Activity dimension.

# GL Balance

GL Balance is a summary of the transactions processed through the General Ledger. The summarization can occur at any time interval but is usually done at a Fiscal Period level.

### Dimension Hierarchies

The following sections list the dimension hierarchies related to GL Balance.

#### GL Balance

This is a summary of the transactions processed through the general ledger. The summarization can occur at any time interval but is typically done at a fiscal period level.

The following is a list of the levels associated with the GL Balance dimension hierarchy.

- GL Balance (All)
- GL Balance

Location in the target model: GL Balance

#### Dimension Multipliers

There are no dimension multipliers associated with the GL Balance dimension.

#### Filters

There are no filters associated with the GL Balance dimension.

## GL Budget

GL Budget is a budget plan of expected resource usages over time.

### Dimension Hierarchies

The following sections list the dimension hierarchies related to GL Budget.

#### GL Budget

This is a budget plan of expected resource usages over time.

The following is a list of the levels associated with the GL Budget dimension hierarchy.

- GL Budget (All)
- GL Budget

Location in the target model: GL Budget

#### Dimension Multipliers

There are no dimension multipliers associated with the GL Budget dimension.

### Filters

There are no filters associated with the GL Budget dimension.

# GL Budget Version

#### Dimension Hierarchies

The following sections list the dimension hierarchies related to GL Budget Version.

#### GL Budget Version

This allows you to specify an alternative set of budget values for accounts in a general ledger.

The following is a list of the levels associated with the GL Budget Version dimension hierarchy.

- GL Budget Version (All)
- GL Budget Version Id

Location in the target model: GL Budget Version

#### Dimension Multipliers

There are no dimension multipliers associated with the GL Budget Version dimension.

#### **Filters**

There are no filters associated with the GL Budget Version dimension.

## Responsibility Center

This is the default dimension created during Target Model generation when the Warehouse Model object bears the same name.

This dimension contains descriptive information for a sub-unit of an organization whose manager is held accountable for specified financial results of the sub-unit's activities.

### Dimension Hierarchies

The following sections list the dimension hierarchies related to Responsibility Center.

#### Responsibility Center

This contains the accounting responsibility structure of the company. It may consist of cost centers and profit centers in a hierarchy. The responsibility center forms part of the posting key for accounting entries.

The levels in Responsibility Center are

- Responsibility Center (All)
- Set of Books Identifier
- Responsibility Center Code

Location in the target model: Responsibility Center

#### Responsibility Center Hierarchy

The levels in the Responsibility Center Hierarchy are.

Responsibility Center Hierarchy (All)

#### Chapter 3: Working with Content

- Set of Books Identifier
- Responsibility Code
- Responsibility Center Level 01 Code

Location in the target model: Responsibility Center Hierarchy

#### Dimension Multipliers

There are no dimension multipliers associated with the Responsibility Center dimension.

#### Filters

There are no filters associated with the Responsibility Center dimension.

# Responsibility Center Hierarchy

This is the default dimension created during Target Model generation when the Warehouse Model object bears the same name.

This dimension contains all the hierarchies defined in the source system for a responsibility center.

#### Dimension Hierarchies

The following sections list the dimension hierarchies related to Responsibility Center Hierarchy.

### Responsibility Center Hierarchy

The levels in the Responsibility Center Hierarchy are.

- Responsibility Center Hierarchy (All)
- Set of Books Identifier
- Responsibility Code
- Responsibility Center Level 01 Code

Location in the target model: Responsibility Center Hierarchy

#### Responsibility Center Levels

The levels in the Responsibility Center Hierarchy are.

- Responsibility Center Levels (All)
- Set of Books Identifier
- Responsibility Center Level 01
- Responsibility Center Level 02
- Responsibility Center Level 03
- Responsibility Center Level 04
- Responsibility Center Level 05

**Responsibility Center** 

Location in the target model: Responsibility Center Hierarchy

#### Dimension Multipliers

There are no dimension multipliers associated with the Responsibility Center Hierarchy dimension.

#### Filters

There are no filters associated with the Responsibility Center Hierarchy dimension.

# Measures

Measures are facts from the Adaptive Warehouse model that are organized into groups. These groups isolate what is important for monitoring and analysis. Usually, a measure identifies one aspect of performance, such as headcount budget.

**Note:** The measures listed in this section vary between ERP versions.

## % of Total Revenue

This is the proportion of total revenue that the item represents.

## Accounted Credit

This is the journal entry line credit amount in base currency.

## Balance Sheet Budget Amount

This is the budget amount for Balance Sheet Amount.

## Balance Sheet Budget Amount

This is the budget amount for Balance Sheet Amount.

# Basic Earning Power

This is the measure of a company's profitability before taxes, as a function of the ratio of Earningsbefore-income-tax (EBIT) to total assets.

## Basic Earning Power Budget

This is the budget amount for Basic Earning Power.

# Closing Balance Amount

This is the total balance amount at the end of a period.

It is dependent on the of the company.

## Cost of Goods Sold

This is the amount necessary to restate the historical cost of goods sold to its current cost amount at the date of sale.

## Cost of Goods Sold Budget

This is the budget amount for Cost of Goods Sold.

## Credit Amount

This is the value of general ledger credit item.

## Current Assets

This is the cash, and assets that will be turned into cash, within one year.

## Current Assets Budget

This is the budget amount for Current Assets.

## Current Liabilities

These are the debts incurred by the company in the ordinary course of business that must be paid within one year. The debts include bank advances, accounts payable, dividends, and income tax payable.

## Current Liabilities Budget

This is the budget amount for Current Liabilities.

# Current Ratio

This is the ratio of current assets to current liabilities.

## Current Ratio Budget

This is the budget amount for current ratio.

## Debit Amount

This is the value of a general ledger debit item.

## Debt to Total Assets

This is the ratio of total debt to total assets.

## Debt to Total Assets Budget

This is the budget amount for debt to total asset.

# Debt to Total Equity

This is the ratio of total debt to the sum of total debt and total equity.

# Debt to Total Equity Budget

This is the budget amount for debt to total equity.

## Fixed Asset Turnover

This is the ratio of sales to fixed assets, such as property, plant, and equipment. You use it to measure the ability of management to generate revenue from the corporate investment in fixed assets.

# Fixed Asset Turnover Budget

This is the budget amount for Fixed Asset Turnover.

# Fixed Assets

This is the assets that are permanent in nature, such as land and buildings, and that are needed in conducting business.

# Fixed Assets Budget

This is the budget amount for Fixed Assets.

# Foreign Currency Adjustment

This represents the sum of all Foreign Currency Adjustment account balances.

# GL Balance Amount

This is the sum of the activity over a period of time, such as a month or a year.

## GL Budget Amount

This is the budget amount for GL Balance Amount.

# Gross Operating Profit

This is the difference between net sales revenue and the cost of sales.

# Gross Operating Profit Budget

This is the budget amount for Gross Operating Profit.

## Gross Profit Margin %

This is the ratio of gross operating profit to total revenue.

# Gross Profit Margin (%) Budget

This is the budget amount for Gross Profit Margin (%).

## Income Statement Amount

This represents profit or earnings of the organization for a fiscal period.

## Income Statement Budget Amount

This is the budget amount for Income Statement Amount.

## Income Tax Expense

This includes all costs incurred for the payment of income taxes.

## Income Tax Expense Budget

This is the budget amount for Income Tax Expense.

## Interest Income

This is the income generated from the accrual of interest on investments made by the company.

## Interest Income Budget

This is the budget amount for Interest Income.

## Inventory

This is the value of goods and supplies in stock, such as raw material and finished goods ready for shipping.

## Inventory Budget

This is the budget amount for General Ledger Inventory.

# Inventory Turnover

This is the value of total cost of goods sold as a proportion of total average inventory.

## Inventory Turnover Budget

This is the budget amount for Inventory Turnover.

## Long-Term Debt

This is the debt of a company. It is usually due in monthly or annual installments over a period of years, or in a lump sum in future years. Examples are mortgages, bonds, and debentures.

# Long-Term Debt Budget

This is the budget amount for Long-Term Debt.

# Net Income

This is the difference between total revenue and total expenses for a company.

# Net Income Before Extraordinary Items

This is the gross income less all operating expenses, taxes, and losses, interest and financial charges on borrowed capital- except transactions recorded as specific items. such as usual items that might skew the net income number.

# Net Income Before Extraordinary Items Budget

This is the budget amount for Net Income Before Extraordinary Items.

# Net Income Before Income Tax

This is the gross income, less all operating expenses and losses, except taxes, interest and financial charges on borrowed capital.

# Net Income Before Income Tax Budget

This is the budget amount for Net Income Before Income Tax.

# Net Income Budget

This is the budget amount for Net Income.

# Net Operating Profit

This is the difference between gross profit and total operating expenses.

# Net Operating Profit Budget

This is the budget amount for net operating profit.

## Net Revenue

This is the gross sales less the excise tax, returns and allowances, and discounts.

# Net Revenue Budget

This is the budget amount for Net Revenue.

# Open Budget Amount

This is the budget amount in representing the cumulative sum of activity to the end of the previous period.

# Opening Balance Amount

This is the total balance at the beginning of the period.

## Opening Fixed Assets

This is the sum of all fixed asset account opening balances.

# Opening Fixed Assets Budget

This is the sum of all fixed asset account balances.

## Opening Inventory

This is the inventory balance at the beginning of the period.

# Opening Inventory Budget

This is the budget inventory amount at the beginning of the period.

## Opening Total Assets

This is the sum of all asset account balances at the beginning of the period.

# Opening Total Assets Budget

This is the budget amount for Opening Fixed Assets.

## Opening Total Equity

This is the sum of all equity account balances at the beginning of the period. It is dependent on the local currency of the company.

## Opening Total Equity Budget

This is the budget amount for Opening Total Equity.

# Operating Ratio

This is the ratio of net operating profit to total revenue.

## Operating Ratio Budget

This is the budget amount for Operating Ratio.

## Period Budget Amount

This is the budget amount for the period.

## Profit Margin Budget

This is the budget amount for Profit Margin.

## Quick Ratio

This is the ratio of cash, marketable securities, and receivables to current liabilities.

# Quick Ratio Budget

This is the budget amount for Quick Ratio.

## Receivables

This is money due for products or services sold on credit. It is represented in the assets section of the corporate balance sheet.

## Receivables Budget

This is the budget amount for Receivables.

## Receivables Turnover

This is the relative amount of total revenue as a multiple of average receivables.

# Receivables Turnover Budget

This is the budget amount for Receivables Turnover.

# Retained Earnings

This is the portion of annual earnings retained by the company after payment of all expenses and the distribution of dividends.

## Retained Earnings Budget

This is the budget amount for Retained Earnings. It is the sum of Opening Retained Earnings and Retained Earnings Period Budget.

# Return on Equity

This is the ratio of net income less preferred dividends to average common shareholders' equity.

# Return on Equity Budget

This is the budget amount for Return on Equity.

## Return on Sales

This is the ratio of net income to total revenue.

## Return on Sales Budget

This is the budget amount for Return on Sales.

Chapter 3: Working with Content

## Return on Total Assets

This is the ratio of net income to total assets.

## Return on Total Assets Budget

This is the budget amount for Return on Total Assets.

## Short-Term Debt

This includes all debt that typically must be paid within the year.

## Short-Term Debt Budget

This is the budget amount for Short-Term Debt.

## Signed Net Amount

This is the debit amount less the credit amount. It is a signed amount (+ or -) representing the balance for a particular account within a fiscal period.

## Signed Transaction Amount

This is the signed debit or credit amount for this particular transaction that is posted to the general ledger(GL).

## Statistic Units Closing Balance Quantity

This is the final quantity of statistical units.

## Statistical Units Credit Quantity

This is the credit quantity of statistical units.

## Statistical Units Debit Quantity

This is the debit quantity of statistical units.

## Statistical Units Net Quantity

This is the net quantity of statistical units.

## Statistical Units Open Budget Quantity

This is the amount in cost units (for specified UoM) representing the previous period closing balance amount.

## Statistical Units Period Budget Quantity

This is the budgeted quantity of statistical units for the period.

# Statistical Units Quantity

This provides the debit/credit amount in cost (statistical) units.

# Statistical Units Signed Net Quantity

This is the statistical unit net quantity amount multiplied by a 1 or -1. If the natural sign of the GL account is DR, then 1 is the multiplier and if the natural sign of the GL account is CR, then -1 is the multiplier.

# Statistical Units YTD Budget Quantity

This is the YTD budgeted statistical unit quantity. This is semi-additive because the budgeted unit quantity takes into account the unit of measure for that quantity.

# Statistical Units YTD Credit Quantity

This is the amount in statistical units for the total net credit financial transactions accumulated so far in this fiscal year for this general ledger account.

# Statistical Units YTD Debit Quantity

This is the total net amount in statistical units for all debit transactions so far in this fiscal year for this general ledger account.

## Times Interest Earned

This is the ratio of net income before tax plus depreciation to interest expense.

# Times Interest Earned Budget

This is the budget amount for Times Interest Earned.

## Total Asset Turnover

This is the ratio of total revenue to total assets.

## Total Asset Turnover Budget

This is the budget amount for Total Asset Turnover.

## Total Assets

This is the value of all the assets on the balance sheet, including current and fixed assets.

## Total Assets Budget

This is the budget amount for Total Assets.

## Total Debt

This is the total amount of corporate debt on the balance sheet, including current liabilities and long-term debt.

## Total Debt Budget

This is the budget amount for Total Debt.

## Total Equity

This is the total shareholder equity (or net worth) at the start of a fiscal period. Shareholder equity represents the ownership or percentage of ownership of the company and is equal to total assets minus total liabilities.

## Total Equity Budget

This is the budget amount for Total Equity.

#### Total Expenses

This is the total expenses, which is the sum of all outgoing costs, as represented on the income statement.

## Total Expenses Budget

This is the budget amount for Total Expenses.

## Total Liabilities

This is the total current and long-term liabilities represented on the corporate balance sheet. Liabilities represent any debts which serve as claims on the assets and which the company must honor.

## Total Liabilities Budget

This is the budget amount for Total Liabilities.

# Total Revenue

This is the total of all revenues as represented on the corporate income statement. Revenues represent an increase in owners' equity as a result of business operations. It is dependent on the local currency of the company.

## Total Revenue Budget

This is the budget amount for Total Revenue.

# Year Opening Balance Amount

This is the balance amount for a particular general ledger account at the start of the fiscal year. This is equal to the last fiscal year's closing balance.

# YTD Budget Amount

This is the budget amount for year to date.

# YTD Credit Amount

This is the credit amount for the year to date.

# YTD Debit Amount

This is the debit amount for the year to date.

# YTD Income Statement Amount

This is the income statement amount for the year to date.

# Parameter Maps

Parameter maps are objects that store key-value pairs. Use parameters to create conditional query subjects that allow for substitutions when the report is run. Parameter maps are similar to data source look-up tables. Each parameter map has two columns, one for the key and one for the value that the key represents.

## AA Prompts Map

This parameter map communicates the Target Model Prompts from Adaptive Warehouse to Adaptive Analytics.

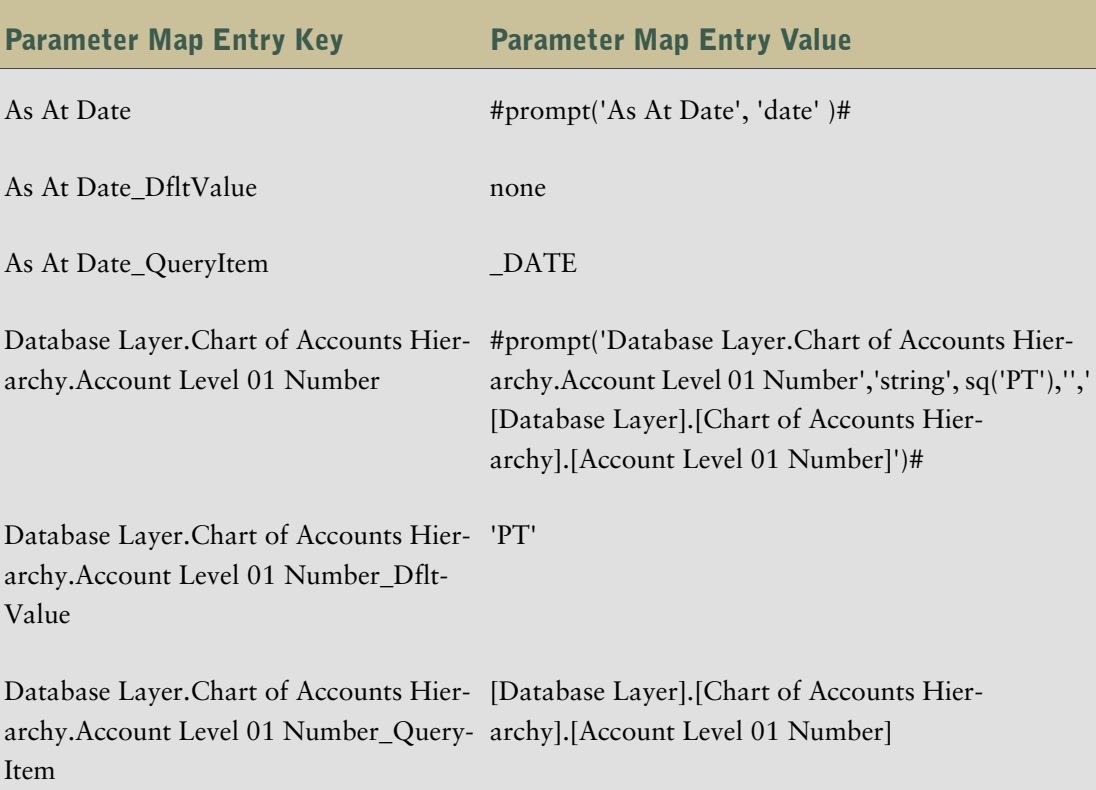

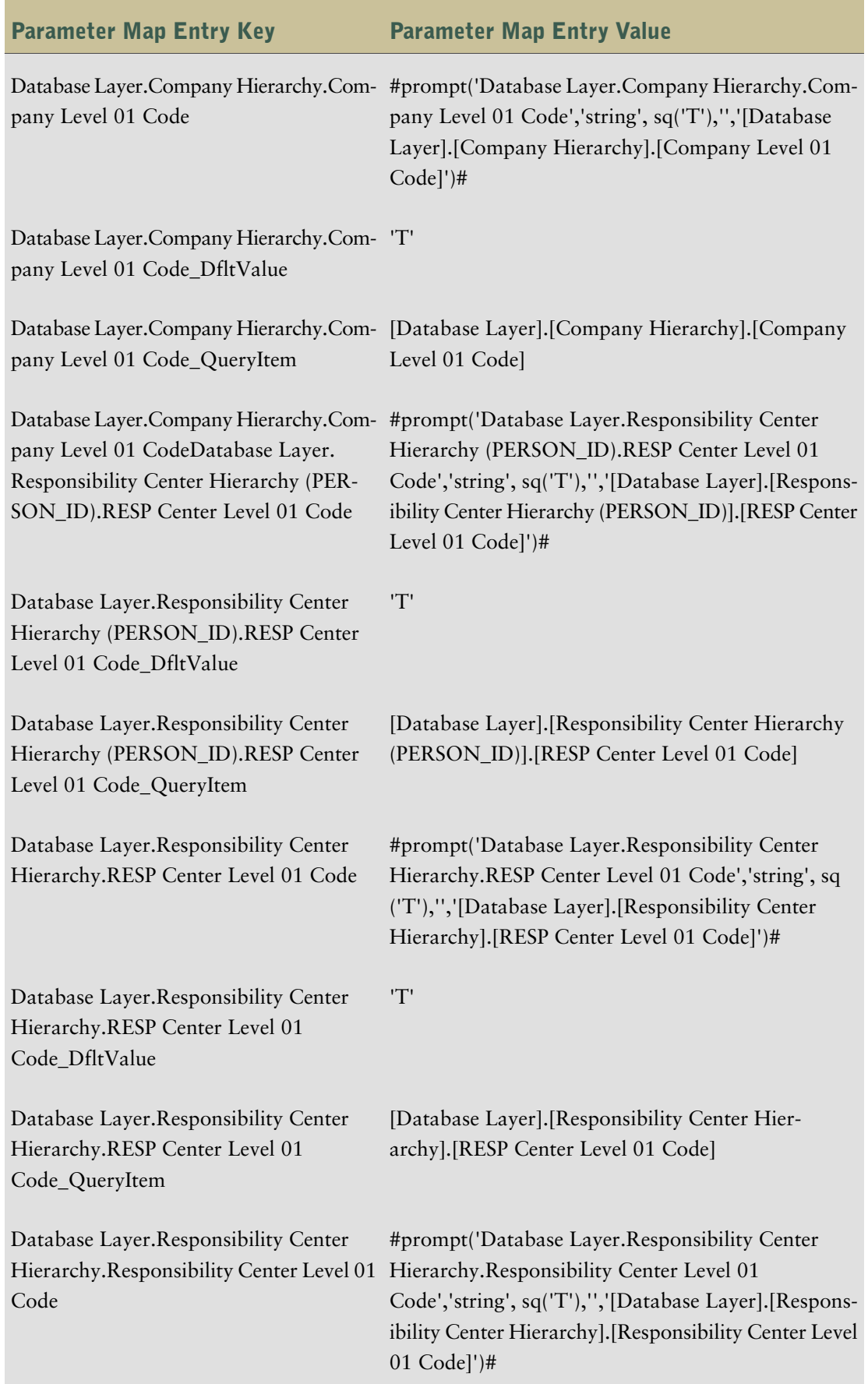

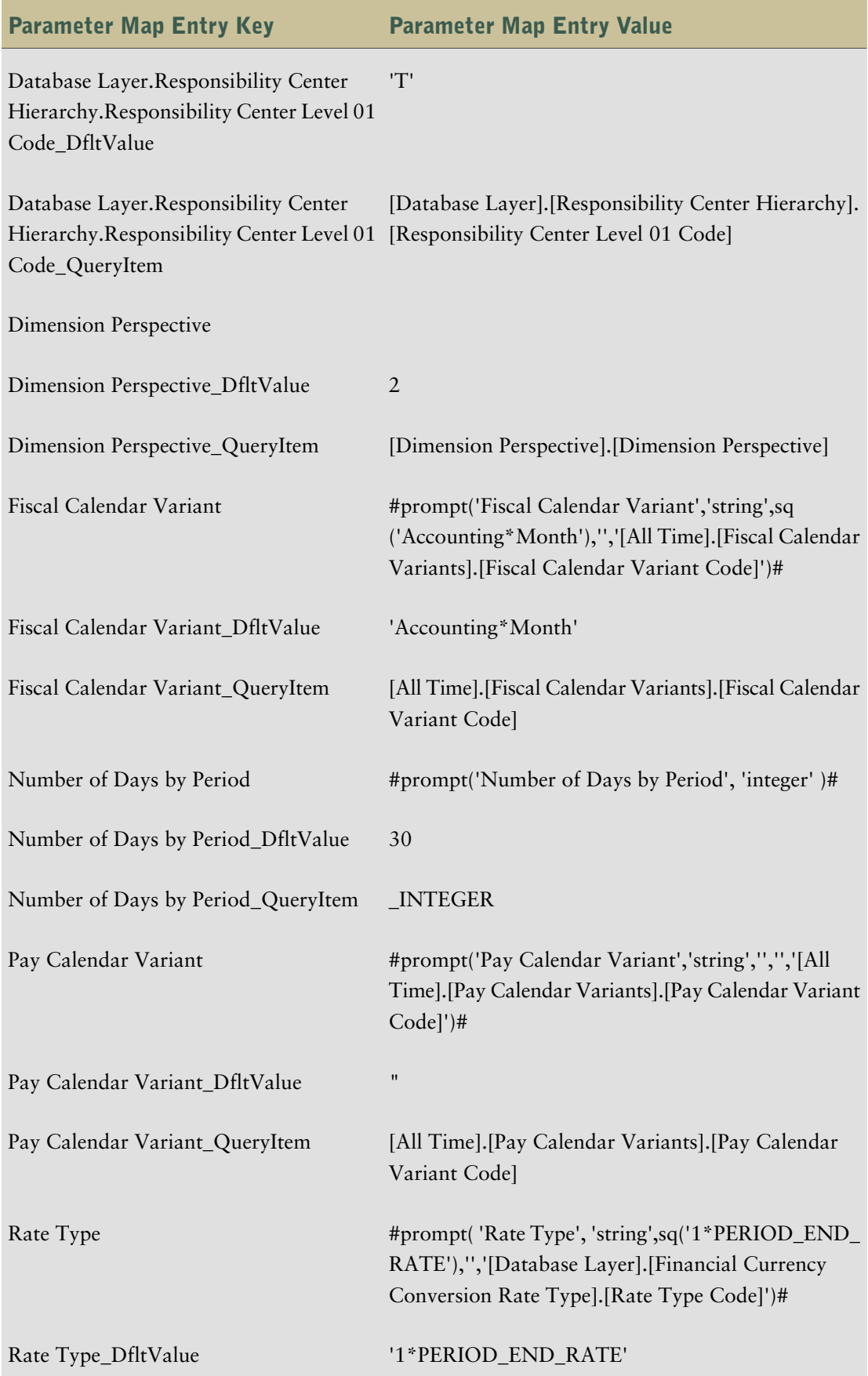

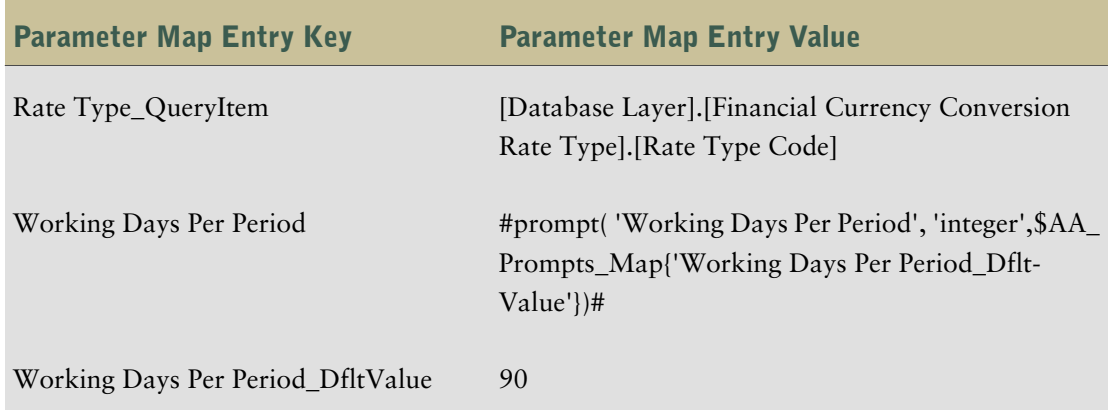

## Config\_Parameters

The configuration parameters ensure the delivery of the correct information to the report consumers. These parameters simplify the implementation and deployment of the applications based on the your implementation of the ERP software. The implementation is simplified because you can perform the set up of the business in one place.The parameters identify the:

- five account type identifiers, as established in your implementation of the ERP software
- ledger type used for budget amounts and statistical or unit amounts
- transactional ledgers for balance amounts

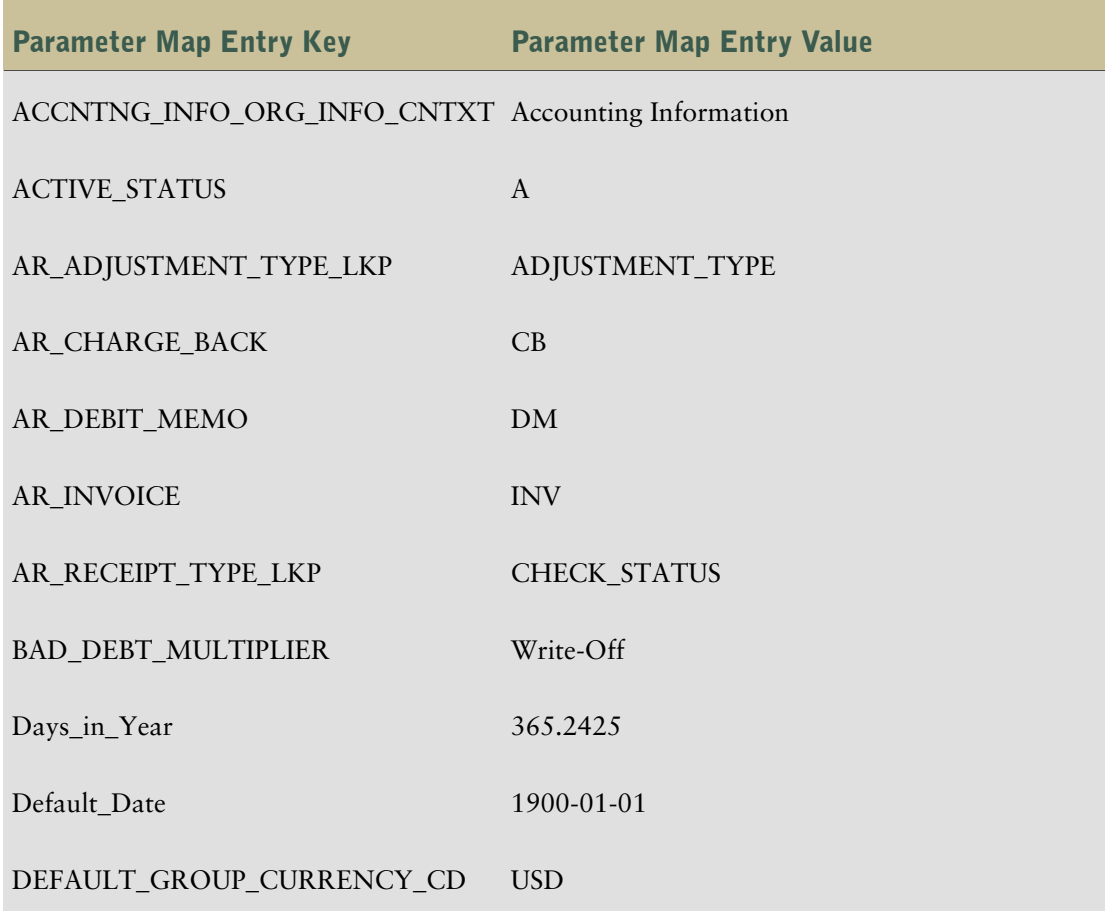

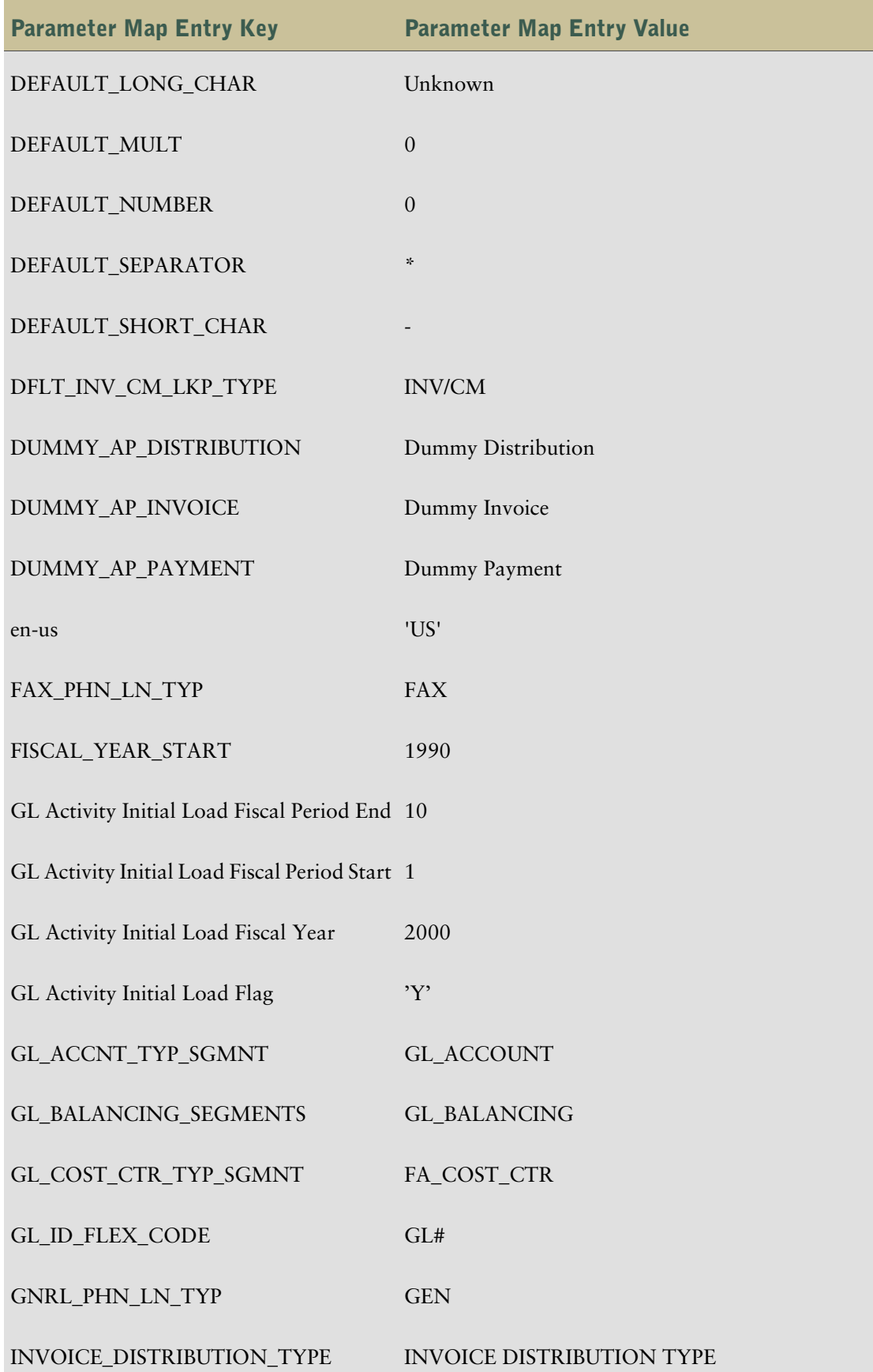

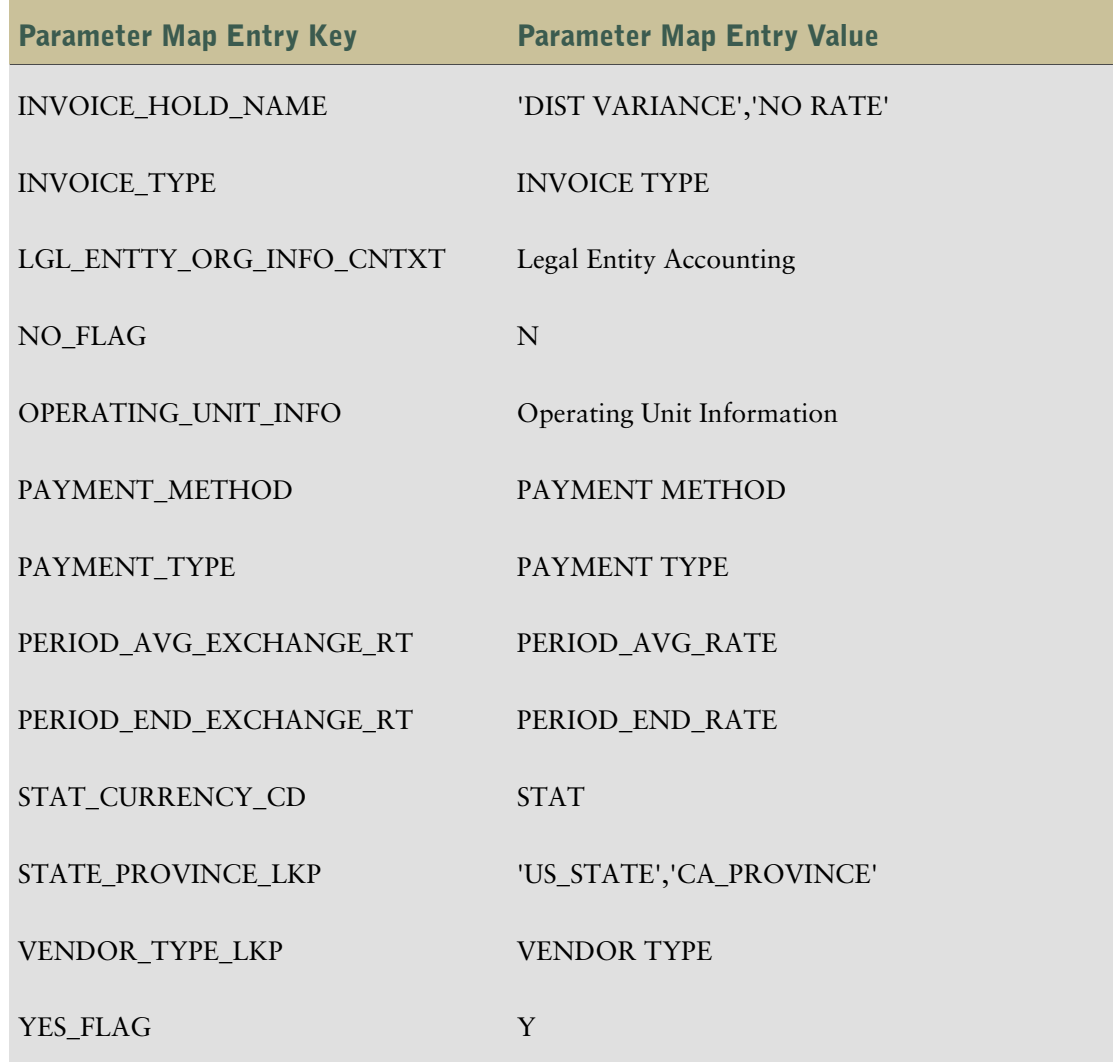

# Content-Specific Information

This section contains information that is specific to General Ledger for Oracle. Read this section before you start working with the content.

# Create the Chart of Accounts Dimension

To ensure that the data warehouse database loads correctly, you must create the Chart of Accounts dimension. This does the following:

- creates the CHART\_OF\_ACCOUNT\_RANGES table
- sets the account ranges

● runs load management for three dataflows that will load the Chart of Accounts dimension. The dataflows must be run in the proper order to produce valid results.

#### Steps

1. Run the CHART\_OF\_ACCOUNTS\_RANGES.sql script located in the same directory as the application content files.

This creates CHART\_OF\_ACCOUNT\_RANGES table is created in the data warehouse database.

2. The Multiplier Ranges.csv file contains ranges of account numbers. It is located in the same directory as the application content files. If your source system contains account numbers that fall outside of the ranges defined in the file, add a line to the file with the new range. For example

#### MULTIPLIER\_NAME ACCOUNT\_NUMBER\_LOW ACCOUNT\_NUMBER\_HIGH

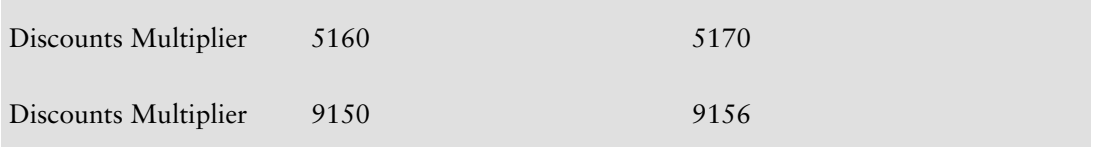

3. Using the database management system for your database, import the data from the Multiplier\_ Ranges.csv file into the CHART\_OF\_ACCOUNT\_RANGES table in the data warehouse database.

**Note:** Each time the account numbers in your source system change, you must perform steps 2 and 3 to ensure that the account numbers in Adaptive Warehouse correspond with the account numbers in your source system.

- 4. If the data source connection for your data warehouse is not named TARGET, create a new data source named TARGET in the target model. Ensure that the database schema name is correct.
- 5. You must run Load Management twice to create the Chart of Accounts dimension.

The first time you run **Load Management**, ensure that both **Chart of Accounts Dataflow** and **Chart of Accounts Category Dataflow** are selected to run.

You should only run Load Management again, with the Chart of Accounts Multiplier Dataflow selected, after the first two dataflows have run successfully.

## Create Additional Account Segment Warehouse Objects

By default, the warehouse includes the following basic segments: Company, Responsibility Center, and Account. The Additional Account Segment1 and Additional Account Segment1 Hierarchy warehouse objects are template objects that you can use to create additional segment-type warehouse objects.

#### Steps to Create Additional Account Segment Warehouse Objects

1. Right-click the Additional Account Segment 1 Input Source, and select **Edit in Framework Manager**.

This opens the Additional Account Segment 1 Additional Account Segment 1 Input Source namespace.

- 2. Double-click Additional Account Segment 1 Input Source query subject, and click the **Filters** tab.
- 3. For each filter, click the ellipses button in the Source column to add the segment-type identifier to the Config\_Parameter value, and click **OK**.

### Steps to Create Additional Account Segment Hierarchy Warehouse Objects

1. Right-click the Additional Account Segment 1 Hierarchy Input Source, and select **Edit in Framework Manager**.

This opens the Additional Account Segment 1 Hierarchy Additional Account Segment 1 Hierarchy Input Source namespace.

- 2. Double-click Parent Query Subject query subject, and click the **Filters** tab.
- 3. For each filter, click the ellipses button in the Source column to add the segment-type identifier to the Config\_Parameter value, and click **OK**.
- 4. Double-click Child Query Subject query subject, and click the **Filters** tab.
- 5. For each filter, click the ellipses button in the Source column to add the segment-type identifier to the Config\_Parameter value, and click **OK**.
- 6. Double-click the Additional Account Segment 1 Hierarchy Input Source1 query subject, under the Additional Account Segment 1 Hierarchy Additional Account Segment 1 Hierarchy Input Source1 namespace, and click the **Filters** tab.
- 7. For each filter, click the ellipses button in the Source column to add the segment-type identifier to the Config\_Parameter value, and click **OK**.

# Replace the DateTime Expressions When Not Using the Julian Calendar

IBM Cognos 8 Financial Performance assumes that your ERP system uses the Julian calendar. That is, the value for the Julian Dates parameter in the .ini file for your ERP system is set to Y. IBM Cognos 8 Financial Performance converts the Julian dates to datetime expressions.

If you have changed the Julian Dates parameter to N, then you must replace the datetime expressions in the model with the date values from your ERP system.

Search through each of the objects and change each datetime expression that you find to the appropriate date value.

# Chapter 4: Objects in the Warehouse Model

The warehouse model provides the structure of the data for reporting purposes. It contains information about warehouse objects and their properties.

Objects in the source and target models are referenced by objects in the warehouse model. For example, every input source of a data flow in a warehouse object is associated with a model query subject and a namespace in the source and target models.

The reference material in this guide documents the properties for the objects that are prepackaged with Cognos 8 General Ledger for Oracle.

If you customize an object by changing its business rule or renaming it, this reference information is out-of date. To find information about objects, you can explore them in Adaptive Warehouse or use lineage information in Adaptive Analytics.

The following section describes each warehouse object and its related warehouse items.

**Note:** The objects listed in this section vary between ERP versions.

# Accounting Activity Type

This is the default dimension created during Target Model generation when the Warehouse Model object bears the same name.

## Warehouse Object Items

The warehouse object items associated with Accounting Activity Type are shown in this table:

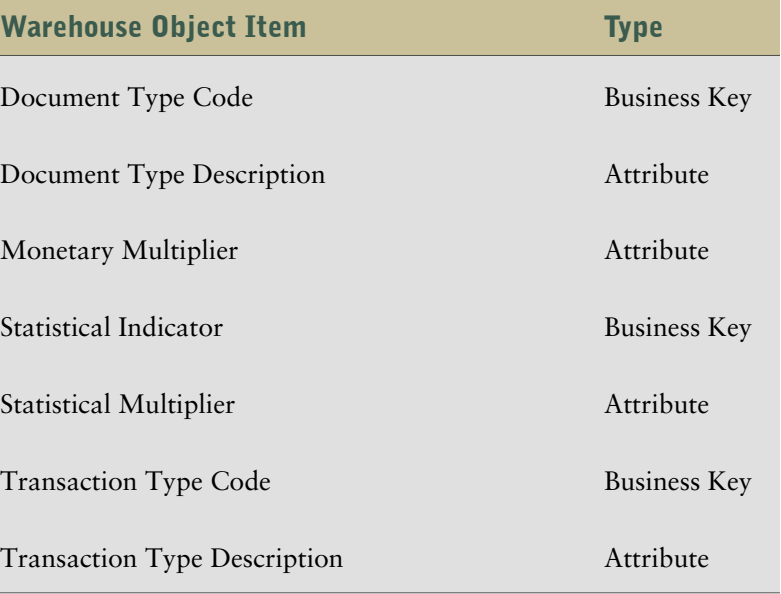

# **Dataflows**

The following dataflows are associated with the Accounting Activity Type warehouse object.

#### Accounting Activity Type Dataflow

The Accounting Activity Type dataflow contains the Accounting Activity Type Input Source (Statistical) and the Accounting Activity Type Input Source1 (Currency Amount), which get information from the GL\_JE\_CATEGORIES table.

There are no filters associated with either Accounting Activity Type Input Source (Statistical) or the Accounting Activity Type Input Source1 (Currency Amount).

# Additional Account Segment 1

The following sections list the dimension hierarchies, dimension multipliers, and filters associated with the Additional Account Segment 1 dimension.

# Warehouse Object Items

The warehouse object items associated with Additional Account Segment 1 are shown in this table:

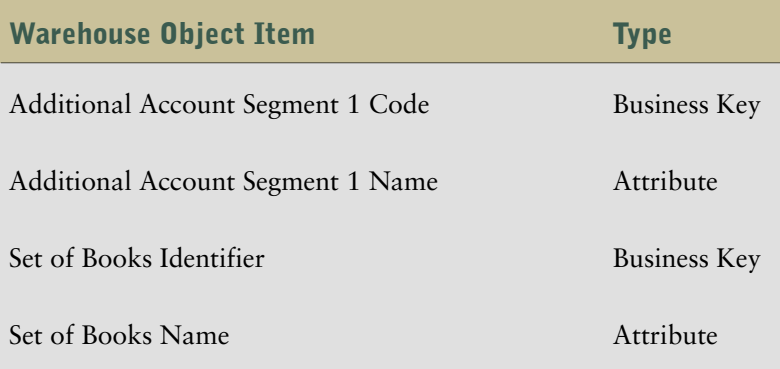

# Additional Account Segment 1 Hierarchy

The following sections list the dimension hierarchies, dimension multipliers, and filters associated with the Additional Account Segment 1 Hierarchy dimension.

# Warehouse Object Items

The warehouse object items associated with Additional Account Segment 1 are shown in this table:

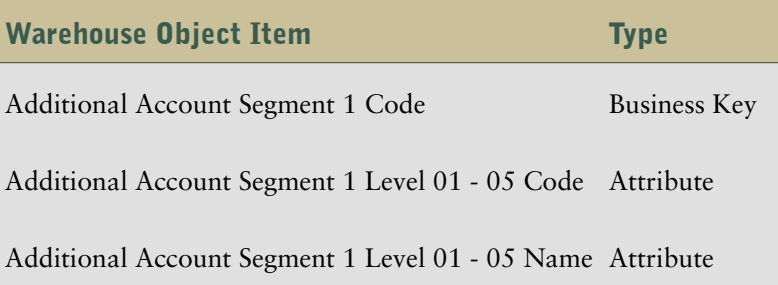

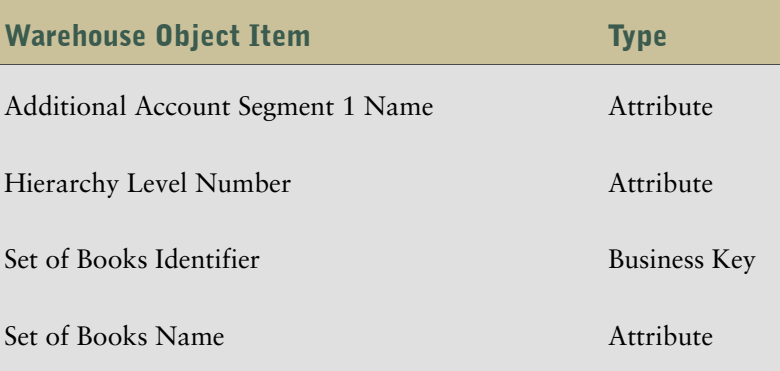

# Chart of Accounts

Chart of Accounts is a classification scheme defined for use in accounting. It provides a framework for the recording of values or value flows, to guarantee an orderly rendering of accounts.

# Warehouse Object Items

The warehouse object items associated with Chart of Accounts are shown in this table.

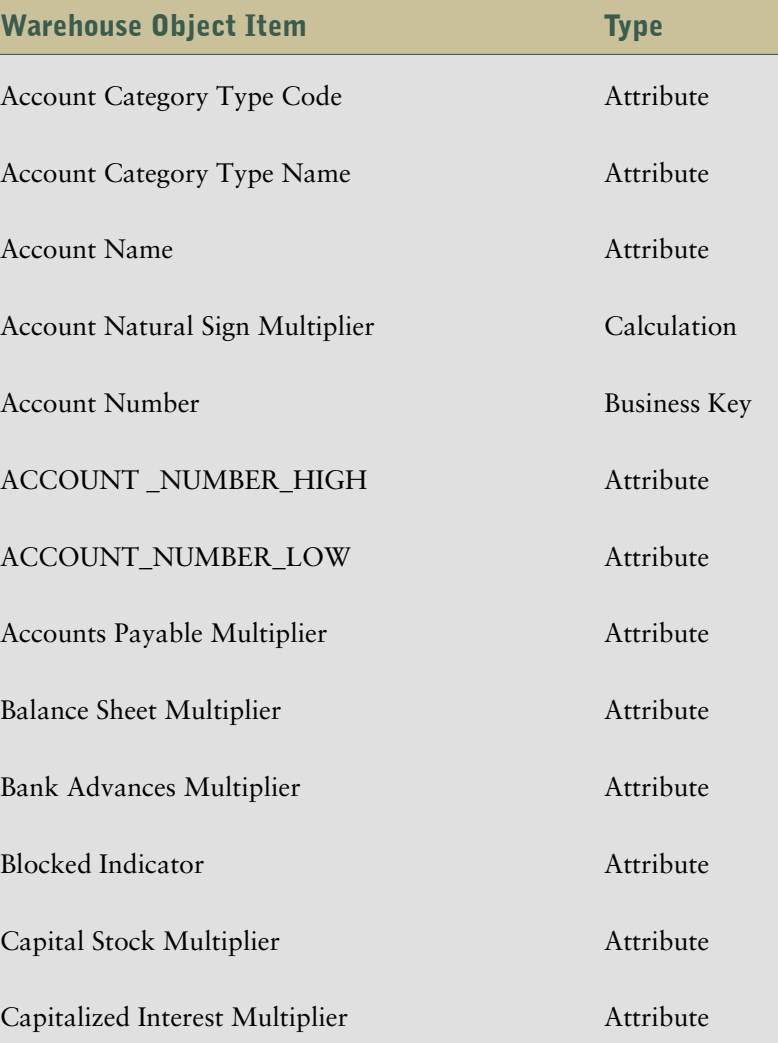

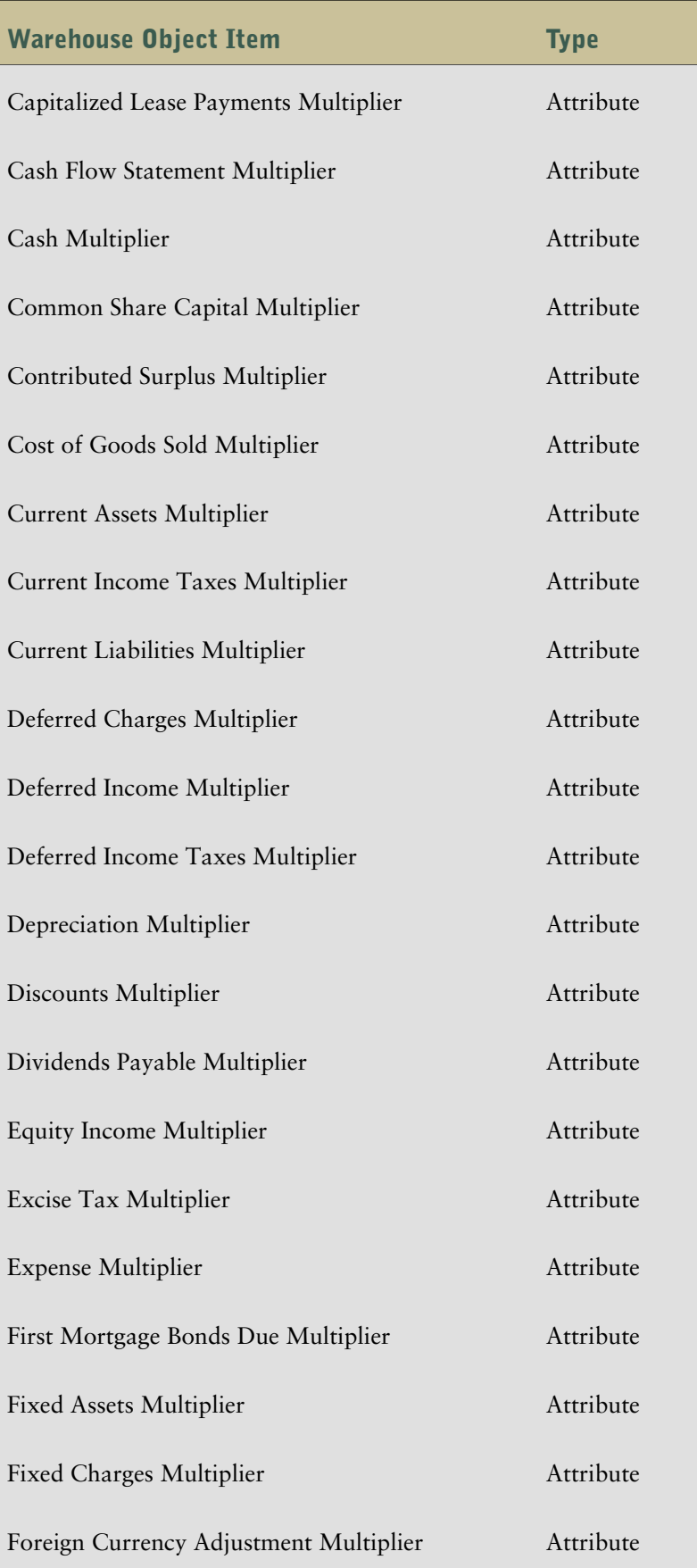

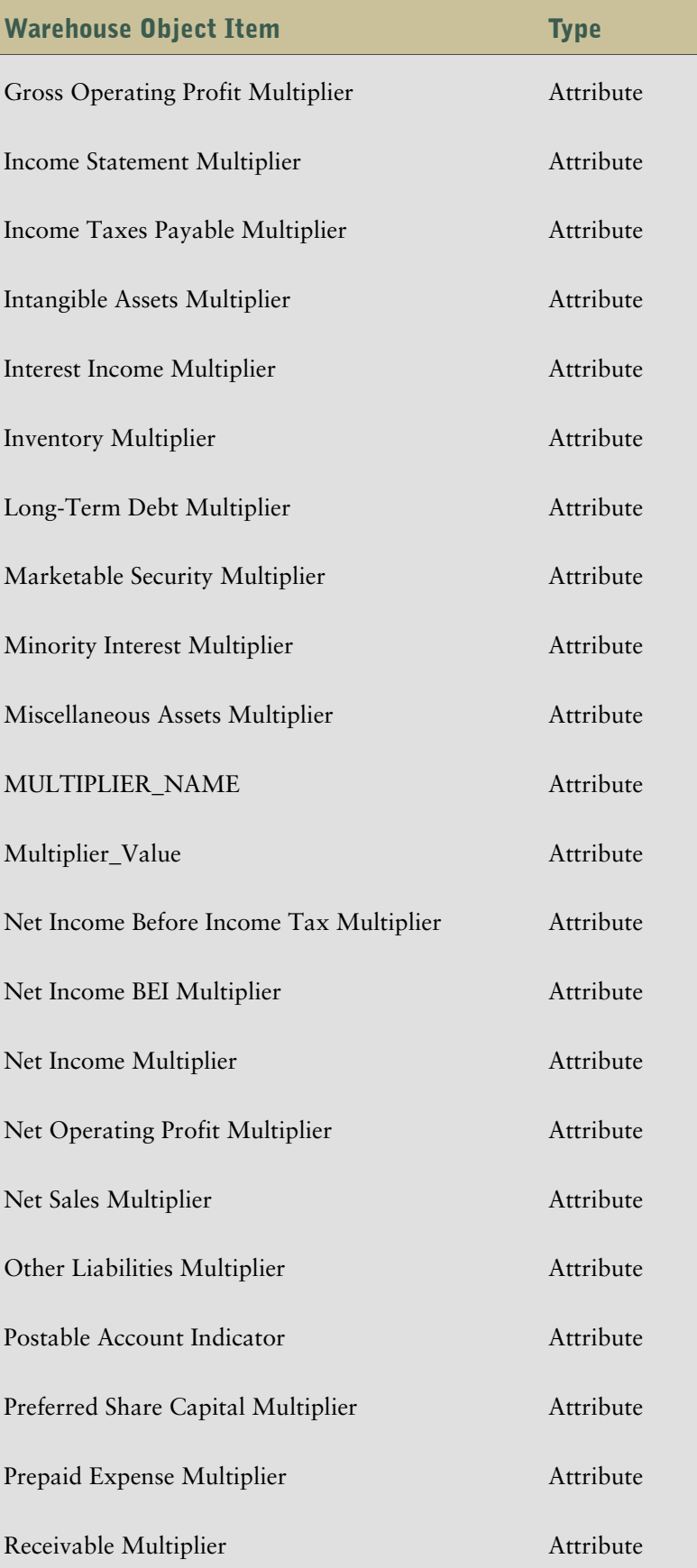

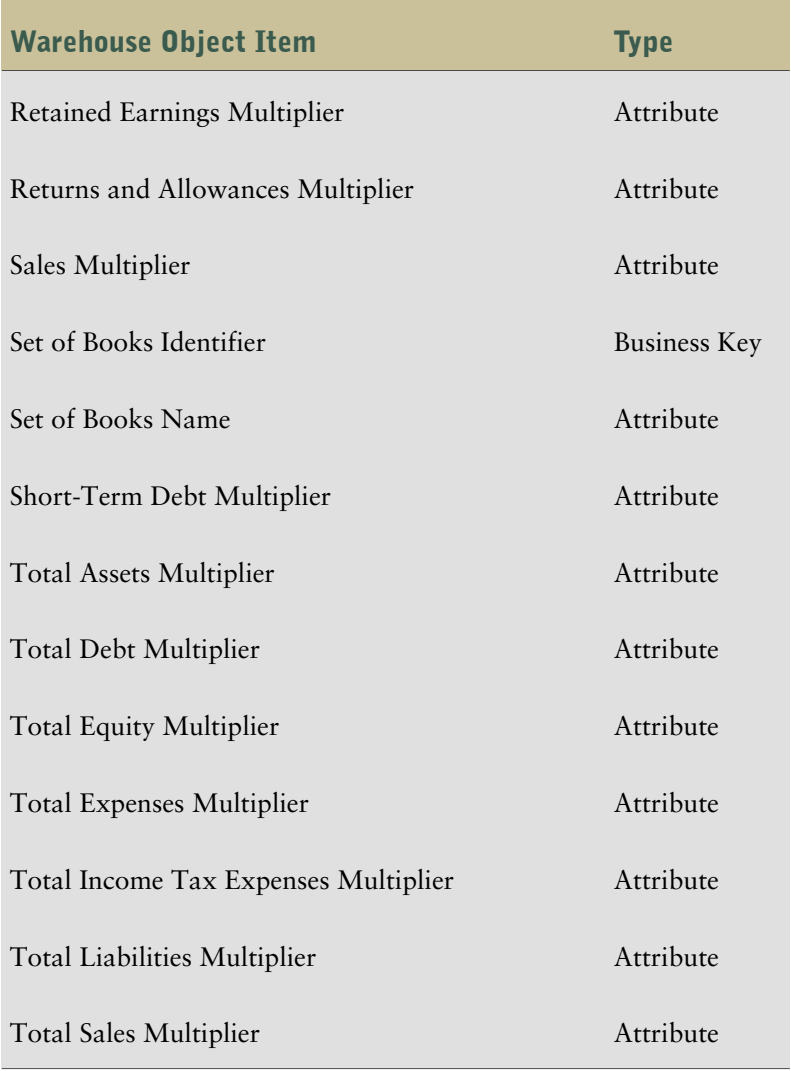

# **Dataflows**

The following dataflows are associated with the Chart of Accounts warehouse object.

### Dataflow (Chart of Accounts)

This dataflow contains the Chart of Accounts Input Source which gets information from the following tables:

- GL\_SETS\_OF\_BOOKS SQLGL
- FND\_FLEX\_VALUES FND
- FND\_FLEX\_VALUES\_TL FND

Filters associated with the Chart of Accounts Input Source include

- ID\_FLEX\_CODE
- SEGMENT\_ATTRIBUTE\_TYPE
#### <span id="page-72-1"></span>Multiplier Dataflow

The Multiplier Dataflow sets the multiplier information for the accounts. It contains a Row-to-Column Pivot transformation which transforms data in the flat file so it can be merged into the Chart of Accounts table in the warehouse.

It contains one input source which gets information from the following tables:

- COA
- COA\_RANGES

There are no filters associated with the input source.

# <span id="page-72-0"></span>Chart of Accounts Hierarchy

This is the default dimension created during Target Model generation when the Warehouse Model object bears the same name.

## Warehouse Object Items

The warehouse object items associated with Chart of Accounts Hierarchy are shown in this table:

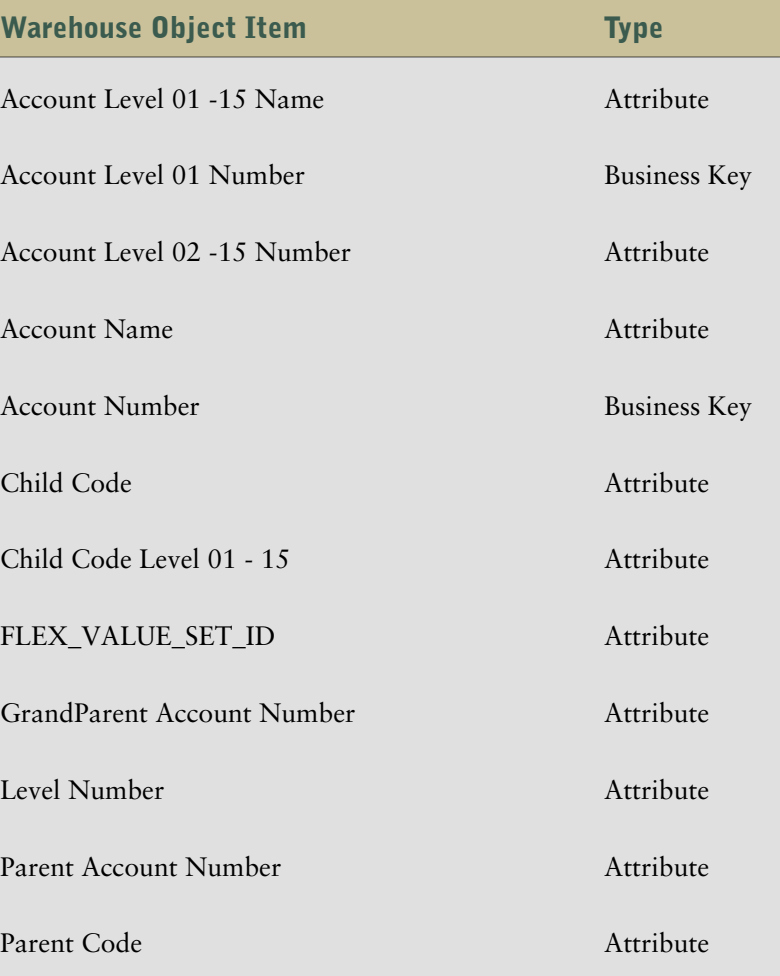

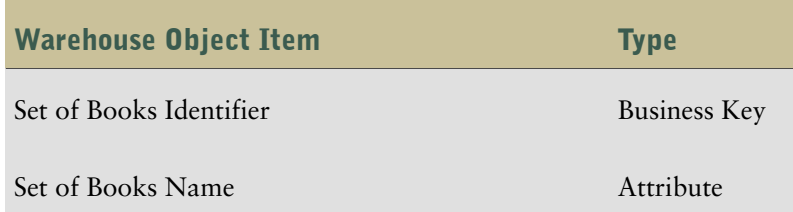

<span id="page-73-0"></span>The following dataflows are associated with the Chart of Accounts Hierarchy warehouse object.

### Chart of Accounts Hierarchy Dataflow

The Chart of Accounts Hierarchy dataflow contains two input sources: Chart of Accounts Hierarchy Input Source and Chart of Accounts Hierarchy Input Source1.

The Chart of Accounts Hierarchy Input Source gets information from the following tables:

- Child Query Subject
- Parent Query Subject
- Chart of Accounts Hierarchy Input Source

There are no filters associated with the Chart of Accounts Hierarchy Input Source.

The Chart of Accounts Hierarchy Input Source1 gets information from the following tables:

- GL\_SETS\_OF\_BOOKS
- Top\_Nodes

Filters associated with the Chart of Accounts Hierarchy Input Source1 include:

- SEGMENT\_ATTRIBUTE\_TYPE
- ID\_FLEX\_CODE

# <span id="page-73-1"></span>**Company**

Company is one of the following

- The smallest organizational unit for which individual financial statements can be drawn up.
- A group of companies that forms a legal company in itself.
- A group of companies that does not form a legal company.

## Warehouse Object Items

The warehouse object items associated with Company are shown in this table:

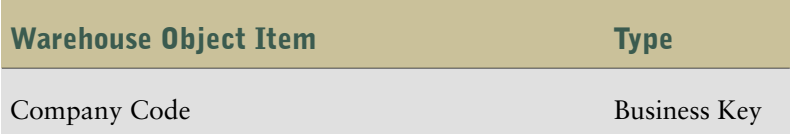

**74** General Ledger Analytics for Oracle® E-Business Suite

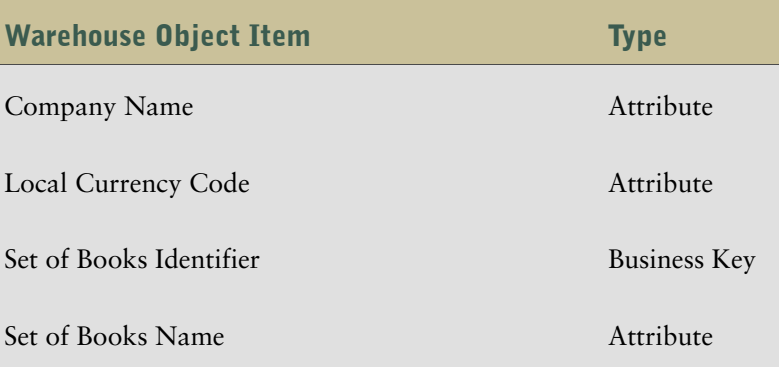

<span id="page-74-0"></span>The following dataflows are associated with the Company warehouse object.

#### Company Dataflow

This dataflow contains the Company Input Source which gets its information from the following tables:

- GL\_SETS\_OF\_BOOKS
- FND\_FLEX\_VALUES
- FND\_FLEX\_VALUES\_TL

Filters associated with the Company Input Source include

- ID\_FLEX\_CODE
- SEGMENT\_ATTRIBUTE\_TYPE

# <span id="page-74-1"></span>Company Hierarchy

The following section lists the warehouse object items and dataflows associated with the Company Hierarchy warehouse object.

## Warehouse Object Items

The warehouse object items associated with Company Hierarchy are shown in this table:

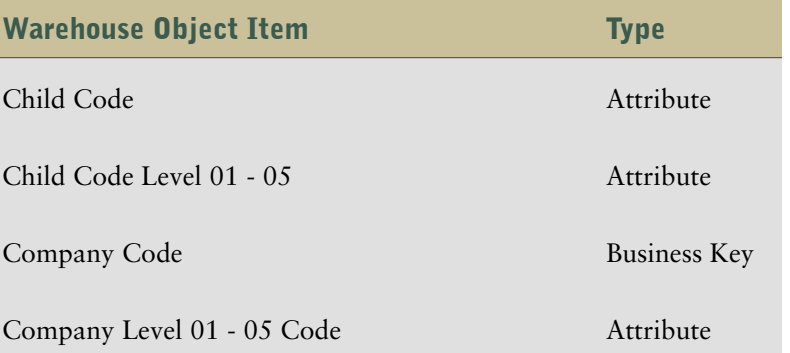

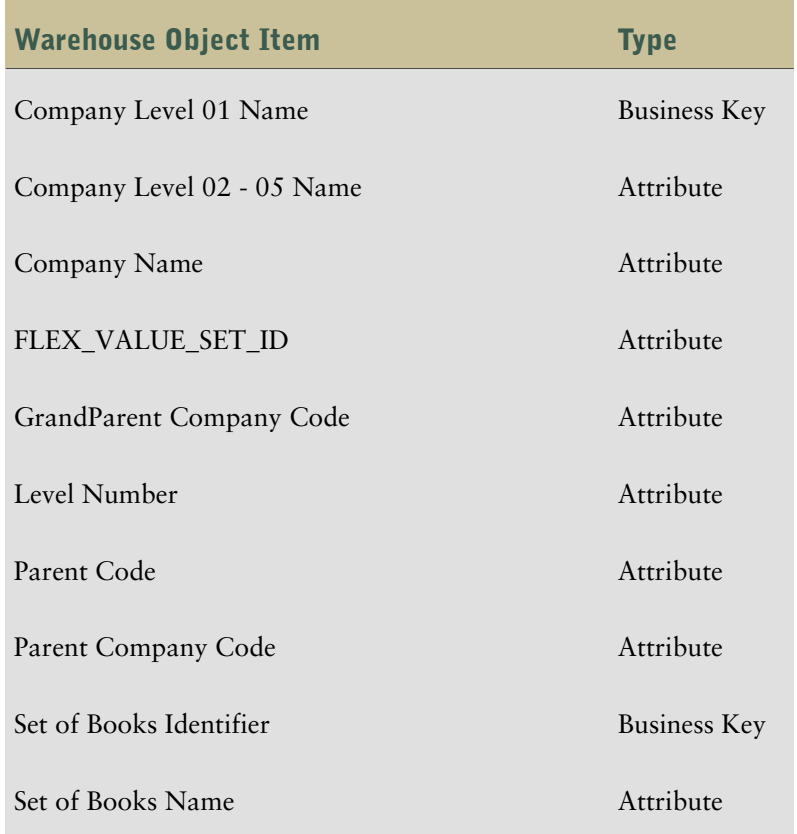

<span id="page-75-0"></span>The following dataflows are associated with the Company Hierarchy warehouse object.

### Company Hierarchy Dataflow

This dataflow contains two input sources: Company Hierarchy Input Source and Company Input Hierarchy Source1.

The Company Hierarchy Input Source gets information from the Child Query Subject and the Parent Query Subject tables, as well as the Company Hierarchy Input Source. There are no filters associated with the Company Hierarchy Input Source.

The Company Hierarchy Input Source1 gets information from the GL\_SETS\_OF\_BOOKS and Top\_Nodes tables. Filters associated with the input source include:

- SEGMENT\_ATTRIBUTE\_TYPE
- ID\_FLEX\_CODE

# <span id="page-75-1"></span>GL Activity

GL Activity is the detail grain fact for all General Ledger and Cost Accounting measures.

## Warehouse Object Items

The warehouse object items associated with GL Activity are shown in this table.

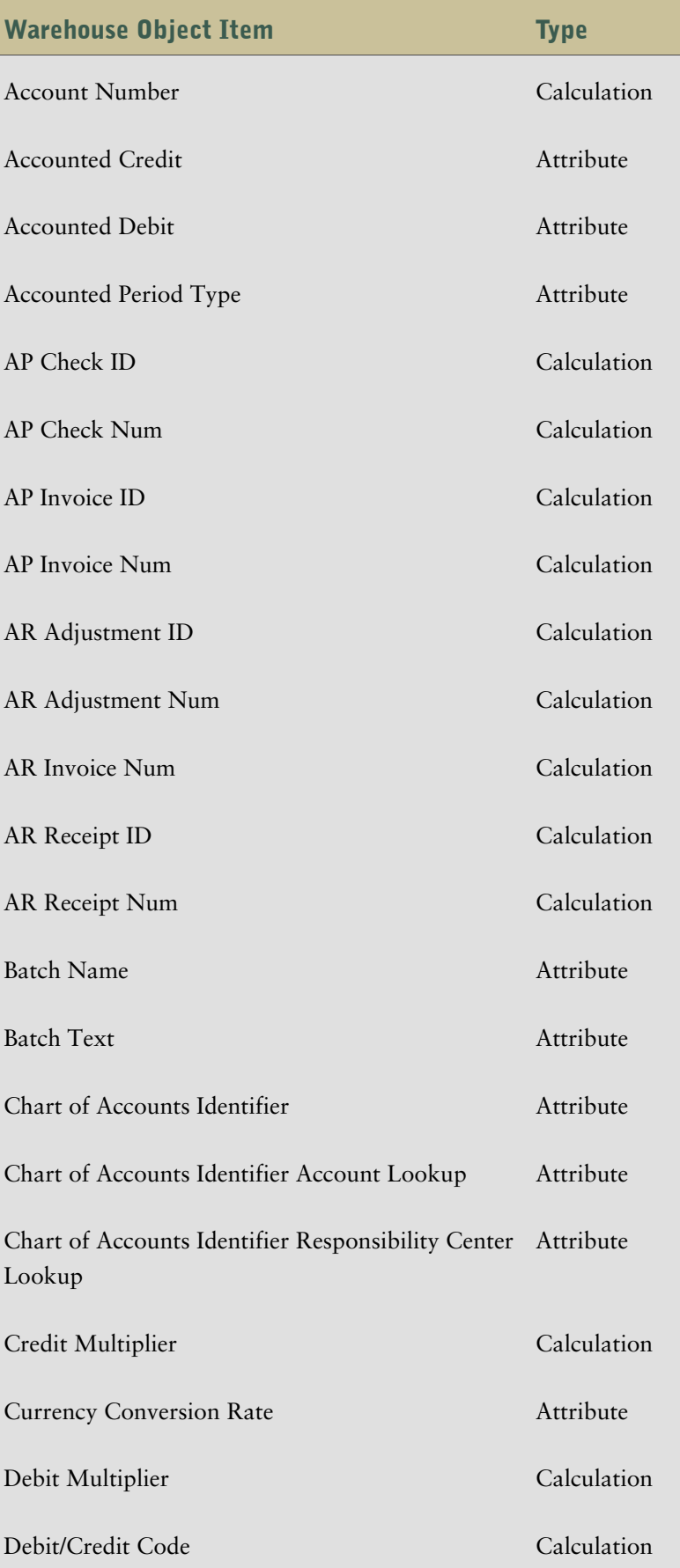

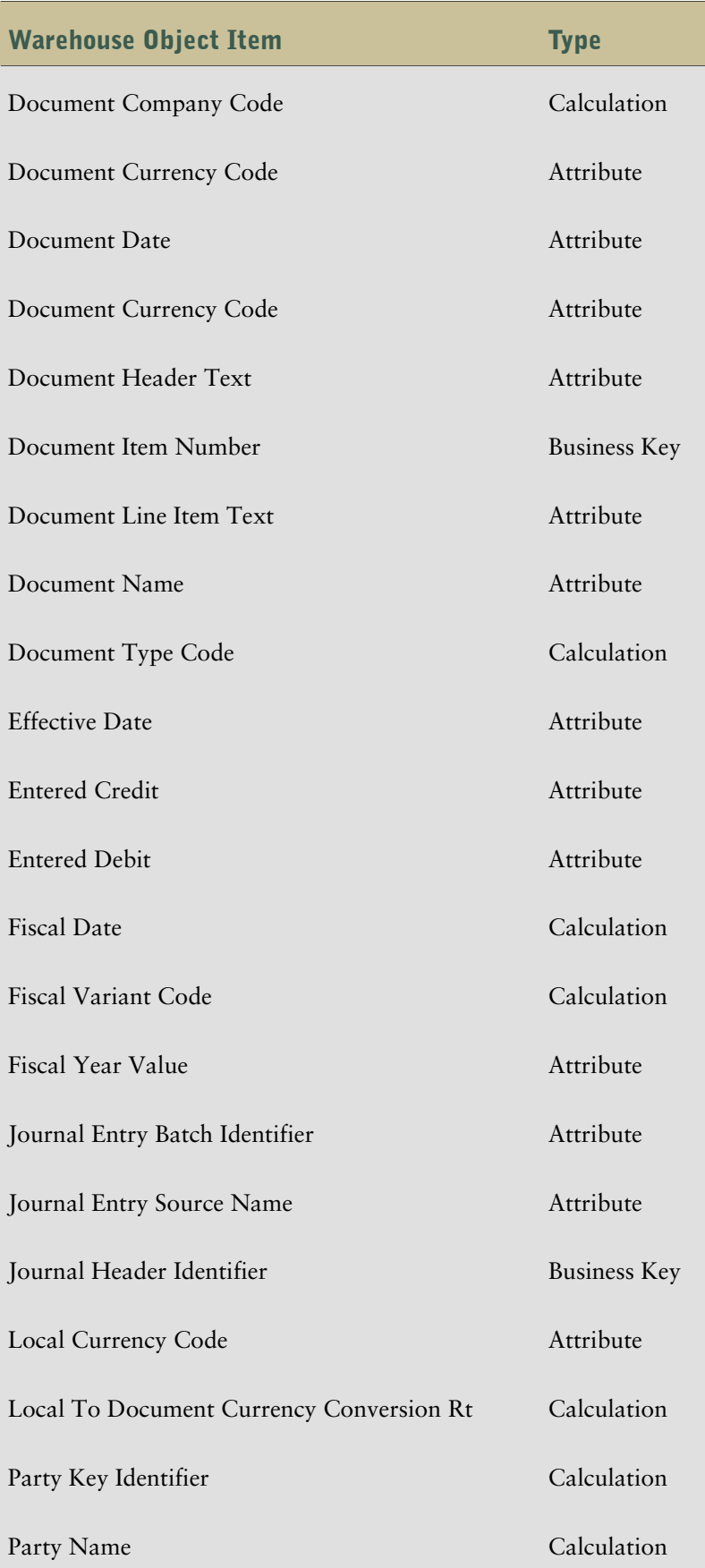

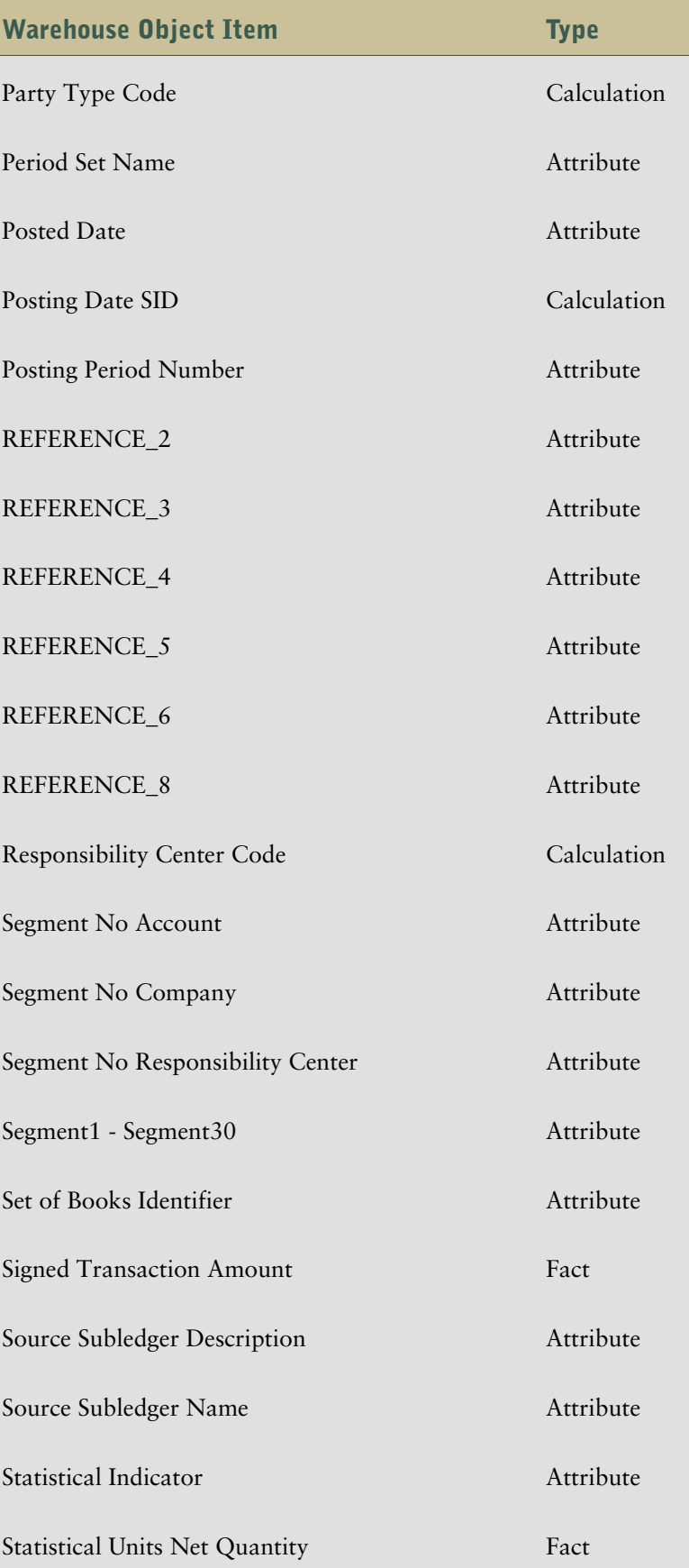

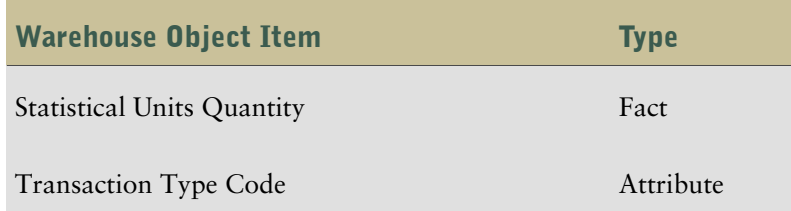

<span id="page-79-0"></span>The following dataflows are associated with the GL Activity warehouse object.

### GL Activity Dataflow (Posted Transactions)

The GL Activity Dataflow (Posted Transactions) contains one input source which gets information from the following tables:

- GL\_JE\_HEADERS
- GL\_JE\_LINES
- GL\_SETS\_OF\_BOOKS
- **GL\_PERIODS**
- GL\_CODE\_COMBINATIONS

Filters associated with the input source include:

- Set\_Of\_Books\_ID
- POSTED\_STATUS
- FISCAL\_YEAR\_START
- GJL\_CREATION\_DATE
- GJL\_LAST\_UPDATE\_DATE
- GJH\_CREATION\_DATE
- GJH\_LAST\_UPDATE\_DATE

# <span id="page-79-1"></span>GL Balance

GL Balance is a summary of the transactions processed through the General Ledger. The summarization can occur at any time interval but is usually done at a Fiscal Period level.

# Warehouse Object Items

The warehouse object items associated with GL Balance are shown in this table.

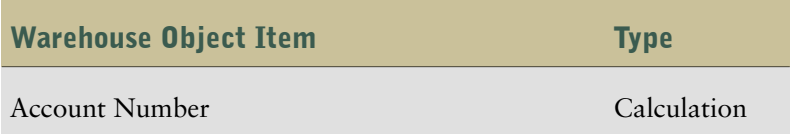

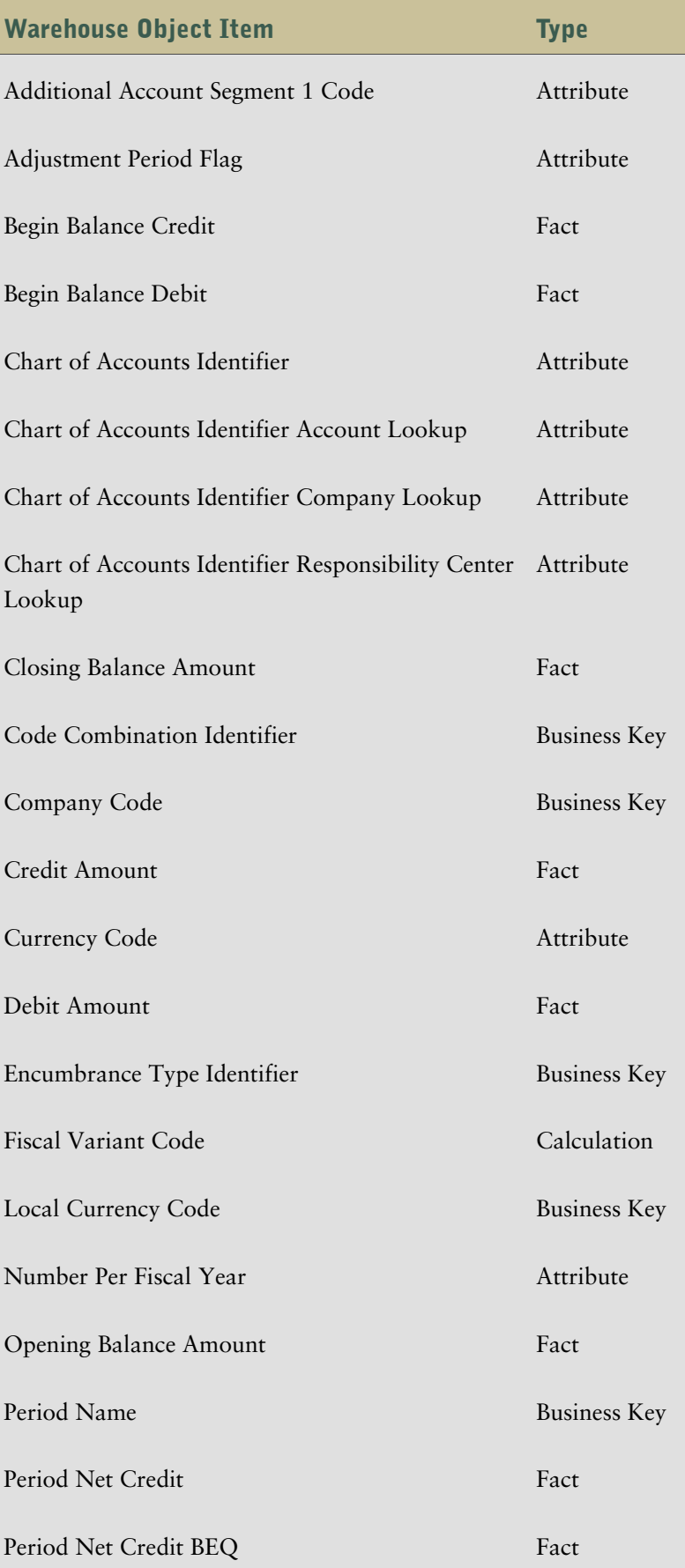

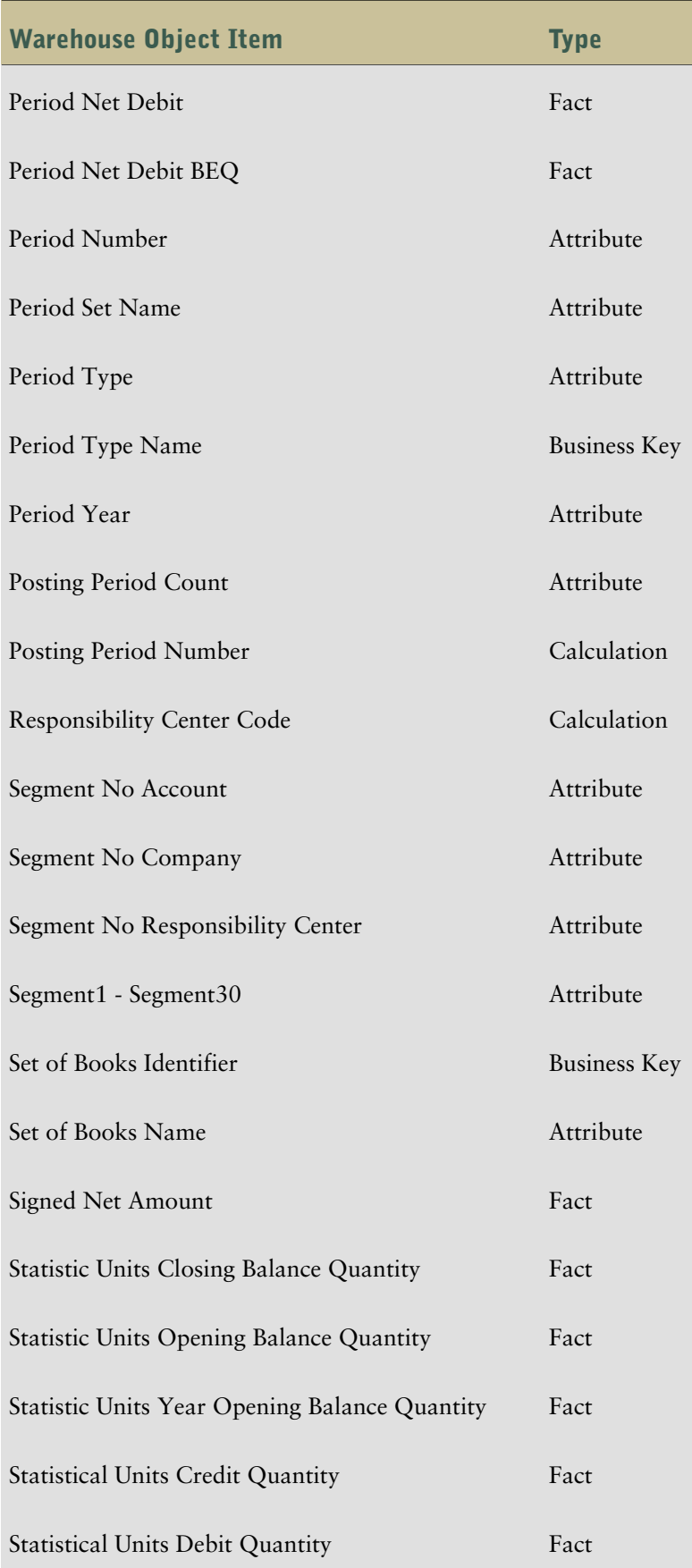

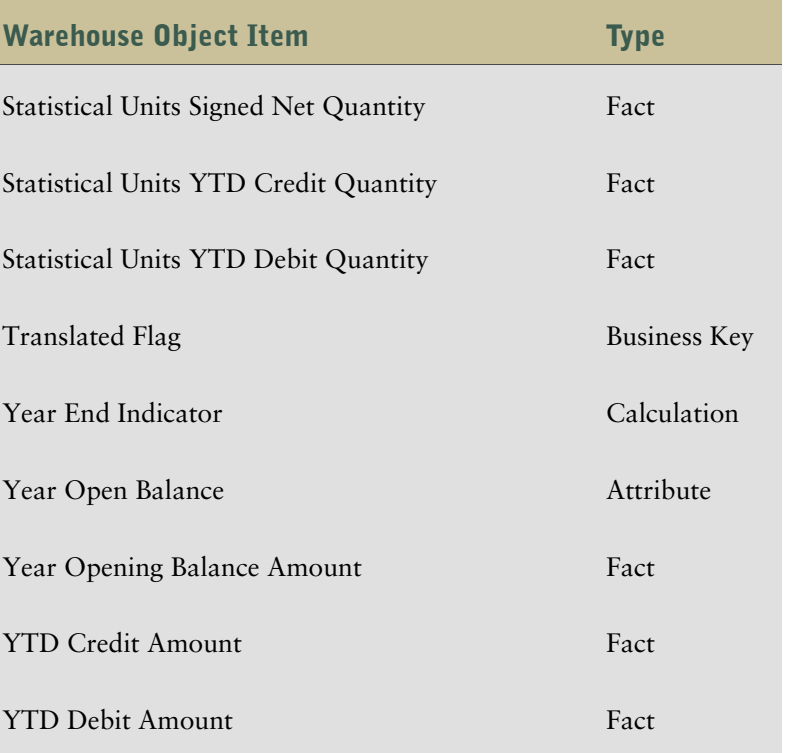

<span id="page-82-0"></span>The following dataflows are associated with the GL Balance warehouse object.

#### GL Balance Dataflow (Currency Amount)

The GL Balance Dataflow (Currency Amount) contains the Currency Amount Input Source which gets information from the following tables:

- GL\_BALANCES
- GL\_CODE\_COMBINATIONS
- GL\_PERIODS
- GL\_SETS\_OF\_BOOKS

Filters associated with the Currency Amount Input Source include:

- ACTUAL\_FLAG\_TEMPLATE\_ID
- CURRENCY\_CODE
- Fiscal Year
- LAST\_UPDATE\_DATE
- PERIOD\_NAME

### <span id="page-83-0"></span>GL Balance Dataflow (Statistical)

The GL Balance Dataflow (Statistical) contains the Statistical Input Source which gets information from the following tables:

- GL\_BALANCES
- GL\_CODE\_COMBINATIONS
- GL\_PERIODS
- GL\_SETS\_OF\_BOOKS

Filters associated with the GL Balance Input Source include

- ACTUAL\_FLAG\_TEMPLATE\_ID
- CURRENCY\_CODE
- Fiscal Year
- LAST\_UPDATE\_DATE
- PERIOD\_NAME

# <span id="page-83-1"></span>GL Budget

The following section lists the warehouse object items and dataflows associated with the GL Budget warehouse object.

# Warehouse Object Items

The warehouse object items associated with GL Budget are shown in this table.

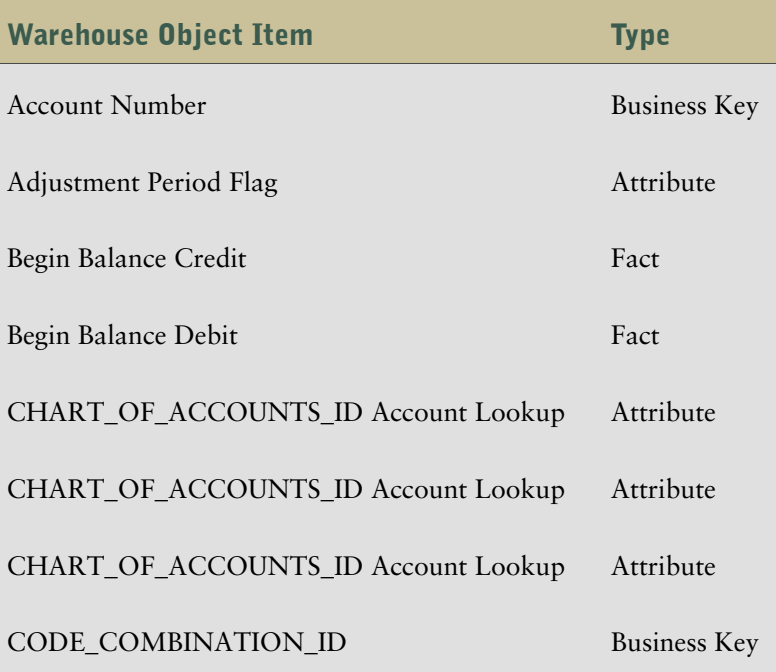

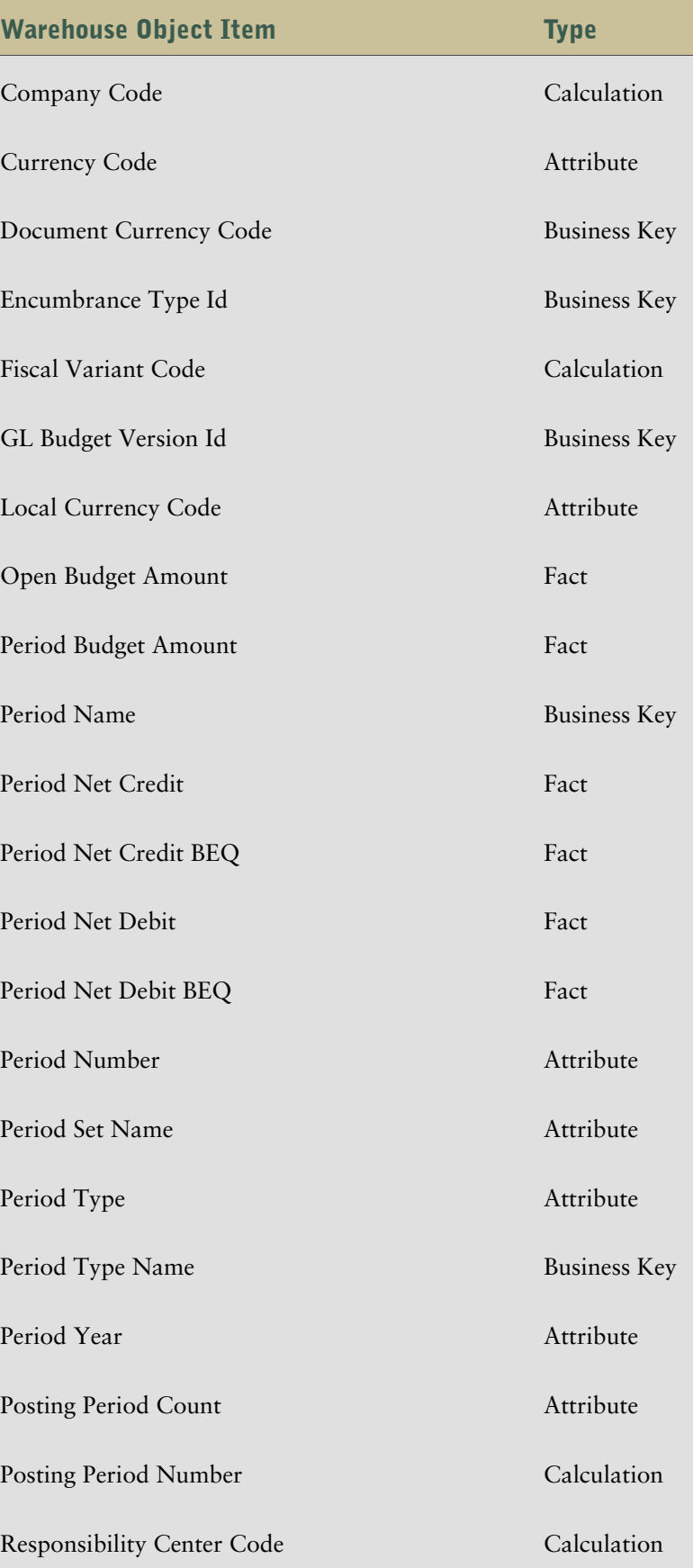

#### Chapter 4: Objects in the Warehouse Model

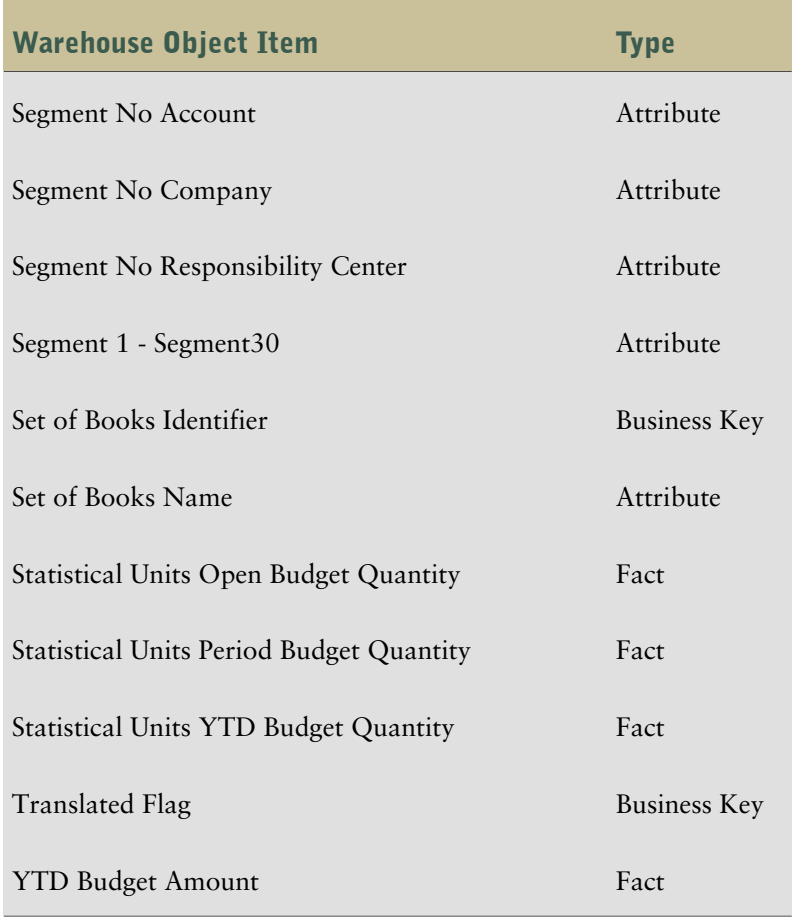

## **Dataflows**

<span id="page-85-0"></span>The following dataflows are associated with the GL Budget warehouse object.

### GL Budget Dataflow (Currency Amount)

The GL Budget Dataflow (Currency Amount) obtains account ledger information for GL Budget. It contains the Currency Amount Input Source which gets information from the following tables:

- GL\_BALANCES
- GL\_PERIODS
- GL\_SETS\_OF\_BOOKS
- GL\_CODE\_COMBINATIONS

Filters associated with the Currency Amount Input Source include:

- ACTUAL\_FLAG\_TEMPLATE\_ID
- CURRENCY\_CODE
- Fiscal Year
- LAST\_UPDATE\_DATE
- PERIOD\_NAME

#### <span id="page-86-0"></span>GL Budget Dataflow (Statistical

The GL Budget Dataflow (Statistical) contains the Statistical Input Source which gets information from the following tables:

- GL\_BALANCES
- GL\_PERIODS
- GL\_SETS\_OF\_BOOKS
- GL\_CODE\_COMBINATIONS

Filters associated with the Statistical Input Source include:

- ACTUAL\_FLAG\_TEMPLATE\_ID
- CURRENCY\_CODE
- Fiscal Year
- LAST\_UPDATE\_DATE
- PERIOD\_NAME

# <span id="page-86-1"></span>GL Budget Version

## Warehouse Object Items

The warehouse object items associated with GL Budget Version are shown in this table:

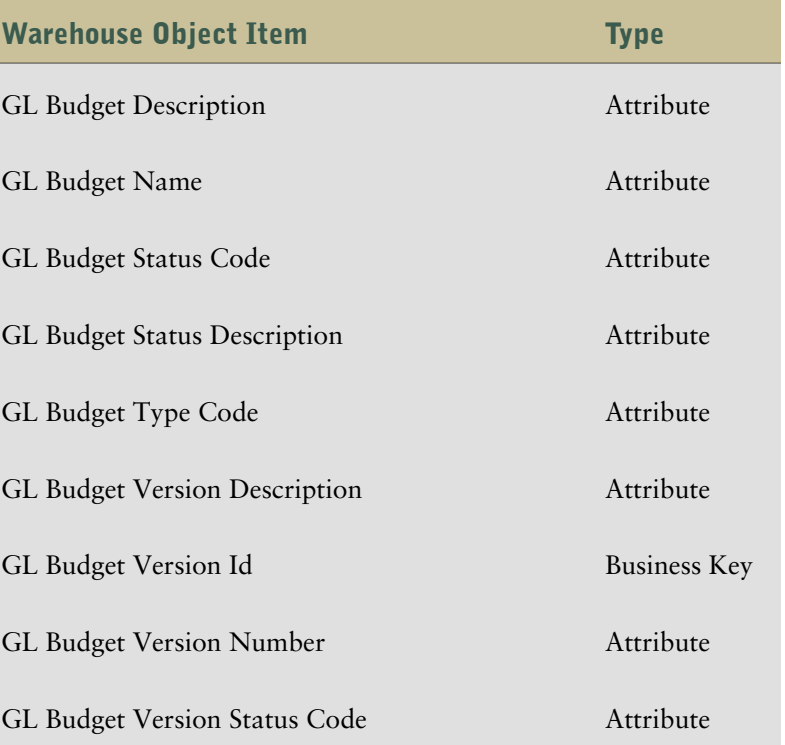

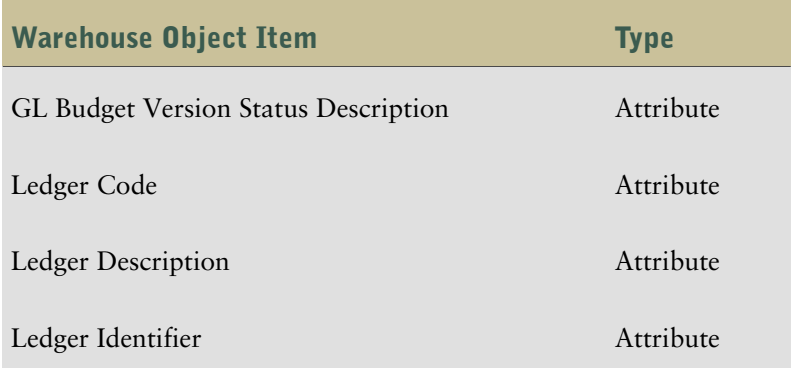

<span id="page-87-0"></span>The following dataflows are associated with the GL Budget Version warehouse object.

### GL Budget Version Dataflow

The GL Budget Version dataflow contains the GL Budget Version Input Source which gets information from the following tables:

- GL\_BUDGETS SQLGL
- GL\_BUDGET\_VERSIONS SQLGL

There are no filters associated with the GL Budget Version Input Source.

# <span id="page-87-1"></span>Responsibility Center

This is the default dimension created during Target Model generation when the Warehouse Model object bears the same name.

This dimension contains descriptive information for a sub-unit of an organization whose manager is held accountable for specified financial results of the sub-unit's activities.

# Warehouse Object Items

The warehouse object items associated with Responsibility Center are shown in this table:

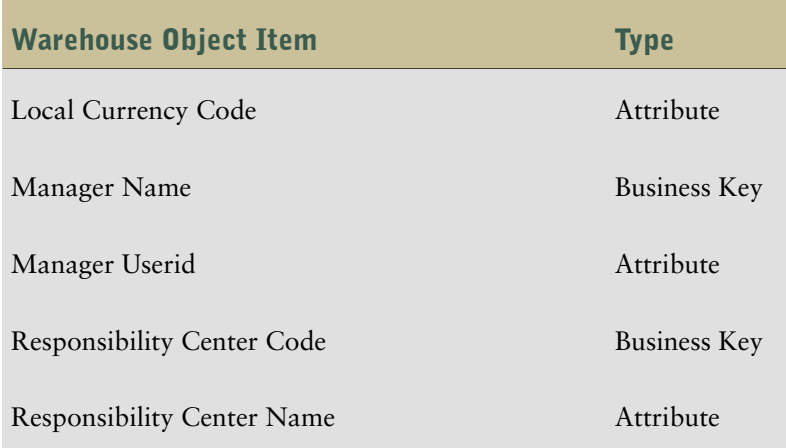

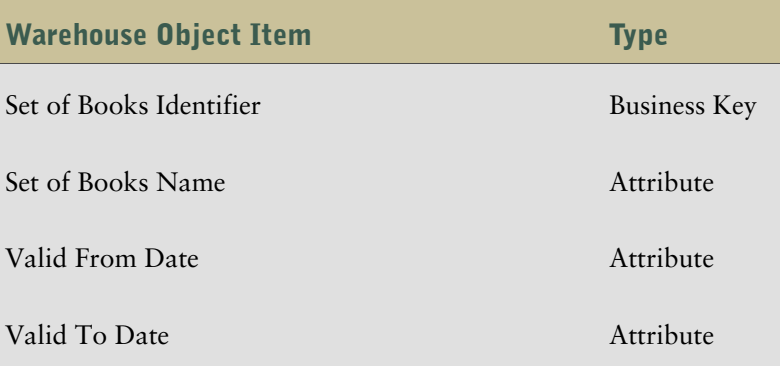

<span id="page-88-0"></span>The following dataflows are associated with the Responsibility Center warehouse object.

#### Dataflow (Responsibility Center)

This dataflow contains one input source which gets information from the following tables:

- FND\_FLEX\_VALUES
- FND\_FLEX\_VALUES\_TL
- GL\_SETS\_OF\_BOOKS

Filters associated with the input source include:

- ID\_FLEX\_CODE
- SEGMENT\_ATTRIBUTE\_TYPE

# <span id="page-88-1"></span>Responsibility Center Hierarchy

This is the default dimension created during Target Model generation when the Warehouse Model object bears the same name.

This dimension contains all the hierarchies defined in the source system for a responsibility center.

### Warehouse Object Items

The warehouse object items associated with Responsibility Center Hierarchy are shown in this table:

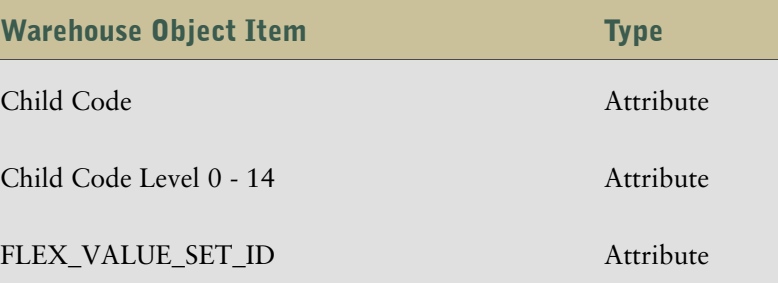

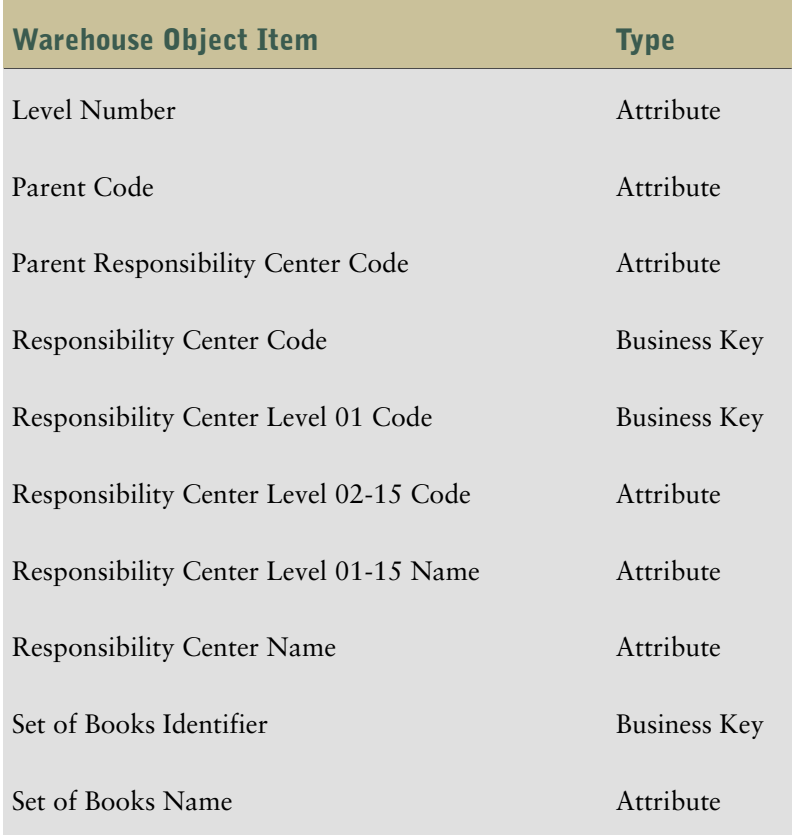

<span id="page-89-0"></span>The following dataflows are associated with the Responsibility Center Hierarchy warehouse object.

### Responsibility Center Hierarchy Dataflow

The Responsibility Center Hierarchy Dataflow contains two input sources: Responsibility Center Hierarchy Input Source and Responsibility Center Hierarchy Input Source1.

The Responsibility Center Hierarchy Input Source gets information from the Child Query Subject table and the Responsibility Center Hierarchy Input Source. There are no filters associated with this input source.

The Responsibility Center Hierarchy Input Source1 gets information from the GL\_SETS\_OF\_BOOKS and the Top\_Nodes tables. Filters associated with this input source include:

- ID\_FLEX\_CODE
- SEGMENT\_ATTRIBUTE\_TYPE

# Index

## A

Accounted Credit, [49](#page-48-0) Accounting Activity Type, [30](#page-29-0), [67](#page-66-0) Accounting Activity Type Dataflow, [68](#page-67-0) Account Natural Sign Multiplier, [34](#page-33-0) Adaptive Analytics, [12](#page-11-0) Adaptive Warehouse, [11](#page-10-0) Additional Account Segment warehouse object, [65](#page-64-0) Additional Account Segment 1, [31,](#page-30-0) [68](#page-67-1) Additional Account Segment 1Hierarchy, [31](#page-30-1) Additional Account Segment 1 Hierarchy, [68](#page-67-2) Assignment star schema, [26](#page-25-0), [27,](#page-26-0) [28](#page-27-0)

### B

business content, [11](#page-10-1), [17](#page-16-0) configuring, [13](#page-12-0) enhancing, [15](#page-14-0) business rules configuring, [14](#page-13-0) reviewing, [14](#page-13-1)

### C

Calendar, [32](#page-31-0) Chart of Accounts, [33](#page-32-0), [69](#page-68-0) dataflow, [72](#page-71-0) dimensions, [64](#page-63-0) Chart of Accounts Hierarchy, [40](#page-39-0), [73](#page-72-0) dataflow, [74](#page-73-0) Chart of Accounts Multiplier dataflow, [73](#page-72-1) Cognos 8 Analytic Applications, [11](#page-10-2) Cognos 8 runtime, [12](#page-11-1) Cognos Connection, [12](#page-11-1) Cognos Viewer, [12](#page-11-1) Company, [42,](#page-41-0) [74](#page-73-1) dataflow, [75](#page-74-0) Company Hierarchy, [42](#page-41-1), [75](#page-74-1) dataflow, [76](#page-75-0)

components Adaptive Analytics, [12](#page-11-0) Adaptive Warehouse, [11](#page-10-0) Cognos 8 runtime, [12](#page-11-1) configuring business content, [13](#page-12-0) Content Manager, [12](#page-11-1) copyright material printing, [10](#page-9-0) creating additional account segments, [65](#page-64-0) customer support contacting, [9](#page-8-0) customizing business content, [15](#page-14-0)

## D

dataflows Accounting Activity Type, [68](#page-67-0) Chart of Accounts, [72](#page-71-0) Chart of Accounts Hierarchy Dataflow, [74](#page-73-0) Company Dataflow, [75](#page-74-0) Company Hierarchy Dataflow, [76](#page-75-0) GL Activity Dataflow (Posted Transactions), [80](#page-79-0) GL Balance Dataflow (Currency Amount), [83](#page-82-0) GL Balance Dataflow (Statistical), [84](#page-83-0) GL Budget Dataflow (Currency Amount), [86](#page-85-0) GL Budget Dataflow (Statistical), [87](#page-86-0) GL Budget Version Dataflow, [88](#page-87-0) Multiplier Dataflow, [73](#page-72-1) Responsibility Center, [89](#page-88-0) Responsibility Center Hierarchy Dataflow, [90](#page-89-0) datetime expressions replacing, [66](#page-65-0) deploying reports, [14](#page-13-2) dimension hierarchies Account Categories, [33](#page-32-1) Account Levels, [30,](#page-29-1) [41](#page-40-0) Additional Account Segment 1, [31](#page-30-2) Additional Account Segment 1 Hierarchy, [32](#page-31-1)

#### Index

Additional Account Segment 1 Levels, [32](#page-31-2) Calendar YMD, [33](#page-32-2) Calendar YQMD, [33](#page-32-3) Chart of Accounts, [34](#page-33-1) Chart of Accounts Hierarchy, [40](#page-39-1) Company, [42](#page-41-2) Company Hierarchy, [42,](#page-41-3) [43](#page-42-0) Fiscal Calendar YMD, [43](#page-42-1) Fiscal Calendar YPD, [44](#page-43-0) Fiscal Calendar YQMD, [44](#page-43-1) Fiscal Calendar YQPD, [44](#page-43-2) GL Activity, [45](#page-44-0) GL Balance, [46](#page-45-0) GL Budget, [46](#page-45-1) GL Budget Version, [47](#page-46-0) Responsibility Center, [47](#page-46-1) Responsibility Center Hierarchy, [47](#page-46-2), [48](#page-47-0) Responsibility Center Levels, [48](#page-47-1) dimension multipliers Accounts Payable Multiplier, [34](#page-33-2) Balance Sheet Multiplier, [34](#page-33-3) Bank Advances Multiplier, [34](#page-33-4) Capitalized Interest Multiplier, [35](#page-34-0) Capitalized Lease Payments Multiplier, [35](#page-34-1) Capital Stock Multiplier, [35](#page-34-2) Cash Flow Statement Multiplier, [35](#page-34-3) Cash Multiplier, [35](#page-34-4) Common Share Capital Multiplier, [35](#page-34-5) Cost of Goods Sold Multiplier, [35](#page-34-6) Credit Multiplier, [45](#page-44-1) Current Assets Multiplier, [35](#page-34-7) Current Income Taxes Multiplier, [35](#page-34-8) Current Liabilities Multiplier, [36](#page-35-0) Debit Multiplier, [45](#page-44-2) Deferred Charges Multiplier, [36](#page-35-1) Deferred Income Multiplier, [36](#page-35-2) Deferred Income Taxes Multiplier, [36](#page-35-3) Depreciation Multiplier, [36](#page-35-4) Discounts Multiplier, [36](#page-35-5) Dividends Payable Multiplier, [36](#page-35-6) Equity Income Multiplier, [36](#page-35-7) Excise Tax Multiplier, [36](#page-35-8) Expense Multiplier, [36](#page-35-9) First Mortgage Bonds Due Multiplier, [37](#page-36-0) Fixed Assets Multiplier, [37](#page-36-1) Fixed Charges Multiplier, [37](#page-36-2)

Foreign Currency Adjustment Multiplier, [37](#page-36-3) Gross Operating Profit Multiplier, [37](#page-36-4) Intangible Assets Multiplier, [37](#page-36-5) Interest Income Multiplie, [37](#page-36-6) Inventory Multiplier, [37](#page-36-7) Long-Term Debt Multiplier, [38](#page-37-0) Marketable Security Multiplier Multiplier, [38](#page-37-1) Minority Interest Multiplier, [38](#page-37-2) Miscellaneous Assets Multiplier, [38](#page-37-3) Monetary Multiplier, [31](#page-30-3) Net Income Before Income Tax Multiplier, [38](#page-37-4) Net Income BEI Multiplier, [38](#page-37-5) Net Income Multiplier, [38](#page-37-6) Net Operating Profit Multiplier, [38](#page-37-7) Net Sales Multiplier, [38](#page-37-8) Overtime Earnings Multiplier, [38](#page-37-9) Preferred Share Capital Multiplier, [39](#page-38-0) Prepaid Expense Multiplier, [39](#page-38-1) Receivable Multiplier, [39](#page-38-2) Retained Earnings Multiplier, [39](#page-38-3) Returns and Allowances Multiplier, [39](#page-38-4) Sales Multiplier, [39](#page-38-5) Short-Term Debt Multiplier, [39](#page-38-6) Statistical Multiplier, [31](#page-30-4) Total Assets Multiplier, [39](#page-38-7) Total Debt Multiplier, [39](#page-38-8) Total Equity Multiplier, [39](#page-38-9) Total Expenses Multiplier, [40](#page-39-2) Total Income Tax Expenses Multiplier, [40](#page-39-3) Total Liabilities Multiplier, [40](#page-39-4) Total Sales Multiplier, [40](#page-39-5) dimensions Accounting Activity Type, [30](#page-29-0) Additional Account Segment 1, [31](#page-30-0) Calendar, [32](#page-31-0) Chart of Accounts, [33](#page-32-0), [64](#page-63-0) Chart of Accounts Hierarchy, [40](#page-39-0) Company, [42](#page-41-0) Company Hierarchy, [42](#page-41-1) Fiscal Calendar, [43](#page-42-2) GL Activity, [45](#page-44-3) GL Balance, [46](#page-45-2) GL Budget, [46](#page-45-3) GL Budget Version, [47](#page-46-3) Responsibility Center, [47](#page-46-4) Responsibility Center Hierarchy, [48](#page-47-2)

documentation related information, [9](#page-8-0)

### E

enhancing business content, [15](#page-14-0)

## F

filters Balance Sheet Filter, [40](#page-39-6) Cash Flow Statement Filter, [40](#page-39-7) Income Statement Filter, [40](#page-39-8) Fiscal Calendar, [43](#page-42-2)

### G

gateways, [12](#page-11-1) General Ledger Analytics business content, [17](#page-16-0) GL Activity, [45](#page-44-3), [76](#page-75-1) dataflow, [80](#page-79-0) warehouse model star, [25](#page-24-0) GL Balance, [46,](#page-45-2) [80](#page-79-1) dataflow, [83](#page-82-0), [84](#page-83-0) warehouse model star, [25](#page-24-1) GL Budget, [46](#page-45-3), [84](#page-83-1) dataflow, [86](#page-85-0), [87,](#page-86-0) [88](#page-87-0) warehouse model star, [26](#page-25-1) GL Budget Version, [47,](#page-46-3) [87](#page-86-1)

### H

help related information, [9](#page-8-0)

### I

implementing process, [12](#page-11-2) Income Statement Multiplier, [37](#page-36-8) Income Taxes Payable Multiplier, [37](#page-36-9) initial deployment, [13](#page-12-1) installing process, [12](#page-11-2) installing and configuring, [13](#page-12-1)

### J

Julian Dates parameter, [66](#page-65-0)

lineage, [15](#page-14-1) load management, [64](#page-63-0)

### M

L

measures % of Total Revenue, [49](#page-48-1) Accounted Credit, [49](#page-48-0) Balance Sheet Budget Amount, [49](#page-48-2) Basic Earning Power, [49](#page-48-3) Basic Earning Power Budget, [49](#page-48-4) Closing Balance Amount, [49](#page-48-5) Cost of Goods Sold, [50](#page-49-0) Cost of Goods Sold Budget, [50](#page-49-1) Credit Amount, [50](#page-49-2) Current Assets, [50](#page-49-3) Current Assets Budget, [50](#page-49-4) Current Liabilities, [50](#page-49-5) Current Liabilities Budget, [50](#page-49-6) Current Ratio, [50](#page-49-7) Current Ratio Budget, [50](#page-49-8) Debit Amount, [50](#page-49-9) Debt to Total Asset Budget, [50](#page-49-10) Debt to Total Assets, [50](#page-49-11) Debt to Total Equity, [51](#page-50-0) Debt to Total Equity Budget, [51](#page-50-1) Fixed Assets, [51](#page-50-2) Fixed Assets Budget, [51](#page-50-3) Fixed Asset Turnover, [51](#page-50-4) Fixed Asset Turnover Budget, [51](#page-50-5) Foreign Currency Adjustment, [51](#page-50-6) GL Balance Amount, [51](#page-50-7) GL Budget Amount, [51](#page-50-8) Gross Operating Profit, [51](#page-50-9) Gross Operating Profit Budget, [51](#page-50-10) Gross Profit Margin (%) Budget, [52](#page-51-0) Gross Profit Margin %, [51](#page-50-11) Income Statement Amount, [52](#page-51-1) Income Statement Budget Amount, [52](#page-51-2) Income Tax Expense, [52](#page-51-3) Income Tax Expense Budget, [52](#page-51-4) Interest Income, [52](#page-51-5) Interest Income Budget, [52](#page-51-6) Inventory, [52](#page-51-7) Inventory Budget, [52](#page-51-8) Inventory Turnover, [52](#page-51-9)

#### Index

Inventory Turnover Budget, [52](#page-51-10) Long-Term Debt, [52](#page-51-11) Long-Term Debt Budget, [53](#page-52-0) Net Income, [53](#page-52-1) Net Income Before Extraordinary Items, [53](#page-52-2) Net Income Before Extraordinary Items Budget, [53](#page-52-3) Net Income Before Income Tax, [53](#page-52-4) Net Income Before Income Tax Budget, [53](#page-52-5) Net Income Budget, [53](#page-52-6) Net Operating Profit, [53](#page-52-7) Net Operating Profit Budget, [53](#page-52-8) Net Revenue, [53](#page-52-9) Net Revenue Budget, [53](#page-52-10) Open Budget Amount, [53](#page-52-11) Opening Balance Amount, [54](#page-53-0) Opening Fixed Assets, [54](#page-53-1) Opening Fixed Assets Budget, [54](#page-53-2) Opening Inventory, [54](#page-53-3) Opening Inventory Budget, [54](#page-53-4) Opening Total Assets, [54](#page-53-5) Opening Total Assets Budget, [54](#page-53-6) Opening Total Equity, [54](#page-53-7) Opening Total Equity Budget, [54](#page-53-8) Operating Ratio, [54](#page-53-9) Operating Ratio Budget, [54](#page-53-10) Period Budget Amount, [54](#page-53-11) Profit Margin Budget, [54](#page-53-12) Quick Ratio, [55](#page-54-0) Quick Ratio Budget, [55](#page-54-1) Receipt Receivables, [55](#page-54-2) Receivables Budget, [55](#page-54-3) Receivables Turnover, [55](#page-54-4) Receivables Turnover Budget, [55](#page-54-5) Retained Earnings, [55](#page-54-6) Retained Earnings Budget, [55](#page-54-7) Return on Equity, [55](#page-54-8) Return on Equity Budget, [55](#page-54-9) Return on Sales, [55](#page-54-10) Return on Sales Budget, [55](#page-54-11) Return on Total Assets, [56](#page-55-0) Return on Total Assets Budget, [56](#page-55-1) Short-Term Debt, [56](#page-55-2) Short-Term Debt Budget, [56](#page-55-3) Signed Net Amount, [56](#page-55-4) Signed Transaction Amount, [56](#page-55-5) Statistical Units Credit Quantity, [56](#page-55-6)

Statistical Units Debit Quantity, [56](#page-55-7) Statistical Units Net Quantity, [56](#page-55-8) Statistical Units Open Budget Quantity, [56](#page-55-9) Statistical Units Period Budget Quantity, [56](#page-55-10) Statistical Units Quantity, [57](#page-56-0) Statistical Units Signed Net Quantity, [57](#page-56-1) Statistical Units YTD Budget Quantity, [57](#page-56-2) Statistical Units YTD Credit Quantity, [57](#page-56-3) Statistical Units YTD Debit Quantity, [57](#page-56-4) Statistic Units Closing Balance Quantity, [56](#page-55-11) Times Interest Earned, [57](#page-56-5) Times Interest Earned Budget, [57](#page-56-6) Total Assets, [57](#page-56-7) Total Assets Budget, [57](#page-56-8) Total Asset Turnover, [57](#page-56-9) Total Asset Turnover Budget, [57](#page-56-10) Total Debt, [58](#page-57-0) Total Debt Budget, [58](#page-57-1) Total Equity, [58](#page-57-2) Total Equity Budget, [58](#page-57-3) Total Expenses, [58](#page-57-4) Total Expenses Budget, [58](#page-57-5) Total Liabilities, [58](#page-57-6) Total Liabilities Budget, [58](#page-57-7) Total Revenue, [58](#page-57-8) Total Revenue Budget, [58](#page-57-9) Year Opening Balance Amount, [58](#page-57-10) YTD Budget Amount, [59](#page-58-0) YTD Credit Amount, [59](#page-58-1) YTD Debit Amount, [59](#page-58-2) YTD Income Statement Amount, [59](#page-58-3) metric types reviewing, [14](#page-13-3) modeling, [11](#page-10-0)

### P

parameter map, [59](#page-58-4) printing copyright material, [10](#page-9-0)

### $\mathbf{a}$

quick tours using, [10](#page-9-1)

### R

reports configuring, [14](#page-13-2)

creating, [12](#page-11-0) testing and publishing, [15](#page-14-2) Responsibility Center, [47,](#page-46-4) [88](#page-87-1) dataflow, [89](#page-88-0) Responsibility Center Hierarchy, [48,](#page-47-2) [89](#page-88-1) dataflow, [90](#page-89-0)

### S

support contacting, [9](#page-8-0)

### T

testing reports, [15](#page-14-2)

#### W

warehouse model stars GL Activity, [25](#page-24-0) GL Balance, [25](#page-24-1) GL Budget, [26](#page-25-1) warehouse objects Accounting Activity Type, [67](#page-66-0) Additional Account Segment, [65](#page-64-0) Additional Account Segment 1, [68](#page-67-1) Additional Account Segment 1 Hierarchy, [68](#page-67-2) Chart of Accounts, [69](#page-68-0) Chart of Accounts Hierarchy, [73](#page-72-0) Company, [74](#page-73-1) Company Hierarchy, [75](#page-74-1) GL Activity, [76](#page-75-1) GL Balance, [80](#page-79-1) GL Budget, [84](#page-83-1) GL Budget Version, [87](#page-86-1) Responsibility Center, [88](#page-87-1) Responsibility Center Hierarchy, [89](#page-88-1)